# **Universidad de las Ciencias Informáticas**

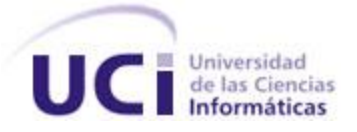

# **Facultad 1**

# TRABAJO DE DIPLOMA PARA OPTAR POR EL TÍTULO DE INGENIERO EN CIENCIAS INFORMÁTICAS

*"Módulo de objetos interactivos de aprendizaje para apoyar el proceso de enseñanza -aprendizaje en la disciplina de Matemática Aplicada"*

**Autores:** Iyatne Mompié Fuentes. Claritza Chacón Cisnero.

**Tutores:** Lic. Daciel Alberto Olivera Cortina. Lic. Yeneit Delgado Kios.

> **Ciudad de La Habana Junio, 2009**

# <span id="page-1-0"></span>**Declaración de Autoría**

Por este medio declaramos ser los únicos autores de este trabajo titulado: "Módulo de objetos interactivos de aprendizaje para apoyar el proceso de enseñanzaaprendizaje en la disciplina Matemática Aplicada" y autorizamos al Departamento Docente Central de Matemática Aplicada de la Universidad de las Ciencias Informáticas; así como a dicho centro para que hagan el uso que estimen pertinente con este trabajo.

Para que así conste firmo la presente a los \_\_\_\_ días del mes de \_\_\_\_\_\_\_\_ del año

\_\_\_\_\_\_\_\_\_\_\_\_\_\_\_\_\_\_\_\_\_\_\_\_\_\_\_ \_\_\_\_\_\_\_\_\_\_\_\_\_\_\_\_\_\_\_\_\_\_\_\_\_\_\_

 $\overline{\phantom{a}}$  ,  $\overline{\phantom{a}}$  ,  $\overline{\phantom{a}}$ 

\_\_\_\_\_\_\_.

Iyatne Mompié Fuentes **Claritza Chacón Cisnero** 

Firma del Autor Firma del Autor

Daciel Alberto Olivera Cortina **Network Corporation** Yeneit Delgado Kios

Firma del Tutor **Firma del Tutor** Firma del Tutor

# <span id="page-2-0"></span>**Agradecimientos:**

# *De Claritza*

*A mis padres y mi hermano Obeidi, por confiar en mí y por apoyarme siempre. A mis tíos Gloria y Jose Ángel, por ser mis segundos padres. A mis primas Yaque y Niurbelis, por estar siempre a mi lado. A Daciel, nuestro tutor, por la confianza depositada, asesoramiento y ayuda. A mi compañera de tesis y amiga, Iyatne por su apoyo. A Liunet y Yudiel por su ayuda desinteresada. A mis amigos Aramis, Yoangel, Anelis, Daylenis, Arianna, Arsenio, Arnolis, Israel, Raúl, Katia, Migdelys, Yumilka, Dayana, Gizandra y Karel por compartir estos años conmigo.*

*A todos los que me dieron su apoyo, muchas gracias.*

# *De Iyatne*

*A mis padres por su amor y confianza.*

*A Daciel por el apoyo y el amor que ha sabido brindarme desde que lo conocí.*

*A mi compañera de tesis y amiga Claritza por su apoyo en todo momento.* 

*A Liudnet y Osmanys por su ayuda desinteresada.*

*A mis amigos Vislet, Migdelys, Elsy, Alejandro, Daylenis, Raúl, Leyanis, Yamilet, Daray y Vladimir por su ayuda incondicional.* 

*A todos aquellos que me apoyaron, GRACIAS.* 

II

# <span id="page-3-0"></span>**Dedicatoria:**

*A nuestros padres y familiares por su apoyo y preocupación en todo momento.*

# <span id="page-4-0"></span>**Resumen:**

En la actualidad los currículos de las carreras en el mundo van transitando de lo presencial a lo semipresencial o no presencial, llevando a los educadores a idear e investigar métodos y recursos para mejorar los diseños de sus asignaturas. En la Universidad de las Ciencias Informáticas (UCI) se usa como plataforma de apoyo a la docencia el Entorno Virtual de Aprendizaje (EVA), donde las diferentes disciplinas pretenden mejorar los cursos de sus asignaturas. Entre ellas Matemática Aplicada y que usando un modelo centrado en el aprendizaje, ha identificado como un recurso importante y del cual no disponía a los Objetos Interactivos de Aprendizaje (OIA); conduciéndonos a plantearnos como desarrollar un paquete de OIA, utilizando herramientas informáticas, para esta disciplina. Realizando una valoración de las metodologías y herramientas más usadas en el mundo que se ajusten al desarrollo de OIA, teniendo en cuenta las características que exige el usuario y las del entorno, para determinar cual usar en el análisis, diseño y desarrollo de cada uno de los objetos. Se crea un módulo de OIA con un alto componente visual y cierto grado de interactividad para apoyar el proceso de enseñanzaaprendizaje de la disciplina Matemática Aplicada y así aumentar la interactividad del curso. Se usó como herramienta la Macromedia Flash 8.0, lenguaje de programación Action Script 2.0, y como metodología de desarrollo ISD-MeLO (Instructional Systems Development Methodology based on e-Learning Objects). Se describen cada uno de los OIA donde se reflejan detalles de su uso, instalación y requerimientos técnicos.

# <span id="page-5-0"></span>Índice:

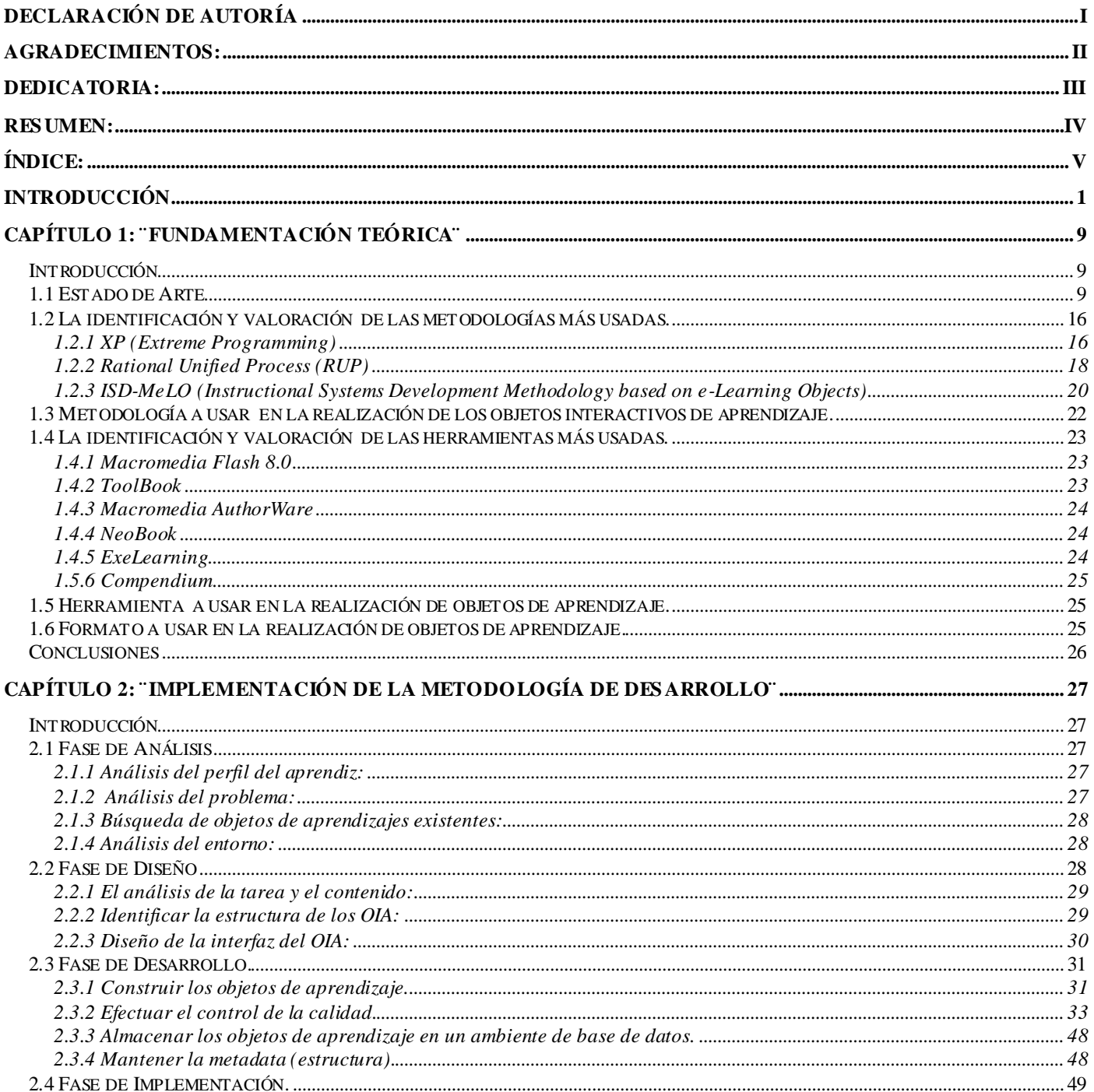

 $\mathbf V$ 

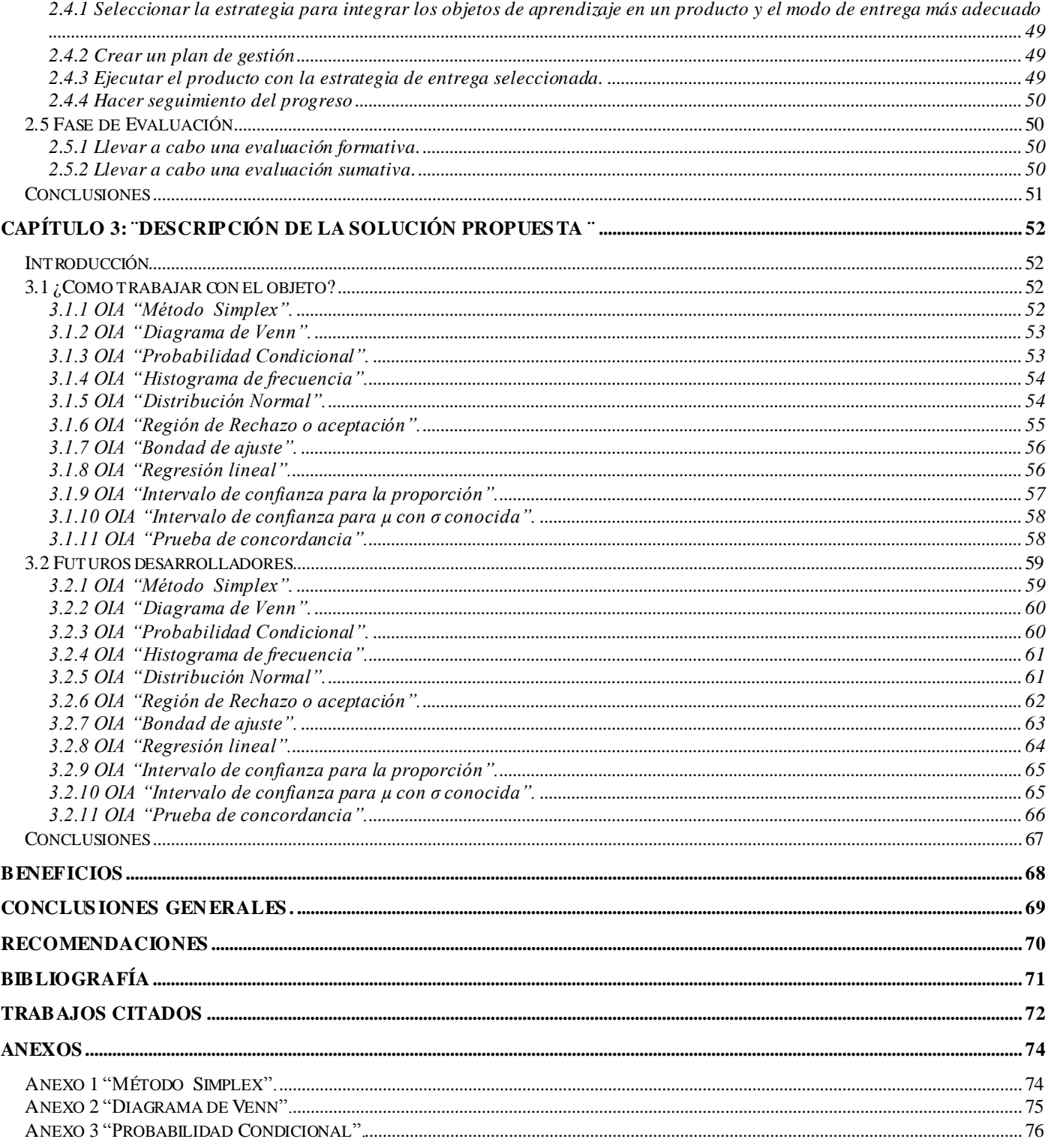

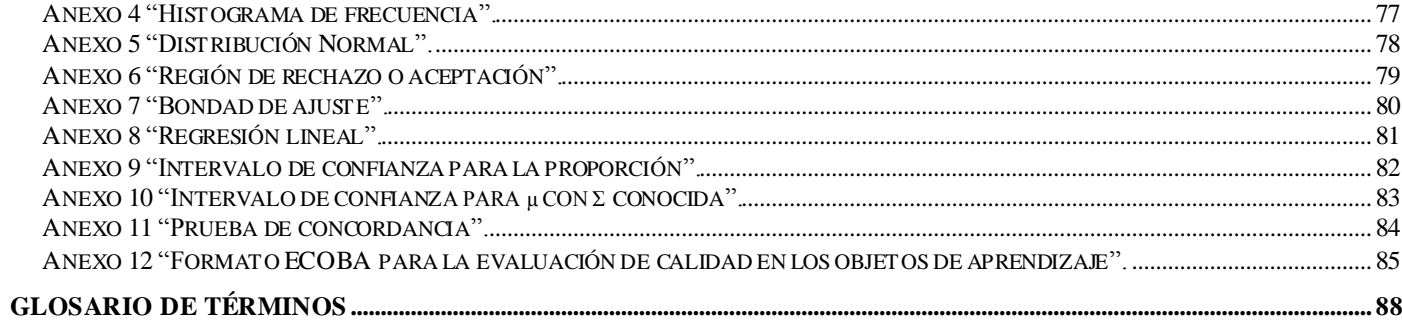

# Índice de tablas.

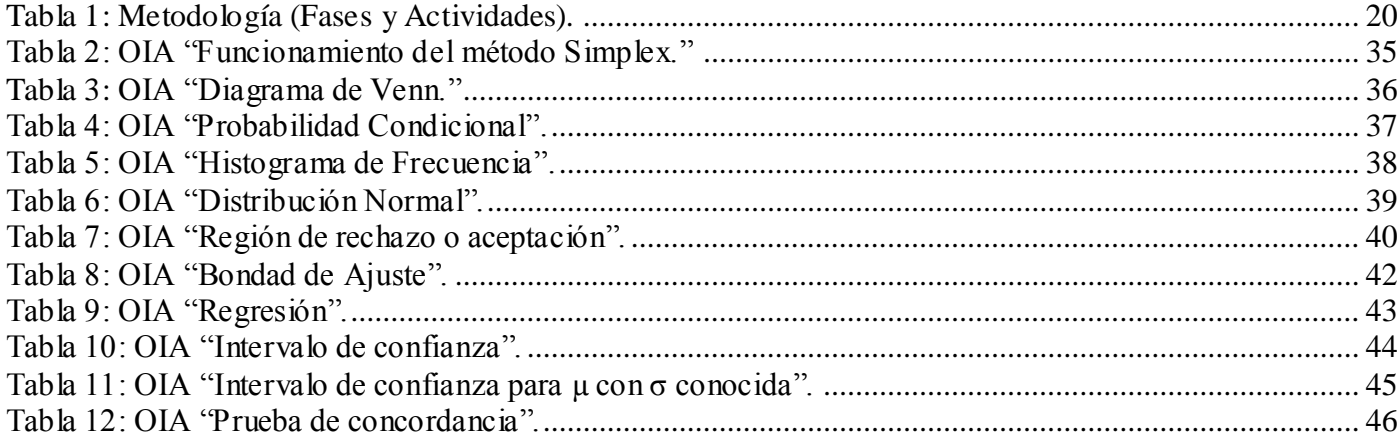

# **Índice de figuras.**

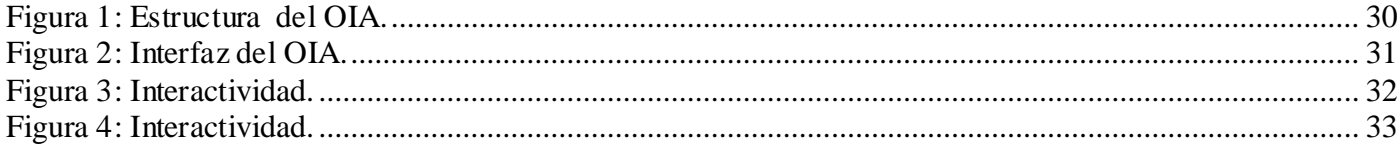

# <span id="page-10-0"></span>**Introducción**

En la actualidad muchos de los currículos de diferentes carreras en distintas universidades a nivel mundial van transitando de una versión presencial a una cada vez más semipresencial o a distancia. Esto ha llevado a los educadores a idear e investigar métodos y recursos para mejorar los diseños de sus asignaturas y garantizar o viabilizar el aprendizaje de los estudiantes. Uno de los recursos que ha surgido y que ha cobrado un gran auge por su efecto positivo e innovador son los objetos interactivos de aprendizaje.

En la Universidad de las Ciencias Informáticas (UCI) los estudiantes en su mayoría además de las clases presenciales tienen como apoyo el Entorno Virtual de Aprendizaje (EVA) donde pueden encontrar los contenidos, algunas orientaciones, recursos, y la bibliografía digital necesaria para el estudio de cualquier asignatura.

Debido a la integración entre producción, docencia e investigación que debe lograr la universidad para perfeccionar su trabajo y lograr mayores metas productivas se vislumbran cambios necesarios en el diseño del currículo hacia la semipresencialidad, por lo que el diseño actual de las asignaturas en el EVA no tendría la calidad necesaria para ello, debido a que se requiere de una mayor interactividad, más recursos, mejores orientaciones, mayor motivación etc.

La disciplina de Matemática Aplicada se encuentra perfeccionando sus asignaturas para enfrentar estos cambios, por lo que está mejorando los diseños de los cursos en el EVA agregando diferentes recursos y actividades para lograr una mayor interactividad. Un recurso importante que han identificado y les puede ser de mucha ayuda, son los Objetos Interactivos de Aprendizaje, pero no cuentan con las herramientas ni conocimientos informáticos para desarrollarlos.

Este tipo de recurso desarrollado según los estándares internacionales y con la calidad requerida, aumentaría la interactividad de los cursos así como la motivación de los estudiantes . Además de brindar un gran apoyo a los profesores que también podrían hacer uso de ellos en sus clases para explicar algún concepto. Por lo que de forma general contribuirían a mejorar el proceso de enseñanza-aprendizaje en las asignaturas de la disciplina. (Ruíz González, et al., 2007)

En base a lo antes expuesto se plantea como **problema científico**: ¿Cómo contribuir en el perfeccionamiento de los cursos de la disciplina Matemática Aplicada en el EVA y lograr una mayor motivación en los estudiantes?

**Objeto de estudio** el proceso de desarrollo de objetos interactivos de aprendizaje.

**Campo de acción** proceso de enseñanza-aprendizaje en la disciplina Matemática Aplicada.

El **objetivo general** de esta investigación es desarrollar un conjunto de objetos de aprendizaje con un alto componente visual y con cierto grado de interactividad donde el usuario pueda cambiar algunos parámetros y visualizar su efecto, para facilitar o apoyar el proceso de enseñanza-aprendizaje en la disciplina Matemática Aplicada.

Para darle solución a este objetivo se trazaron los siguientes **objetivos específicos:**

- Evaluar el estado del arte de los objetos interactivos de aprendizaje apoyándose en bibliografía actualizada, fundamentalmente artículos, páginas Web personales o memorias de eventos disponibles en Internet para identificar las herramientas más usadas para la creación de los mismos y la tendencia actual en su diseño y formato.
- Valorar las metodologías más usadas que se ajusten al desarrollo de objetos interactivos de aprendizaje teniendo en cuenta las características que exige el usuario y las del

entorno, para determinar cuál usar en el análisis y diseño, o de ciclo completo de cada objeto.

- Valorar las herramientas más usadas para desarrollar objetos interactivos de aprendizaje teniendo en cuenta las características que exige el usuario y las del entorno, para determinar cuál o cuáles usar.
- Valorar los formatos más usados en la creación de objetos interactivos de aprendizaje teniendo en cuenta el grado de interactividad que se quiere y que sean sencillos de usar y no estén cargados de información, para determinar cuál usar.
- Identificar y desarrollar las actividades propuestas por la metodología seleccionada.
- Desarrollar los objetos para los conceptos identificados por el usuario.
- Describir cada uno de los objetos interactivos de aprendizaje creados, con un lenguaje claro y usando un mismo plan de descripción, para que quede una documentación donde se reflejen detalles de su uso, programación y requerimientos técnicos.

# Como **preguntas científicas:**

¿Qué formato o diseño darle a los objetos interactivos de aprendizaje? ¿Qué metodología usar para el desarrollo de los objetos interactivos de aprendizaje? ¿Qué herramienta usar en el desarrollo de los objetos interactivos de aprendizaje? ¿Cómo desarrollar los objetos interactivos de aprendizaje?

# **Tareas de Investigación.**

La revisión de la bibliografía actualizada del tema, fundamentalmente páginas Web, artículos o memorias de eventos disponibles en Internet.

- La identificación de metodologías más usadas que se ajusten al desarrollo de objetos interactivos de aprendizaje.
- La valoración de las metodologías más usadas que se ajusten al desarrollo de objetos interactivos de aprendizaje teniendo en cuenta las características del entorno y exigencias del usuario.
- La determinación de la metodología a usar.
- La capacitación o asimilación en la metodología que se determine usar.
- La identificación de las herramientas más usadas así como tendencia actual en el diseño y formato de los objetos interactivos de aprendizaje.
- La valoración de las herramientas más usadas en la realización de objetos interactivos de aprendizaje teniendo en cuenta las características del entorno y exigencias del usuario.
- La determinación de herramientas a usar en la realización de objetos de aprendizaje.
- La capacitación o asimilación en las herramientas que se determinen usar.
- La valoración de los formatos más usados en la creación de objetos interactivos de aprendizaje teniendo en cuenta que no estén cargados de información, que sean sencillos de usar y el grado de interactividad requerida.
- La definición del formato a usar en la realización de objetos de aprendizaje.

- La identificación de las actividades propuestas por la metodología seleccionada.
- La realización de las actividades propuestas por la metodología seleccionada.
- La realización de objetos de aprendizaje con un alto componente visual y con cierto grado de interactividad.
- La definición de un plan de descripción de los objetos interactivos de aprendizaje.
- La descripción de cada uno de los objetos interactivos de aprendizaje creados, haciendo uso de un lenguaje claro y un mismo plan de descripción.

En el **diseño metodológico** se define la población, la unidad de estudio, la muestra seleccionada, la estrategia de investigación, así como los métodos científicos que serán usados en nuestra investigación.

# La *Población* es:

Todos los objetos interactivos de aprendizaje.

No está definida una cantidad existente ya que los que están a nuestro alcance son los que hay en Internet, por tanto no pueden ser listados o clasificados.

Como *Unidad de estudio* se define un objeto interactivo de aprendizaje.

Dentro de las técnicas de muestreo se encuentran las *probabilísticas*: donde todos los elementos de la población tienen la misma probabilidad de ser elegidos para conformar la muestra, y las *no* 

*probabilísticas* que no aseguran la representatividad de cada elemento de la población para integrar la muestra.

#### *Como técnica de muestreo probabilística:*

Muestreo sistemático: Donde se hace una selección sistemática del listado de población hasta llegar al número muestral deseado. Se selecciona el primer elemento por sorteo, por ejemplo 3 y se escoge sistemáticamente a cada tercer elemento hasta llegar a la cantidad muestral deseada.

#### *Y como técnica de muestreo no probabilística.*

Muestreo accidental: Aquí estarán incluidos todos los objetos interactivos de aprendizaje de la población y se hará una selección arbitraria hasta llegar a la cantidad muestral deseada.

#### *Tomando como tamaño de la muestra*

 $n = 100$ 

#### *La Estrategia de investigación que más se ajusta a nuestro problema es la:*

Descriptiva: Busca especificar las propiedades más importantes del objeto o fenómeno de estudio. Mide de manera más bien independiente los conceptos y variables con los que tienen que ver. Sirve para medir más que describir y sus objetivos se formulan consecuentemente con medir, estimar, calcular, etc. Requiere conocimientos previos para formular la pregunta que se quiere responder.

El **método científico de investigación** es la forma de abordar la realidad, de estudiar la naturaleza, la sociedad y el pensamiento, con el propósito de descubrir su esencia y sus

relaciones. Se puede clasificar en teóricos y empíricos, los cuales están dialécticamente relacionados. Para la realización de la investigación se utilizarán los métodos científicos de investigación siguientes*:*

#### Como *Métodos teóricos*

Método Analítico - Sintético: Se analiza por separado cada una de las características de los objetos interactivos de aprendizaje, luego con la unión de lo que fue previamente analizado podemos descubrir sus características generales y las relaciones esenciales entre ellas.

Método Inductivo – Deductivo: A partir del estudio de casos aislados este procedimiento permite deducir con que herramienta y metodología vamos a trabajar.

Método genético: Con un previo análisis de las características generales de los objetos interactivos de aprendizaje, tomaríamos uno que reúna todas estas características que sería nuestra célula del objeto.

#### Y el *Método empírico*

Medición: Se realiza un análisis de determinadas características cualitativas o cuantitativas de los objetos interactivos de aprendizaje, arribando a conclusiones numéricas de estas características.

El informe queda estructurado de la siguiente manera:

#### **Capitulo 1:**

En este capítulo se realiza la fundamentación del tema, haciendo un estudio del estado de arte de los objetos interactivos de aprendizaje, la identificación y valoración de las metodologías y

herramientas más usadas así como la valoración de los formatos más usados en el desarrollo de objetos interactivos de aprendizaje.

# **Capitulo 2:**

En este capítulo se dará cumplimiento a las actividades planteadas en cada una de las fases de la metodología propuesta en el capítulo anterior para el desarrollo de la aplicación: ISD-MeLO (Instructional Systems Development Methodology based on e-Learning Objects). Esta metodología incluye en sus actividades además del análisis y diseño, el desarrollo de cada uno de los objetos así como realizar pruebas de calidad.

## **Capitulo 3:**

En este capítulo se realizará la descripción de cada uno de los objetos interactivos de aprendizaje que hemos desarrollado, donde se reflejarán detalles de su uso, instalación y requerimientos técnicos.

# <span id="page-18-0"></span>**Capítulo 1: ¨Fundamentación Teórica¨**

# <span id="page-18-1"></span>**Introducción**

En este capítulo se hace una breve exposición de algunos conceptos relacionados con el tema para un mejor entendimiento de la propuesta de solución. Se hace un análisis de soluciones existentes tanto en el ámbito nacional como internacional. Además se describen características de las herramientas y metodologías más usadas en la realización de estas aplicaciones, así como los formatos más usados en la realización de las mismas.

# <span id="page-18-2"></span>**1.1 Estado de Arte**

La utilización de las Tecnologías de la Información y las Comunicaciones (TIC) ha llevado a la realización y utilización de Objetos de Aprendizaje (OA).

El concepto de OA ha sido tema de investigación en un amplio rango de instituciones, de modo que su definición está en constante evolución. Un Objeto de Aprendizaje, de acuerdo con el Learning Technology Standards Committee (LTSC) del [Institute for Electrical and Electronic](http://www.ieee.org/portal/site)  [Engineers \(IEEE: Instituto de Ingenieros Eléctricos y Electrónicos\),](http://www.ieee.org/portal/site) es "cualquier entidad, digital o no, que puede ser utilizada, reutilizada o referenciada durante el aprendizaje soportado por tecnología".

Otra definición propuesta parte de una diferenciación de conceptos un poco más elaborada definiendo primero un objeto mediático como un conjunto de bits de texto, gráficos, video ó audio. Si a un objeto mediático se le asigna un valor como conocimiento para un sujeto ó sujetos, entonces se le puede considerar como objeto de conocimiento y cuando a un objeto de conocimiento se le integra una estrategia instruccional, se obtiene un objeto de aprendizaje (Merrill, 1999).

Un objeto de aprendizaje, de acuerdo a la definición más extendida es cualquier recurso digital que puede ser usado como soporte para el aprendizaje (Wiley, 2000).

Otra definición propuesta en México por la Corporación Universitaria para el Desarrollo de Internet 2, es:

Un objeto de aprendizaje es una entidad informativa digital desarrollada para la generación del conocimiento, habilidades y actitudes requeridas en el desempeño de una tarea que tiene sentido en función de las necesidades del sujeto que lo usa y que representa, y se corresponde con una realidad concreta susceptible de ser intervenida (Chan, 2006).

Un objeto de aprendizaje (OA) "es una pieza digital de material educativo, cuyo tema y contenido pueden ser claramente identificables y direccionables, y cuyo principal potencial es la reutilización dentro de distintos contextos aplicables a la educación virtual" (Ruiz et al, 2006).

Se define como objeto de aprendizaje un recurso digital modular identificado de manera única y etiquetado con metadatos, que puede ser utilizado para el apoyo de la enseñanza (R. J. Beck, 2008).

Los objetos de aprendizaje se pueden clasificar atendiendo al tipo de contenido pedagógico y al formato: (1)

Según los contenidos pedagógicos pueden ser:

# 1. Conceptuales

Hechos, datos y conceptos (leyes, teoremas). Un concepto se adquiere cuando se "es capaz de dotar de significado a un material o a una información que se presenta"; se trata de traducir el concepto a nuestras propias palabras.

# 2. Procedimentales

Un procedimiento es "un conjunto de acciones ordenadas, orientadas a la consecución de una meta", por consiguiente hablar de procedimientos implica el aprendizaje de un "saber hacer", con un propósito claramente definido y que se espera realizar de manera ordenada. Es algo práctico.

## 3. Actitudinales

Son tendencias, o disposiciones adquiridas y relativamente duraderas, a evaluar de un modo determinado un objeto, una persona, suceso o situación y actuar en consonancia en dicha evaluación. Los contenidos actitudinales se clasifican en valores, actitudes y normas.

Según el formato:

- 1. Imagen.
- 2. Texto.
- 3. Sonido.
- 4. Multimedia.

La interactividad en los medios presenciales permite ver, sentir, tocar, etc., cosa que no podemos hacer en un ambiente virtual.

Se dice que cuando se da el control de navegación a los usuarios para que exploren a voluntad el contenido, la multimedia se convierte en no-lineal e interactiva. Otros autores definen la interactividad como un tipo de control, en la interactividad el receptor decide o escoge que parte del mensaje le interesa más, es decir, controla el mensaje.

Un sistema de aprendizaje debe ser capaz de proporcionar al usuario facilidades como la navegación, retroalimentación y evaluación, así como la colaboración.

Existen diferentes definiciones de interactividad pero que podemos esquematizarlas en dos fundamentales: las que ponen el acento en el programa multimedia (la demanda de acción que efectúa el producto multimedia al usuario, que puede tener distintas formas de expresión: entrar texto, realizar determinadas manipulaciones usando el Mouse) y las que ponen el acento en el usuario (que es la cantidad de control que este tiene sobre los contenidos).

Dentro de los beneficios de la interactividad están el incrementar el efecto de realismo en el contenido que se presenta y facilitar la comprensión de información didáctica abstracta o compleja.

Por lo que se puede definir como Objeto Interactivo de Aprendizaje (OIA) a aquella entidad, digital, que puede ser utilizada, reutilizada o referenciada durante el aprendizaje soportado por tecnología, que conste, de algún tipo de elemento que le permita diferentes interacciones al usuario sobre una unidad de contenido, facilitando así la comprensión y retroalimentación del mismo.

Los OIA se clasifican de acuerdo al tipo de interactividad en: activa, expositiva y mixta: *Activa*: el alumno interactúa enviando datos a un recurso. *Expositiva*: el recurso es el que envía información al alumno. *Mixta:* es la combinación de la activa y la expositiva. (González, 2005)

Los OIA se caracterizan por su contenido educativo, el ser modificables e interactivos y que pueden presentarse como videos, animaciones, ejercicios o cuestionario, presentaciones de laboratorio o gráfico, ilustraciones y simulaciones.

La utilización de OIA en materias como física, matemática, programación orientada a objetos, estudio de anatomía, además de estar en algunos casos dirigidos a aquellos alumnos con características peculiares: son poco corrientes, llaman la atención con sus preguntas, se destacan por su independencia, su madurez, su originalidad e ingenio, en algunos casos poca comunicación y rareza; implica adaptar los contenidos y métodos tradicionales a un nuevo entorno de enseñanza-aprendizaje, adaptación que debe incluir las nuevas posibilidades interactivas y de visualización.

La estandarización de cada uno de los objetos permite la reutilización de los mismos, la interoperabilidad y accesibilidad. Un estándar es un modelo que se sigue para realizar un proceso o una guía que se sigue para no desviarnos de un lugar al que se desea llegar. (9)

Existen diferentes desarrolladores de estándares dentro de los que se encuentran: (2)

IMS [\(IMS Global Learning Consortium\)](http://www.imsglobal.org/imsAbout.pdf)

AICC (Aviation Industry Computed Based-Training Committee)

CBT (Computer Based Training Committee),

ARIADNE (Alliance of Remote Instruction Authoring & Distribution Networks for Europe),

IEEE (Institute of Electric & Electronic Engineers)

Learning Technology Standards Committee.

Dentro de los principales aportes de IMS y el más relevante y con más certeza es el estándar LOM (Learning Object Metadata), que establece cómo describir los OA. ADL en coordinación con IEEE, IMS y AICC, diseñaron uno de los estándares más difundidos en la actualidad: el Modelo

de Referencia de Objetos de Contenido Compartibles (SCORM) orientado a empaquetar OA descritos mediante LOM.

Se puede acceder a los objetos de aprendizaje (interactivos o no) por los llamados repositorios: plataformas que facilitan la clasificación, localización y uso entre los miembros de los consorcios o abiertas al público en general. Contienen enlaces a los objetos de aprendizaje localizados en diferentes lugares de la red y otros los almacenan ellos mismos. Facilitan las herramientas para su construcción y empaquetamiento. (2)

Existe un gran número de estos repositorios como son:

## **Proyecto Agrega** (3)

En el área de las matemáticas aparecen imágenes, documentos, videos, en su mayoría multimedia, principalmente dirigido a la enseñanza primaria y en algunos casos al bachillerato.

#### **Proyecto Biosfera** (4)

Este sitio contiene un gran número de temas pero todos relacionados con la biósfera como su nombre lo indica, nada que tenga que ver con las matemáticas que es el tema que se necesita. Contiene buscadores, imágenes, animaciones, videos, presentaciones y enlaces a otros sitios que contienen materiales de interés relacionados con el tema, están ordenados por el tipo de material.

#### **CNICE** (5)

(Centro Nacional de Información y Comunicación Educativa) Contiene recursos educativos organizados por nivel de enseñanza que alcanzan hasta educación superior. Suborganizadas por temática y pueden ser descargados.

**Moreo** (6)

Universidad de Santiago de Compostela, la mayoría de los recursos no están estandarizados, además es preciso registrarse y permite un acceso de invitado, contiene un buscador que te permite trabajar con un criterio de búsqueda deseado y además puedes definir el tipo de recurso, nivel y tipo, interactividad, y además el nivel educativo.

## **Edikiak** (7)

Es un buscador, brinda enlaces donde puedes encontrar lo que buscas. Dentro de los tipos de archivos que contiene: ejercicios, simulaciones, cuestionarios, figuras, gráficos, diapositivas, texto.

Cuenta con una búsqueda avanzada donde puedes personalizar el tipo de recurso (según lo dicho anteriormente), destinatario (profesores, alumnos, familia, personal técnico), rango de edad; y una búsqueda guiada donde ya puedes ser más específico según las opciones que te brinda relacionado con lo que estás buscando.

# **Colombiaaprende** (8)

Libre de previo registro, clasificado por temática y destinados a educación superior, enlace al objeto o posibilidad de descargárselo y modificarlo.

La utilización de los OA ha cobrado gran auge en universidades del mundo como: La Universidad de Alicante, la Universidad de Murcia, la Universidad Politécnica de Madrid, la Universidad de Salamanca, la Universidad Austral de Chile y en otras universidades de América Latina.

Se han visitado cada uno de los repositorios que se citan anteriormente, donde se pueden encontrar objetos de diferentes asignaturas como matemática, física, biología, química. Estos objetos en su mayoría no son descargables, hay unos que presentan interactividad y otros no. La mayoría de los objetos encontrados van dirigidos a la enseñanza primaria, el bachillerato y en pocos casos a la educación superior. No aparecen mucho objetos de matemática para la educación superior y los que hay de matemática aplicada son muy pocos.

Estos objetos en su mayoría cuentan con gráficas, textos, imágenes, simulaciones, imágenes interactivas, test evaluadores que le permiten al estudiante hacerse una autoevaluación del contenido estudiado. También se ha podido apreciar que en muchos casos se necesita la máquina virtual de java instalada en nuestra computadora para poder ver estos objetos y en otros casos los objetos son lentos a la hora de abrir.

En nuestro país se han desarrollado un gran número de multimedias, las cuales son usadas en la salud, en la enseñanza de la computación, en la enseñanza primaria, en la enseñanza especial, en la educación superior en el proceso de enseñanza aprendizaje de asignaturas como Máquinas Herramientas, Química, etc. Se han desarrollado presentaciones Web aplicadas en el aprendizaje de la Química, Física General en las carreras de Ingeniería.

La escuela cubana cuenta ya con tres colecciones: Multi-saber (dedicado a la Enseñanza Primaria), El Navegante (para la Secundaria Básica), y Futuro (diseñado para el Bachillerato, la Enseñanza Técnica-Profesional y la Educación de Adultos).

Hoy se trabaja en 60 nuevos proyectos, uno para la Educación Preescolar, diez para la Enseñanza Primaria y el resto para los Politécnicos.

Con el objetivo de utilizar las ventajas que proporcionan los LMS (Learning Management System: Sistema de Gestión de Aprendizaje), en el año 2005 la Universidad de las Ciencias Informáticas (UCI) comienza a utilizar Moodle. Simultáneamente, son desarrolladas en la universidad herramientas para gestionar OA, tal es el caso de un repositorio de objetos de aprendizaje (ROA) y una herramienta de autor (ROXS). (Leyva, 2007).

# <span id="page-25-0"></span>**1.2 La identificación y valoración de las metodologías más usadas.**

#### <span id="page-25-1"></span>*1.2.1 XP (Extreme Programming)*

La programación extrema o Extreme Programming (XP) es un enfoque de la ingeniería de software formulado por Kent Beck. Es una de las metodologías de desarrollo de software más exitosas en la actualidad utilizada para proyectos de corto plazo y un pequeño equipo. La metodología consiste en una programación rápida o extrema, cuya particularidad es tener como parte del equipo, al usuario final, pues es uno de los requisitos para llegar al éxito del proyecto.

La metodología se basa en:

Pruebas unitarias continuas, frecuentemente repetidas y automatizadas, incluyendo pruebas de regresión. Se aconseja escribir el código de la prueba antes de la codificación.

Programación en parejas: se recomienda que las tareas de desarrollo se lleven a cabo por dos personas en un mismo puesto. Se supone que la mayor calidad del código escrito de esta manera -el código es revisado y discutido mientras se escribe- es más importante que la posible pérdida de productividad inmediata.

Frecuente integración del equipo de programación con el cliente o usuario. Se recomienda que un representante del cliente trabaje junto al equipo de desarrollo.

Corrección de todos los errores antes de añadir nueva funcionalidad. Hacer entregas frecuentes. Refactorización del código, es decir, reescribir ciertas partes del código para aumentar su legibilidad y mantenibilidad pero sin modificar su comportamiento. Las pruebas han de garantizar que en la refactorización no se ha introducido ningún fallo.

Propiedad del código compartida: en vez de dividir la responsabilidad en el desarrollo de cada módulo en grupos de trabajo distintos, este método promueve que todo el personal pueda corregir y extender cualquier parte del proyecto. Las frecuentes pruebas de regresión garantizan que los posibles errores serán detectados.

Simplicidad en el código: es la mejor manera de que las cosas funcionen. Cuando todo funcione se podrá añadir funcionalidad si es necesario. La programación extrema apuesta que es más sencillo hacer algo simple y tener un poco de trabajo extra para cambiarlo si se requiere, que realizar algo complicado y quizás nunca utilizarlo.

# <span id="page-27-0"></span>*1.2.2 Rational Unified Process (RUP)*

RUP es un proceso de Ingeniería cuyo objetivo es producir software de alta calidad, es decir, que cumpla con los requerimientos de los usuarios dentro de una planificación y presupuesto establecidos. Cubre el ciclo de vida de desarrollo de software.

RUP presenta 3 características esenciales:

*Dirigidos por casos de uso*: Los casos de uso reflejan lo que los usuarios futuros necesitan y desean, estos representan los requisitos funcionales. Los casos de uso guían el proceso de desarrollo ya que los modelos que se obtienen como resultado de los diferentes flujos de trabajo, representan la realización de los casos de uso.

*Centrado en la Arquitectura:* La arquitectura muestra la visión común del sistema completo en la que el equipo de trabajo y los usuarios deben de estar de acuerdo, por lo que describe los cimientos del sistema que son necesarios como base para comprenderlo, desarrollarlo y producirlo económicamente.

Iterativo e incremental: RUP propone que cada fase se desarrolle en iteraciones. Una iteración involucra actividades de todos los flujos de trabajo, aunque desarrolla fundamentalmente algunos más que otros. Las iteraciones hacen referencia a pasos en los flujos de trabajo, y los incrementos, al crecimiento del producto. RUP divide el proceso de desarrollo en 4 fases:

Inicio: El Objetivo en esta etapa es determinar la visión del proyecto.

Elaboración: En esta etapa el objetivo es determinar la arquitectura óptima.

Construcción: En esta etapa el objetivo es llevar a obtener la capacidad operacional inicial.

Transmisión: El objetivo es llegar a obtener el release del proyecto.

La visión de la estructura del ciclo de vida RUP se basa en un desarrollo iterativo, concretado por hitos para revisar el avance y planear la continuidad o los posibles cambios de rumbo. Vale mencionar que el ciclo de vida que se desarrolla por cada iteración, es llevada bajo dos disciplinas:

Disciplina de Desarrollo

Ingeniería de Negocios: Entendiendo las necesidades del negocio.

Requerimientos: Trasladando las necesidades del negocio a un sistema automatizado.

Análisis y Diseño: Trasladando los requerimientos dentro de la arquitectura de software.

Implementación: Creando software que se ajuste a la arquitectura y que tenga el comportamiento deseado.

Pruebas: Asegurándose que el comportamiento requerido es el correcto y que todo lo solicitado está presente.

Disciplina de Soporte

Configuración y administración del cambio: Guardando todas las versiones del proyecto.

Administrando el proyecto: Administrando horarios y recursos.

Ambiente: Administrando el ambiente de desarrollo.

Distribución: Hacer todo lo necesario para la salida del proyecto

Es recomendable que a cada una de estas iteraciones se les clasifique y ordene según su prioridad, y que cada una se convierta luego en un entregable al cliente. Esto trae como beneficio la retroalimentación que se tendría en cada entregable o en cada iteración. Los elementos del RUP son:

Actividades ("cómo"): Es una tarea que tiene un propósito claro, es realizada por un trabajador y manipula elementos.

Trabajadores ("quién"): Vienen hacer las personas o entes involucrados en cada proceso.

Artefactos ("qué"): Un artefacto puede ser un documento, un modelo, o un elemento de modelo.

Flujo de actividades ("cuándo"): Secuencia de actividades realizadas por trabajadores y que produce un resultado de valor observable.

Una particularidad de esta metodología es que, en cada ciclo de iteración, se hace exigente el uso de artefactos, siendo por este motivo, una de las metodologías más importantes para alcanzar un grado de certificación en el desarrollo del software.

# <span id="page-29-0"></span>*1.2.3 ISD-MeLO (Instructional Systems Development Methodology based on e-Learning Objects)*

Esta metodología está enfocada en el diseño y desarrollo de contenido educativo a ser entregado a través de la Web. Permite incorporar mediante un enfoque sistemático principios de diferentes Teorías de Aprendizaje. Esta metodología propone cinco fases: 1) Análisis, 2) Diseño, 3) Desarrollo, 4) Implementación y 5) Evaluación

<span id="page-29-1"></span>**Tabla 1: Metodología (Fases y Actividades).**

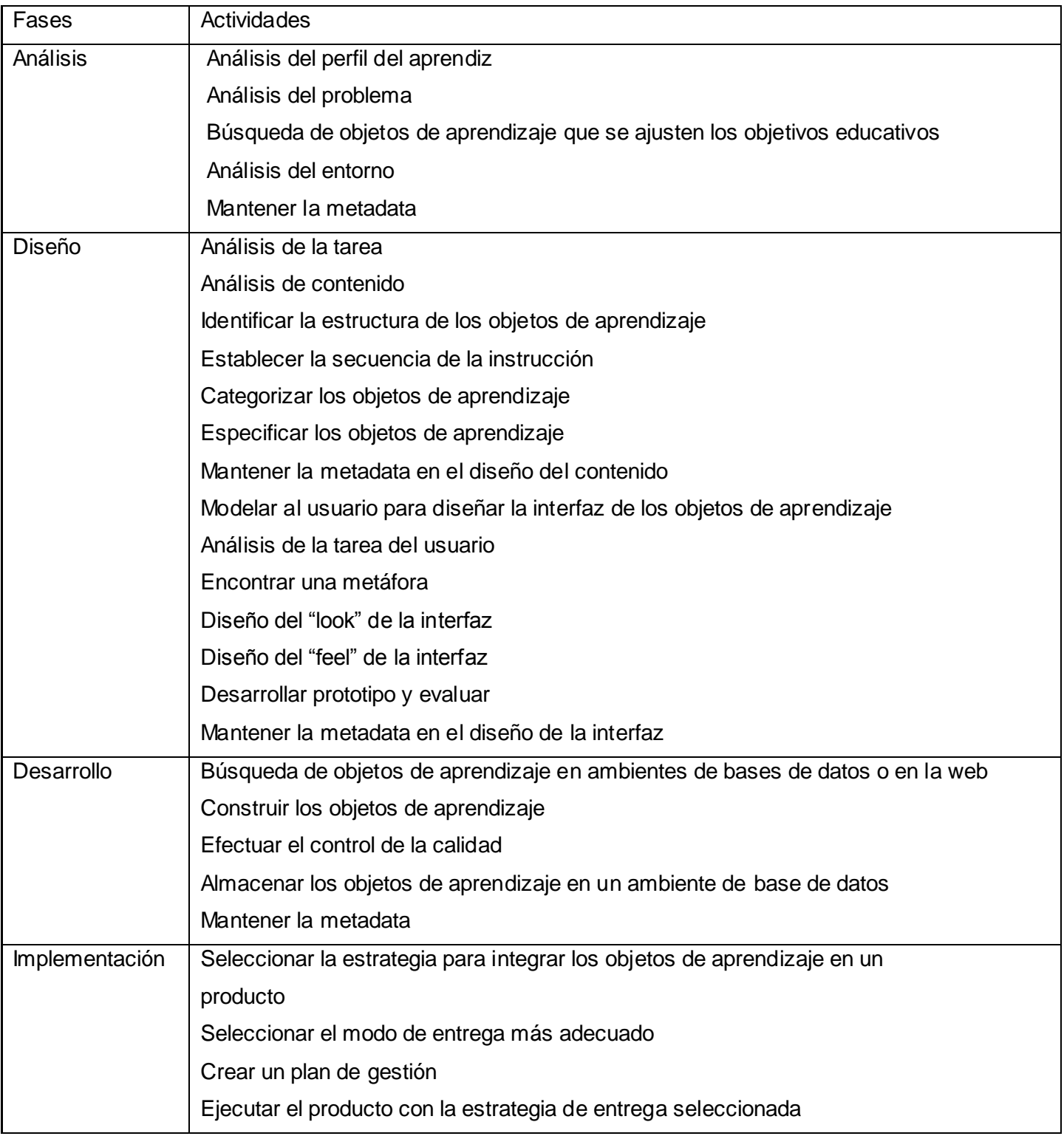

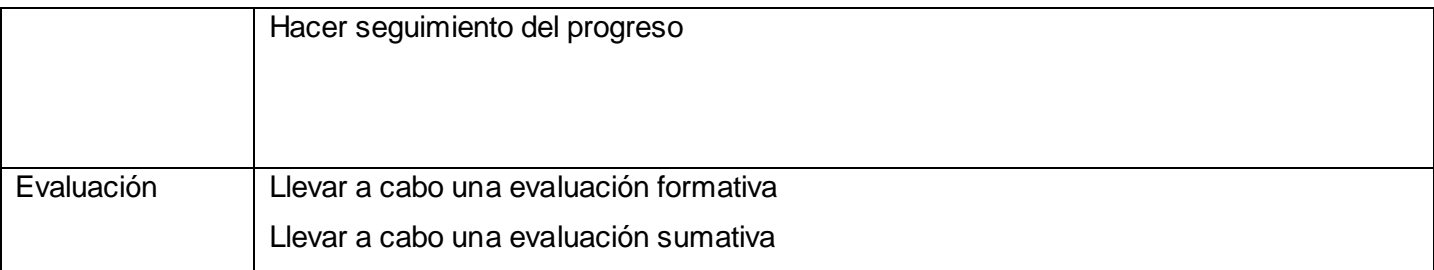

# <span id="page-31-0"></span>*1.3 Metodología a usar en la realización de los objetos interactivos de aprendizaje.*

Para seleccionar la metodología que usaremos se hizo un análisis de las planteadas anteriormente. RUP garantiza la elaboración de todas las fases de un producto software orientado a objeto. Permite realizar la documentación del software durante todo el proceso de desarrollo, pero posee como inconveniente que es para desarrollar grandes proyectos.

XP es una metodología ágil que sirve para proyectos de corto plazos además la programación extrema es una forma ligera, eficiente, flexible, predecible, científica y divertida de generar software. Esta metodología ha surgido desde la experiencia, como una forma de resolver los problemas encontrados en los procesos de desarrollo software en los que se han visto involucrados sus autores. XP es mucho más fácil de implementar y de aprender. (González 2005) Mientras que en RUP la entrega final debe de ser algo mucho más definido en XP se realizan entregas continuas y discretas que permiten evaluar el sistema.

La metodología ISD-MeLO es la más apropiada, es usada en el desarrollo de objetos de aprendizaje. Permite el desarrollo de éstos de una manera organizada de acuerdo a las tareas propuestas en cada fase, logrando así que queden con la calidad requerida, incorpora mediante un enfoque sistemático principios de diferentes Teorías de Aprendizaje, se enfoca en el diseño y desarrollo de contenido educativo a ser entregado a través de la Web.

Tiene un enfoque ecléctico desde la perspectiva de las Teorías de Aprendizaje, lo cual le proporciona flexibilidad para aplicarse en una amplia diversidad de situaciones de aprendizaje.

## <span id="page-32-0"></span>**1.4 La identificación y valoración de las herramientas más usadas.**

## <span id="page-32-1"></span>*1.4.1 Macromedia Flash 8.0*

Macromedia Flash es una herramienta orientada a crear aplicaciones y contenidos dinámicos, es decir, utilidades interactivas y multimedia. Este programa posibilita la utilización tanto de gráficos vectoriales como imágenes de mapa de bits y un lenguaje de programación propio llamado ActionScript con el que se pueden crear aplicaciones más complejas, además cuenta con una gran variedad de métodos y funciones ya implementados que hacen más ágil y cómodo el trabajo. Flash permite incluir audio comprimido en diversos formatos como el mp3, importar gráficas creadas con otros programas, formularios y algo de programación. Todo esto definido al igual que los vectores por un conjunto de instrucciones que mueven los objetos de posición y forma, y que dan como resultado archivos muy pequeños que se cargan en poco tiempo. Flash lleva un sistema de ayuda muy completo y fácil de entender y no resulta difícil manejarlo correctamente. Para determinados efectos, es rápido y cómodo, mucho más conveniente que la alternativa de un gif estático o animado.

# <span id="page-32-2"></span>*1.4.2 ToolBook*

ToolBook es una herramienta de autor que permite la creación de aplicaciones multimedia combinando textos, imágenes, sonidos, animaciones, vínculos a sitios Web y autoevaluaciones en distintos formatos. Posee el lenguaje de programación Open Script orientado a objetos que enriquece extraordinariamente sus posibilidades en la generación de aplicaciones multimedia. Hay dos formas de trabajar con Toolbook: el nivel autor (es el que nos permite diseñar y modificar la aplicación multimedia) y el nivel lector (que es donde se ejecuta la misma). Para facilitar su trabajo dispone de numerosas plantillas que agilizan la creación de multimedia, incluyen botones

predefinidos de navegación y un asistente de script de programación, asociado a las acciones más comunes que realiza un usuario en una aplicación. Permite compartir guiones entre distintos objetos, sin necesidad de tener que reescribir el código fuente.

#### <span id="page-33-0"></span>*1.4.3 Macromedia AuthorWare*

Es un programa orientado a objetos que se utiliza para la creación de programas con capacidades interactivas y multimedia. Permite generar ejecutables que incorporan todo tipo de ficheros multimedia como: texto, imagen, sonido, películas digitales, animaciones, así como programas desarrollados mediante otras aplicaciones como Director y Flash; con los cuales el usuario puede interactuar. Está diseñado para desarrollar manuales, enciclopedias interactivas y todo tipo de material.

## <span id="page-33-1"></span>*1.4.4 NeoBook*

Nos permite crear aplicaciones interactivas que pueden ser ejecutadas en cualquier ordenador independientemente de que este programa este instalado en el mismo. Las aplicaciones creadas con este programa integran perfectamente sonidos, imágenes, textos, música, animaciones, controles interactivos, y cualquier otro elemento que podemos encontrar en aplicaciones creadas profesionalmente. El programa, una vez compilado crea un único archivo con la extensión .EXE. Es fácil de usar, utiliza acciones simples de arrastrar y soltar para crear complejas aplicaciones. Nos permite montar animaciones a partir de archivos de imágenes desde un programa de edición de imagen o de un dibujo.

#### <span id="page-33-2"></span>*1.4.5 ExeLearning*

Esta herramienta permite hacer objetos interactivos muy buenos, se pueden hacer cuestionarios, integrar cuestionarios con otros materiales, es decir que se podría usar para integrar varios de los objetos y mezclarlos con otros materiales y contenidos. No permite hacer cálculos o visualizar imágenes a partir de un cálculo realizado.

# <span id="page-34-0"></span>*1.5.6 Compendium*

Esta herramienta permite hacer mapas conceptuales, provee de un conjunto de íconos para crear mapas que permiten visualizar las conexiones o vínculos entre las ideas. No permite hacer cálculos ni la visualización de imágenes a partir de cálculos realizados.

# <span id="page-34-1"></span>*1.5 Herramienta a usar en la realización de objetos de aprendizaje.*

Para el desarrollo de los objetos interactivos de aprendizaje la herramienta q ue se ha seleccionado es Macromedia Flash 8.0, ya que permite crear contenido interactivo dinámico con vídeo, gráficos y animación. Además presenta como ventajas más importantes su potencia gráfica y de animación, su facilidad de integración, visualización en una página Web y su programación intuitiva. Funciona independientemente del sistema operativo y del navegador web que se tenga. Crea un archivo de un tamaño muy pequeño que permite ser descargado rápidamente.

Otra ventaja que posee es que utiliza un lenguaje de creación de scripts más potente y completo (ActionScript 2.0), el cual es orientado a objeto, permitiendo la creación de software con tecnología multimedia más avanzada. Además permite que los movimientos presentados sean más realistas.

# <span id="page-34-2"></span>*1.6 Formato a usar en la realización de objetos de aprendizaje.*

De manera general el tipo formato a seguir para la realización de OIA viene dado por imagen, texto, sonido y multimedia. El formato seleccionado para la realización de estos nuevos objetos es imagen y texto debido a que los objetos serán pequeños, sin mucha carga y no estarán llenos de contenidos.

#### <span id="page-35-0"></span>*Conclusiones*

En el estudio realizado de los objetos encontrados se observó que los mismos no cumplen con las exigencias del cliente. Estos en su mayoría no permiten ser descargados o hay que descargar la página completa, están sobrecargados de contenido, no corren sobre cualquier plataforma o son pesados a la hora de abrir.

A partir del análisis de las características de las metodologías y herramientas más usadas en el desarrollo de OIA, se identificó como la más factible la herramienta Macromedia Flash 8.0 con el lenguaje de implementación ActionScript 2.0 y la metodología ISD-Melo.
# **Capítulo 2: ¨Implementación de la Metodología de Desarrollo¨**

## *Introducción*

En este capítulo se dará cumplimiento a las actividades planteadas en cada una de las fases de la metodología propuesta en el capítulo anterior para el desarrollo de la aplicación: ISD-MeLO (Instructional Systems Development Methodology based on e-Learning Objects).

## *2.1 Fase de Análisis*

Durante la ejecución de la fase de análisis se desarrollaron las siguientes actividades:

2.1.1 Análisis del perfil del aprendiz:

Se analizan las principales características de la audiencia a la cual va dirigida el OIA.

Con respecto al perfil de aprendiz se identificaron las principales características de la audiencia a la cual estará dirigida el OIA: estudiantes de la enseñanza superior que cursen asignaturas de la disciplina Matemática Aplicada. Estas son recibidas entre el tercer y cuarto año de la carrera, en edades comprendidas entre 21 y 23 años. Son estudiantes más maduros, con un mayor entrenamiento en el uso de las TIC. Esto facilitará el trabajo con los OIA ya que los objetos se usarán en cursos montados sobre las TIC.

2.1.2 Análisis del problema:

Se analiza el problema al cual se le quiere dar solución.

El objetivo principal de los OIA es ayudar a la comprensión mediante cálculos, gráficas e interacción de diferentes conceptos relacionados con la disciplina Matemática Aplicada. Contribuir con el perfeccionamiento de las asignaturas de la disciplina, aumentar la interactividad de los cursos, lograr una mayor motivación de los estudiantes además del apoyo a profesores que podrían hacer uso de los OIA en el desarrollo de sus clases, en la explicación de un concepto determinado.

2.1.3 Búsqueda de objetos de aprendizajes existentes:

Se hace una búsqueda de OIA para ver cómo se comporta su uso en el mundo.

Para el desarrollo de los OIA lo primero que se hizo fue una investigación para ver como se comportaba el uso de los objetos de aprendizaje en el mundo (parte de esta investigación se hi zo en el estado del arte). Se observó que son usados en varias Universidades, que existe un gran número de objetos relacionados con el tema, los cuales no pueden ser descargados o hay que descargar la página completa. Otros de estos objetos presentan mucha carga de contenido, y lo que se quiere es que cada uno de estos objetos esté relacionado con un concepto determinado y sin mucha carga de contenido y que el estudiante a través del componente visual logre una mayor comprensión de lo estudiado. También se pudo observar que no corren sobre cualquier plataforma, algunos son pesados de cargar y no cumplen los requisitos para clasificarse correctamente como OIA.

## 2.1.4 Análisis del entorno:

Se hace un análisis del lugar donde serán publicados cada uno de los OIA.

Con respecto al entorno se estableció que cada uno de los OIA se publicará en el Entorno Virtual de Aprendizaje (EVA) en los cursos relacionados con la disciplina Matemática Aplicada de la Universidad de las Ciencias Informáticas. Se publicarán integrados a otros materiales en un orden consecuente con el tema con que estén relacionados, bien referenciados y con orientaciones hacia el uso de los mismos. Estos objetos publicados en el EVA le permitirán al estudiante acceder a ellos en cualquier momento. Desde el laboratorio o de su propio apartamento ya que en cada apartamento hay una computadora. Los laboratorios se encuentran abiertos las 24 horas del día, con el objetivo de que el estudiante las pueda usar para su autoestudio y desarrollo de la producción.

# *2.2 Fase de Diseño*

En la fase de diseño se realizaron las siguientes actividades:

## 2.2.1 El análisis de la tarea y el contenido:

Se hace un análisis de la tarea y contenido a reflejar en el objeto, y a partir de esto se identifica una estructura y un diseño de interfaz del OIA.

## 2.2.2 Identificar la estructura de los OIA:

Se define la estructura de cada uno de los OIA a desarrollar.

La estructura del contenido fue modelada a través del modelo de objeto que se muestra en la Figura 1, en el cual se puede ver que cada objeto consta de tres partes básicas: (a) Una breve descripción del concepto abordado en el objeto y del objetivo o habilidades que puede alcanzar , así como una explicación de lo que se puede hacer con él, o sea cómo usarlo (b) Un ejemplo (que no siempre es el mismo, si no que varía en dependencia de la interacción del usuario), donde se desarrolla paso a paso la solución de un problema relacionado con el concepto, acompañado de animaciones o gráficas interactivas con las cuales puede interactuar el usuario que le faciliten la comprensión del concepto que se trate y (c) Algunas preguntas que le permiten al alumno desarrollar su pensamiento lógico, reflexionar sobre lo que asimiló del concepto y retroalimentarse, generalizar o particularizar los conceptos, definiciones ó métodos que se tratan en el objeto, que lo lleven a revisar la bibliografía, volver a interactuar con el objeto o realizar alguna práctica y llegar a un mejor entendimiento luego de revisar en conjunto lo visto en el aula, la bibliografía y el objeto.

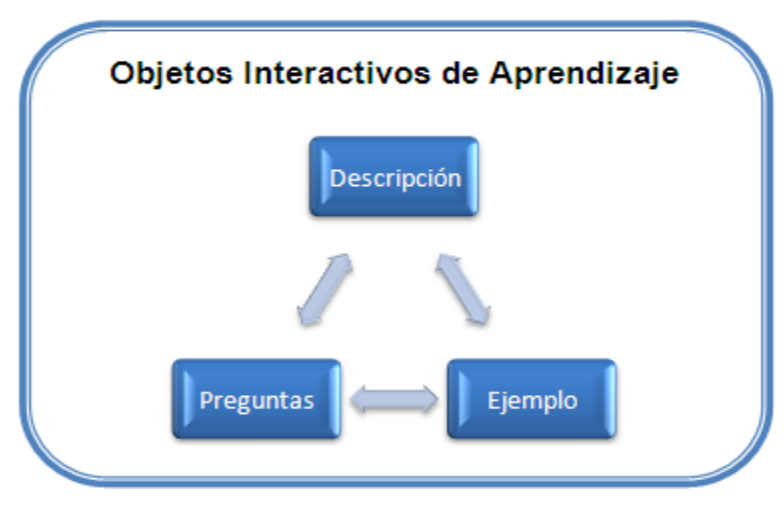

**Figura 1: Es tructura del OIA.**

# 2.2.3 Diseño de la interfaz del OIA:

Se hace un diseño de la interfaz de cada uno de los OIA a desarrollar.

La Figura 2 muestra lo que será la interfaz, flujo o caminos a seguir en general de los objetos (el usuario decide que parte del objeto verá primero), la cual cuenta con el nombre de la asignatura, tres botones (Inicio, Ejemplo, Preguntas) mediante los cuales el usuario puede navegar dentro del objeto, el nombre del contenido, concepto, definición o método que se refleja en el objeto y una breve descripción de lo que el usuario verá en el objeto y como trabajar con el mismo.

Aquí se tomó una interfaz general para ejemplificar, la interfaz de cada uno por separado estaría adaptada al contenido que se refleja en el mismo (Ver [Anexos 1-11\)](#page-83-0).

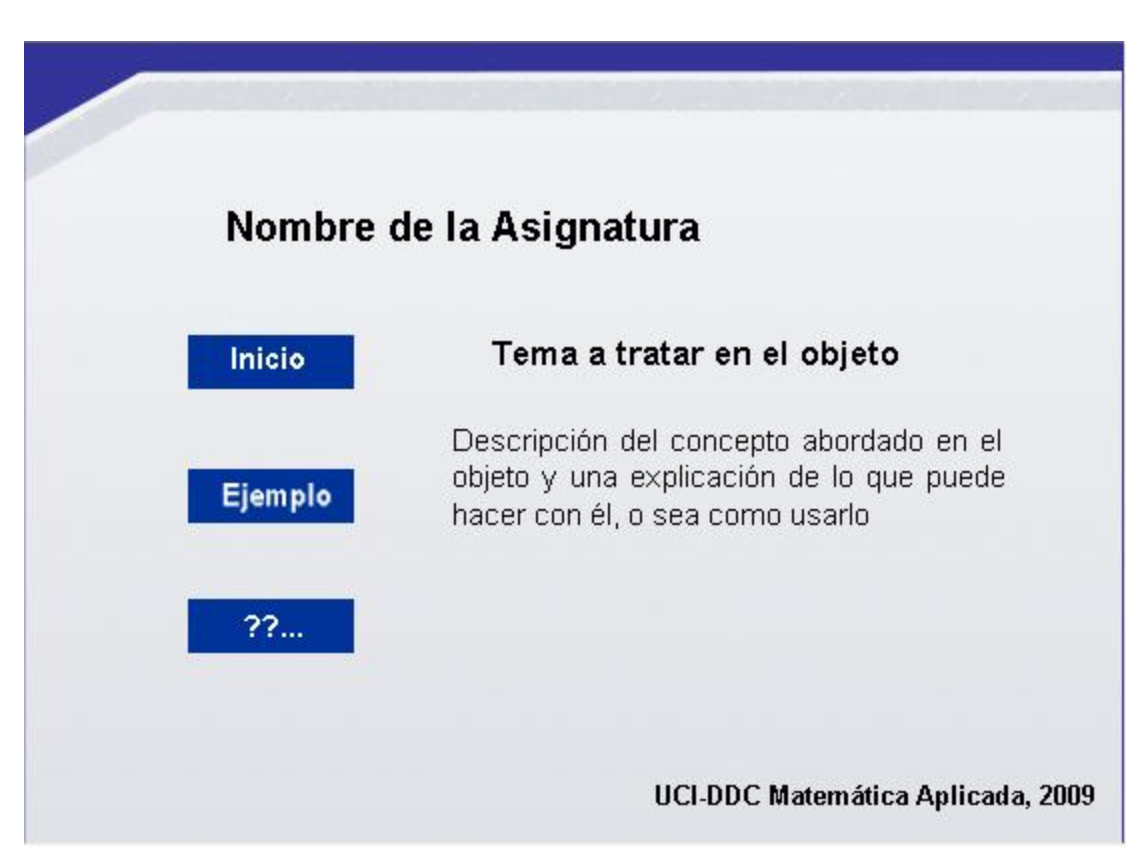

**Figura 2: Interfaz del OIA.**

# *2.3 Fase de Desarrollo.*

En la fase de desarrollo se realizaron las siguientes actividades:

2.3.1 Construir los objetos de aprendizaje.

Se construyó cada uno de los objetos interactivos de aprendizaje, con un alto componente visual. En cada uno de los objetos se sigue la misma estructura (una descripción del concepto abordado en el objeto, un ejemplo del mismo y varias preguntas). En el desarrollo del ejemplo el usuario tiene la posibilidad de introducir y cambiar valores y visualizar su efecto. Puede revisar el contenido las veces que desee, hacer manipulaciones con el Mouse, lo que le da un alto control al usuario sobre el contenido que está observando. Con esto se ve el grado de interactividad en los objetos, lo que facilita la comprensión de la información y el efecto de realismo en el contenido.

Por ejemplo en la Figura 3 podemos ver cuáles son los pasos que debe dar para llegar a una respuesta final, lo que también es explicado en la parte de Inicio del objeto. Aquí se hace referencia al OIA "Prueba de bondad de ajuste", nos limitamos a explicar solo uno, pero aclarar que todos cuentan con las potenciales de permitir cambiar valores, representación gráfica, efecto visual, interactividad.

La prueba de bondad de ajuste es la comparación entre la frecuencia observada con la especificada por el modelo teórico que se contrasta. En el objeto inicialmente se da una proporción de notas de una asignatura de la educación superior y en el ejemplo se ve en el histograma como se comporta esta frecuencia esperada de notas. El usuario puede entrar valores con un tamaño de muestra igual a 30 y ver gráficamente como se comportan estos valores según lo esperado con diferentes grados de significación (α=0.05 y α=0.01), además verá el resultado de la prueba de X $^2$  de Pearson.

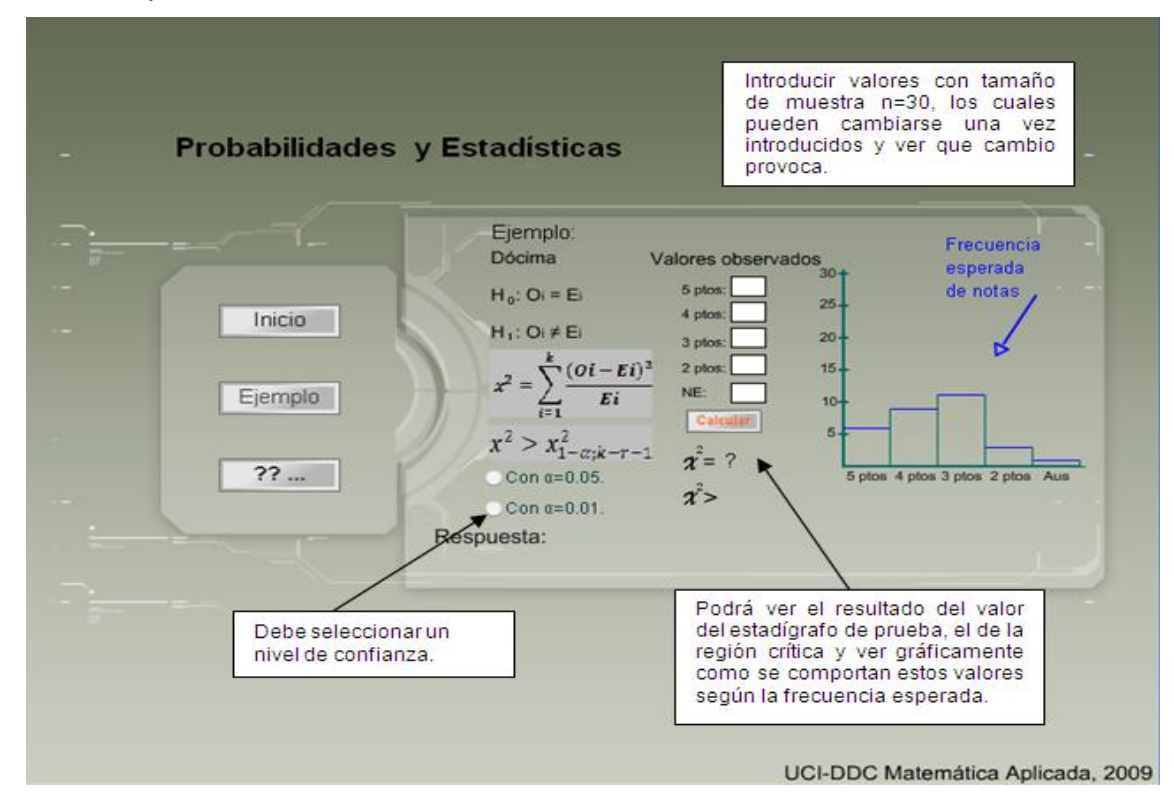

**Figura 3: Interactividad.**

En la Figura 4 se puede ver como luego de haber introducido valores y seleccionado un nivel de confianza nos da una respuesta con la representación gráfica y los valores de estadígrafo de prueba (EP) y región crítica (RC) calculados de acuerdo a los valores que fueron introducidos por el usuario. Este puede repetir la iteración cuantas veces desee, hasta que le quede claro el contenido que se refleja, opción que es similar en cada uno de los OIA.

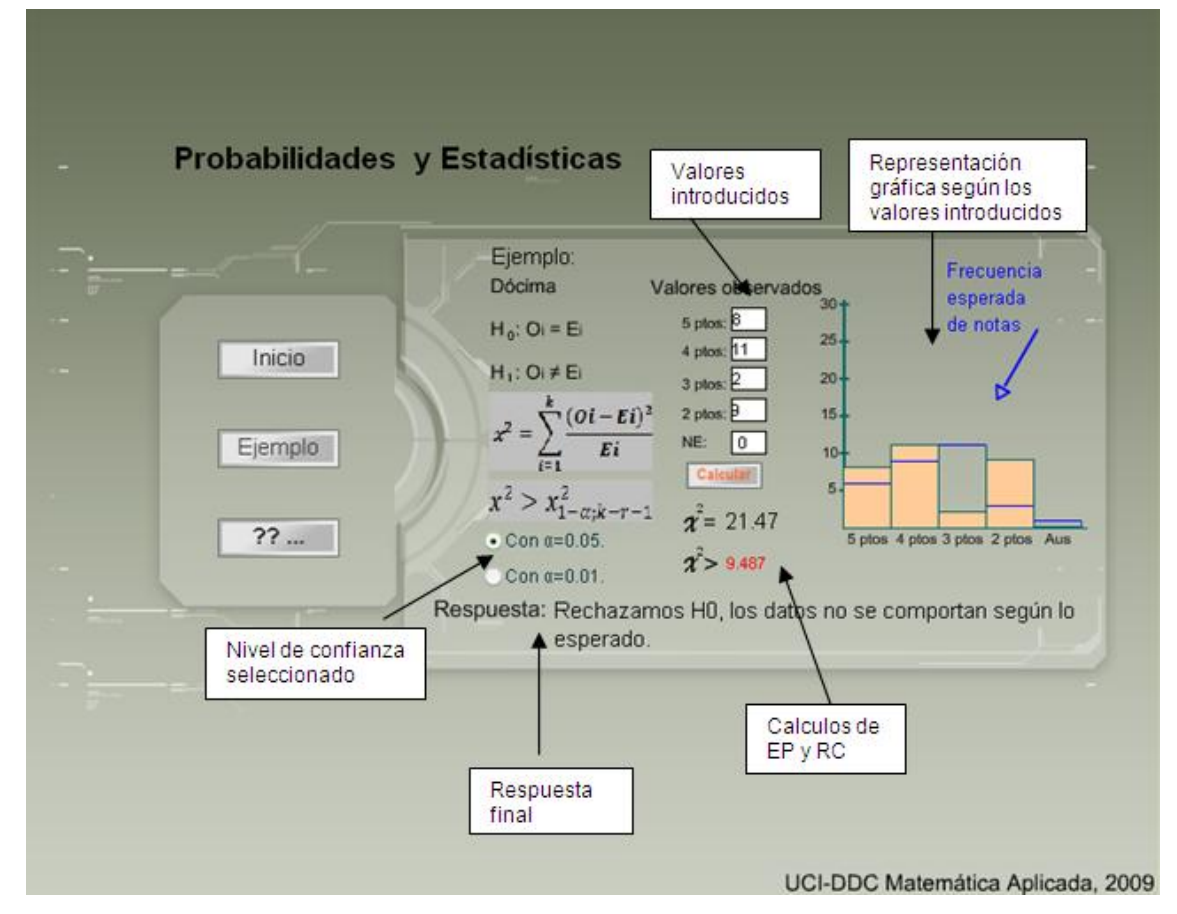

**Figura 4: Interactividad.**

## 2.3.2 Efectuar el control de la calidad.

La metodología usada no cuenta con un artefacto que defina un modelo de pruebas a seguir. A pesar de esto se hicieron varias pruebas de calidad. Unas de estas fueron con los compañeros del Departamento Docente Central de Matemática Aplicada a medida que se iban desarrollando

cada uno de los OIA; donde se iba evaluando si el objeto reflejaba lo que se quería, si estaban bien representados los contenidos, si se debía añadir o quitar algo de forma que le fuera m ás factible al estudiante entender el contenido reflejado en el objeto.

También se realizó una evaluación de manera general sobre tres ejes fundamentales: La pertinencia y veracidad de los contenidos, El diseño estético y funcional y El diseño instruccional y aseguramiento de competencias mediante el formato llamado ECOBA [\(Ver Anexo 12\)](#page-94-0), el cual está diseñado para evaluar la calidad de los objetos de aprendizaje (Ruíz González, et al., 2007).

Se definieron 3 ejes principales de evaluación como se menciona anteriormente, los cuales se valoran en sendos momentos, permitiendo la determinación de calidad a través de cada uno de estos ejes por separado. El momento de evaluación planteado es previo a la interacción de los estudiantes, de manera que se permite la evaluación dentro del proceso mismo de desarrollo del objeto, lo cual brinda la seguridad de proporcionar recursos de calidad a los estudiantes.

A partir de esta evaluación de un total de 114 puntos se obtuvo una puntuación de 101 puntos, por lo que en la escala de calidad propuesta por en el formato ECOBA se determina que la calidad de los objetos es Buena.

Además se diseñó un plan (el cual es una modificación de los casos de prueba que propone RUP) donde probamos cada una de las funcionalidades de los objetos. Para ello usamos una tabla donde se llenan los campos: Nombre (se pone el nombre de la funcionalidad que se está probando), Descripción (se hace una breve descripción la funcionalidad del objeto que se está probando con lo que el usuario debe hacer), Resultado esperado (es la respuesta que se espera del objeto de acuerdo a la acción realizada por el usuario) y Resultado de la prueba (decimos si la prueba fue satisfactoria o no).

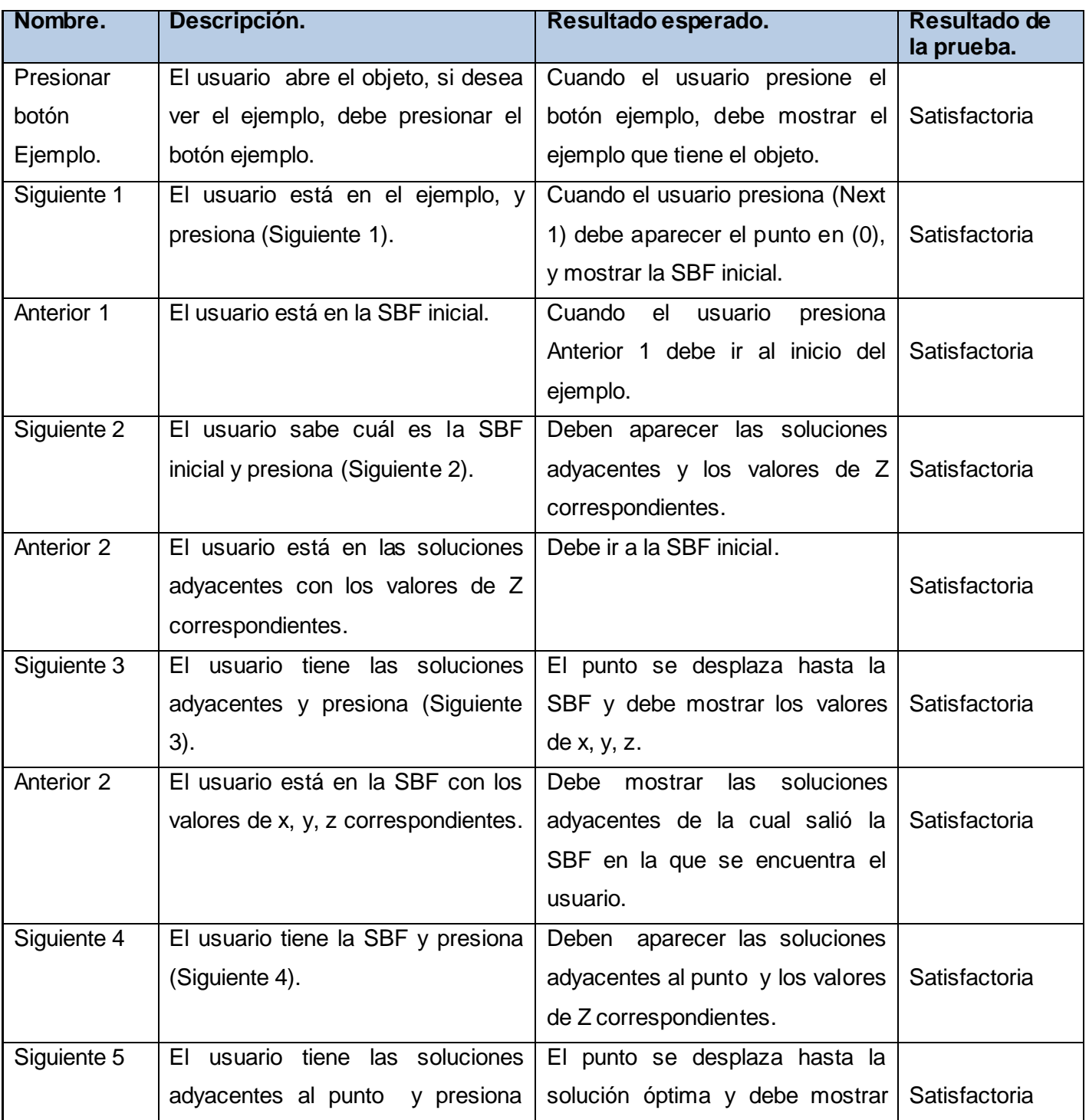

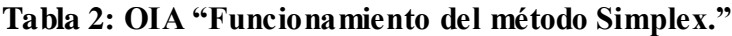

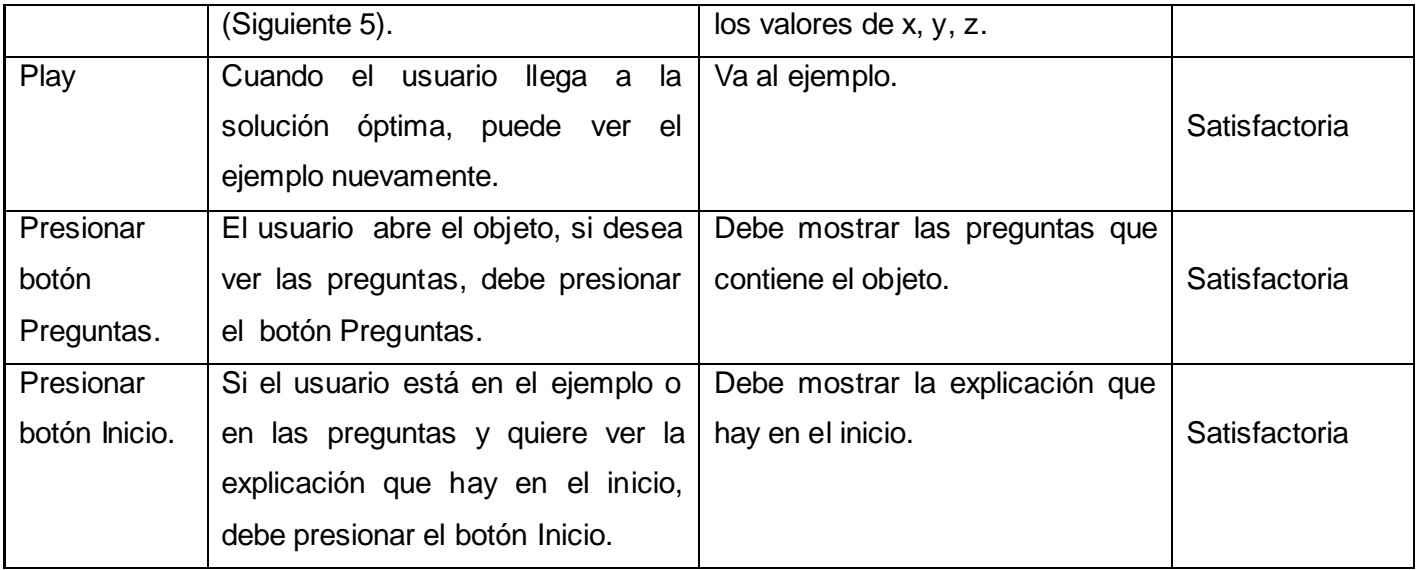

# **Tabla 3: OIA "Diagrama de Venn."**

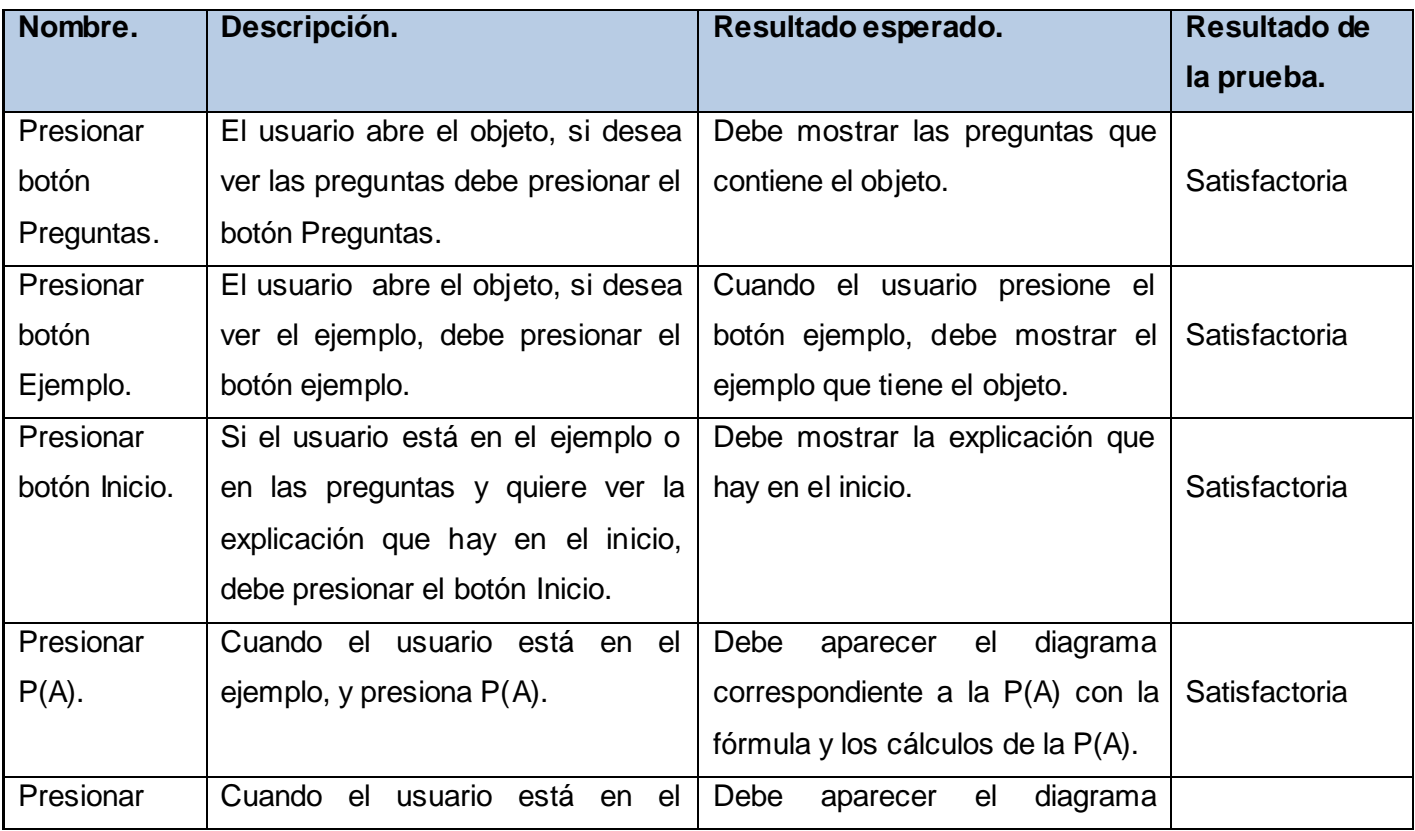

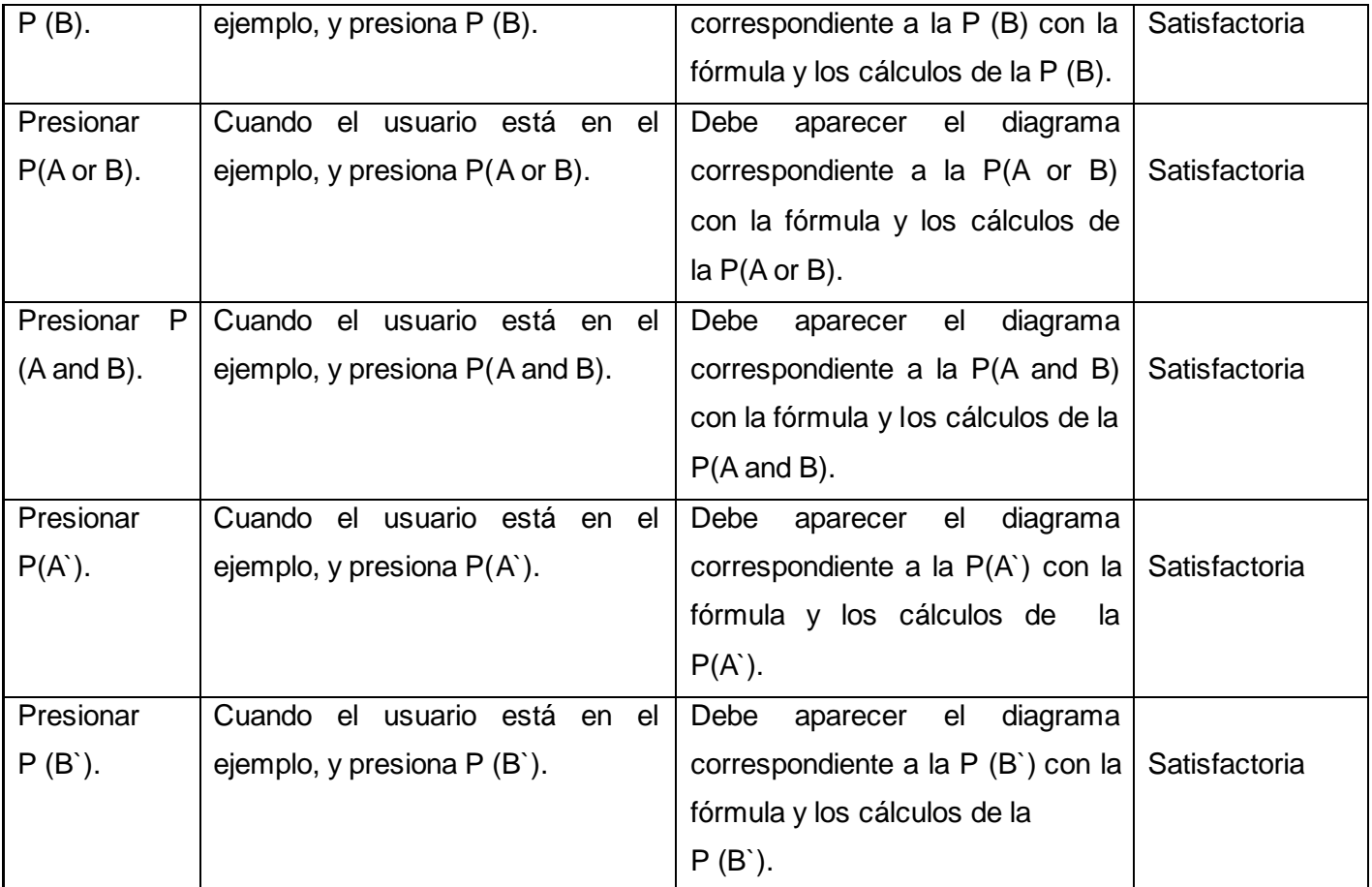

# **Tabla 4: OIA "Probabilidad Condicional".**

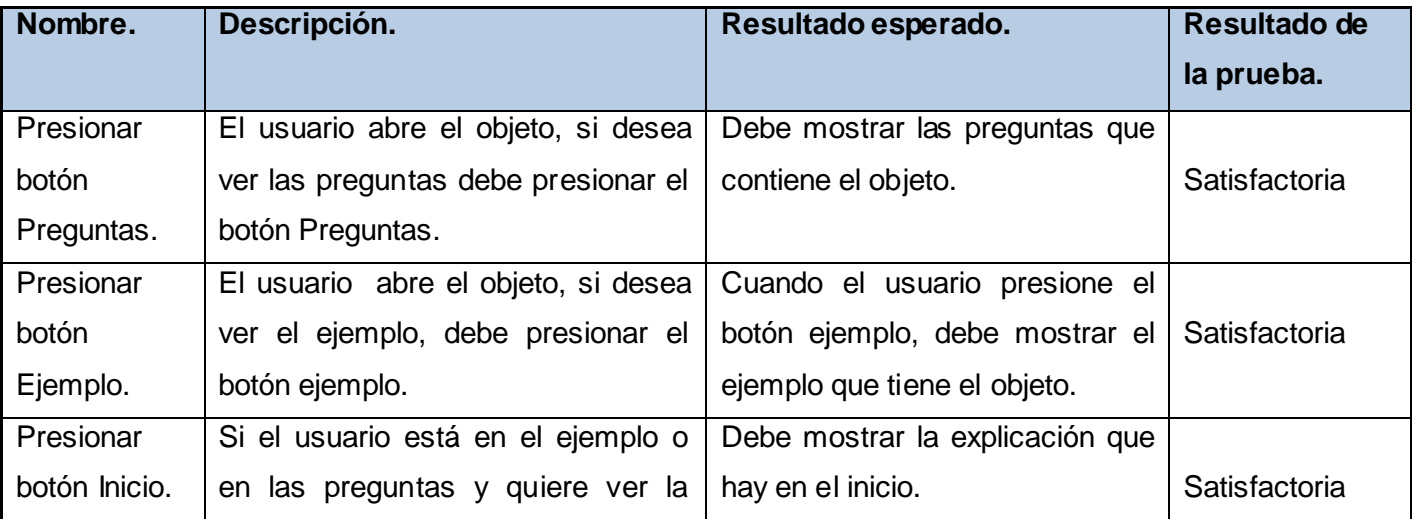

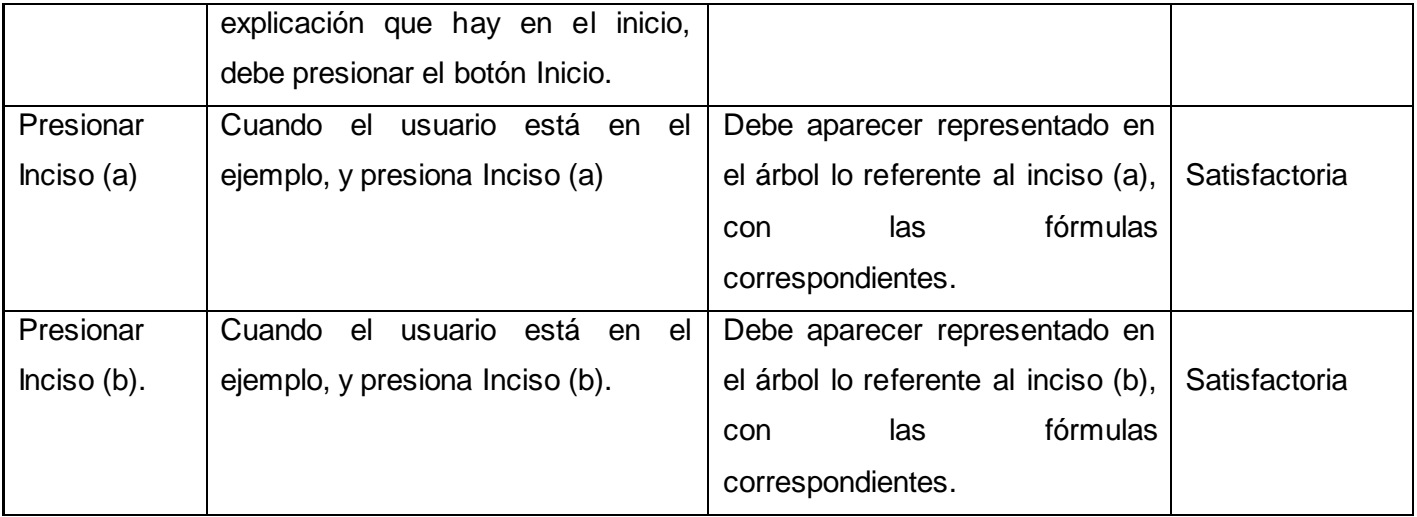

# **Tabla 5: OIA "Histograma de Frecuencia".**

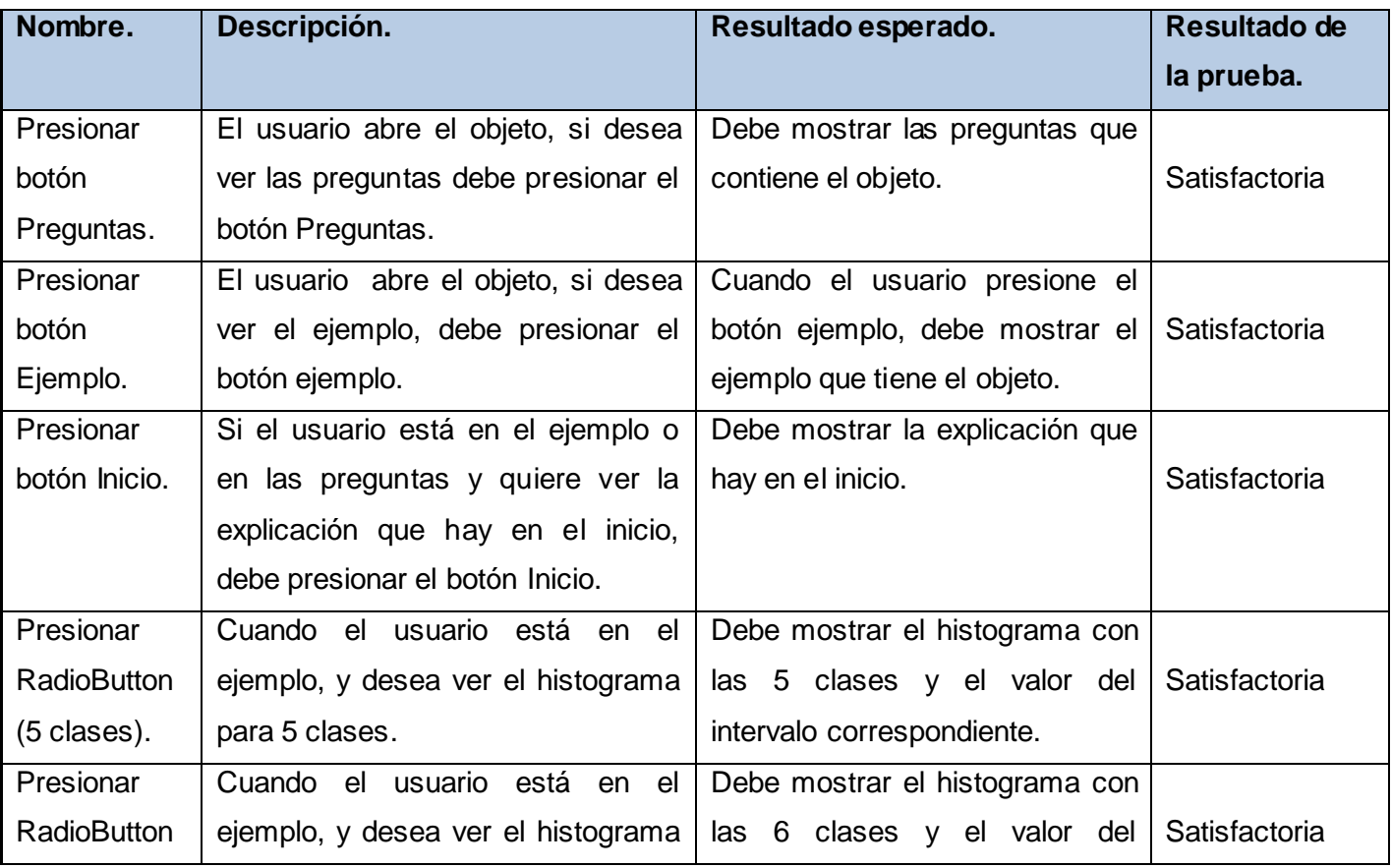

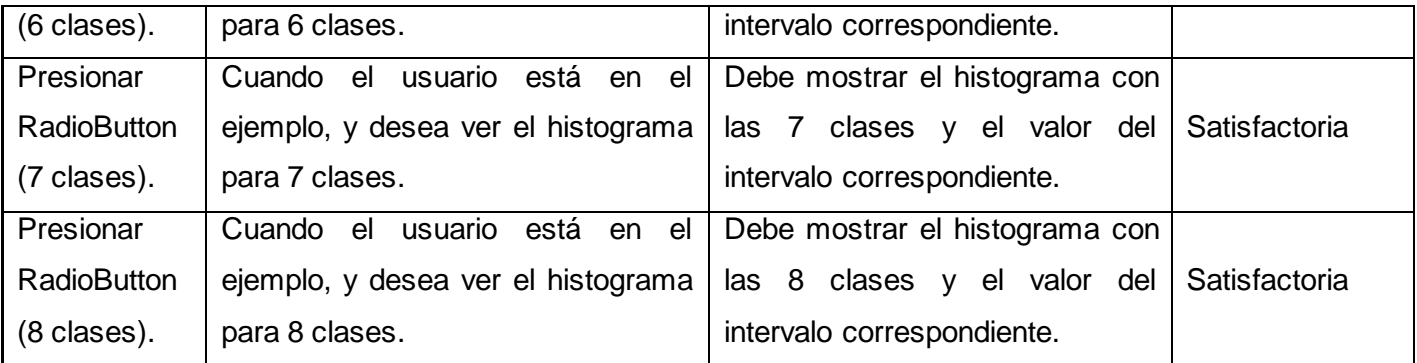

**Tabla 6: OIA "Distribución Normal".**

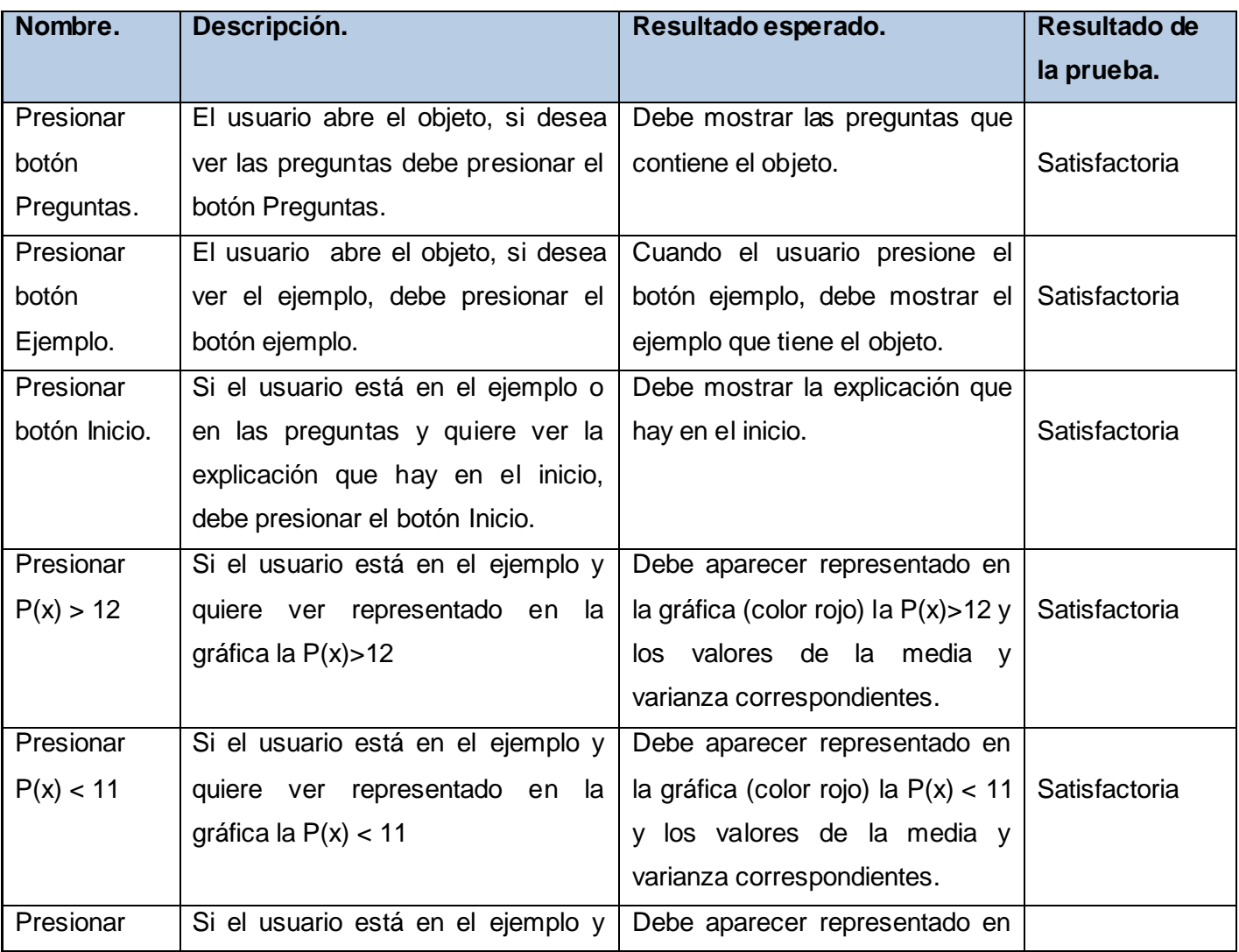

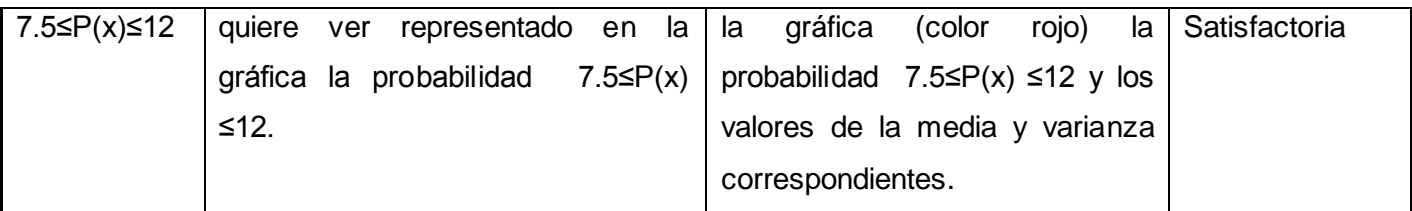

# **Tabla 7: OIA "Región de rechazo o aceptación".**

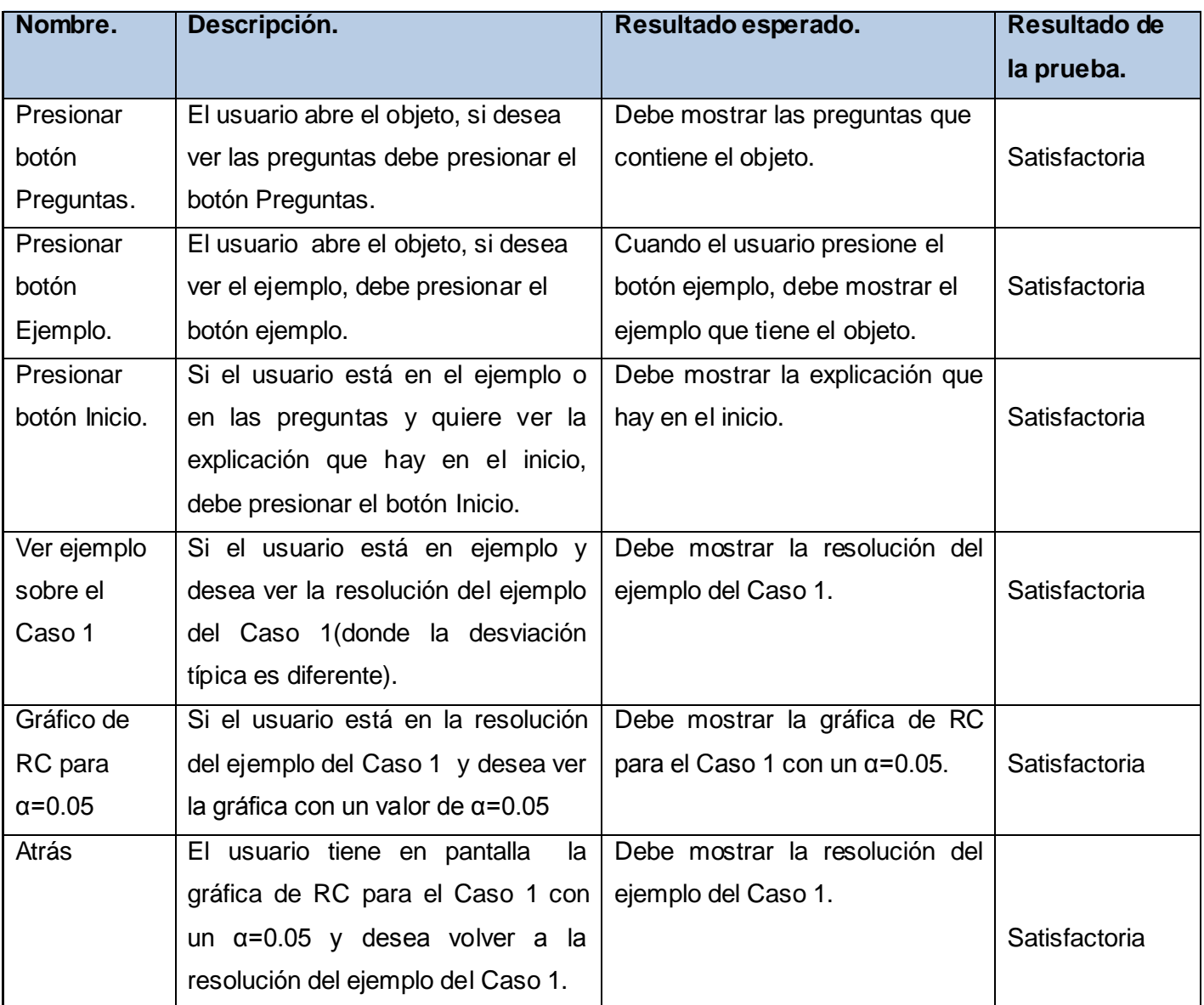

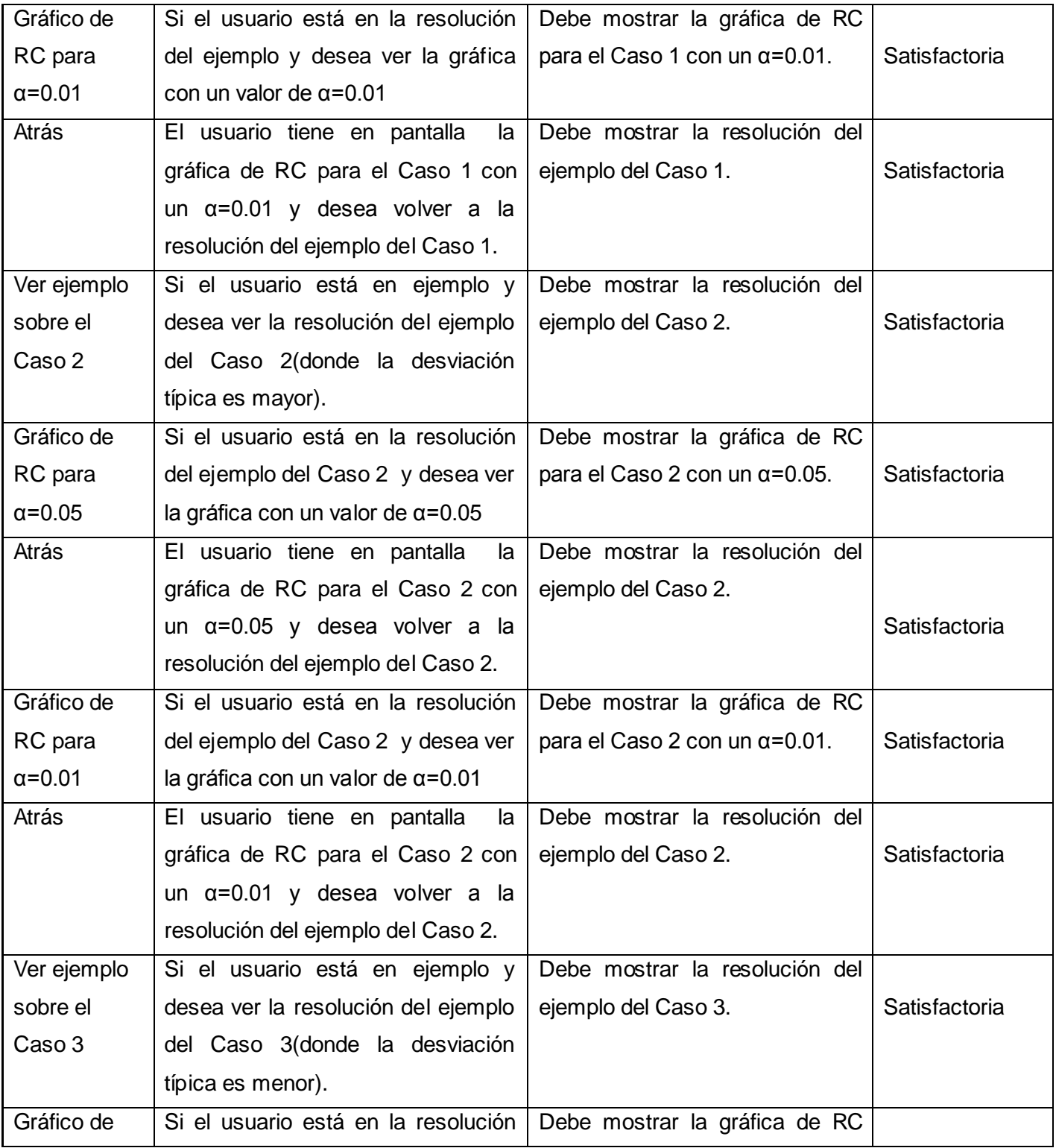

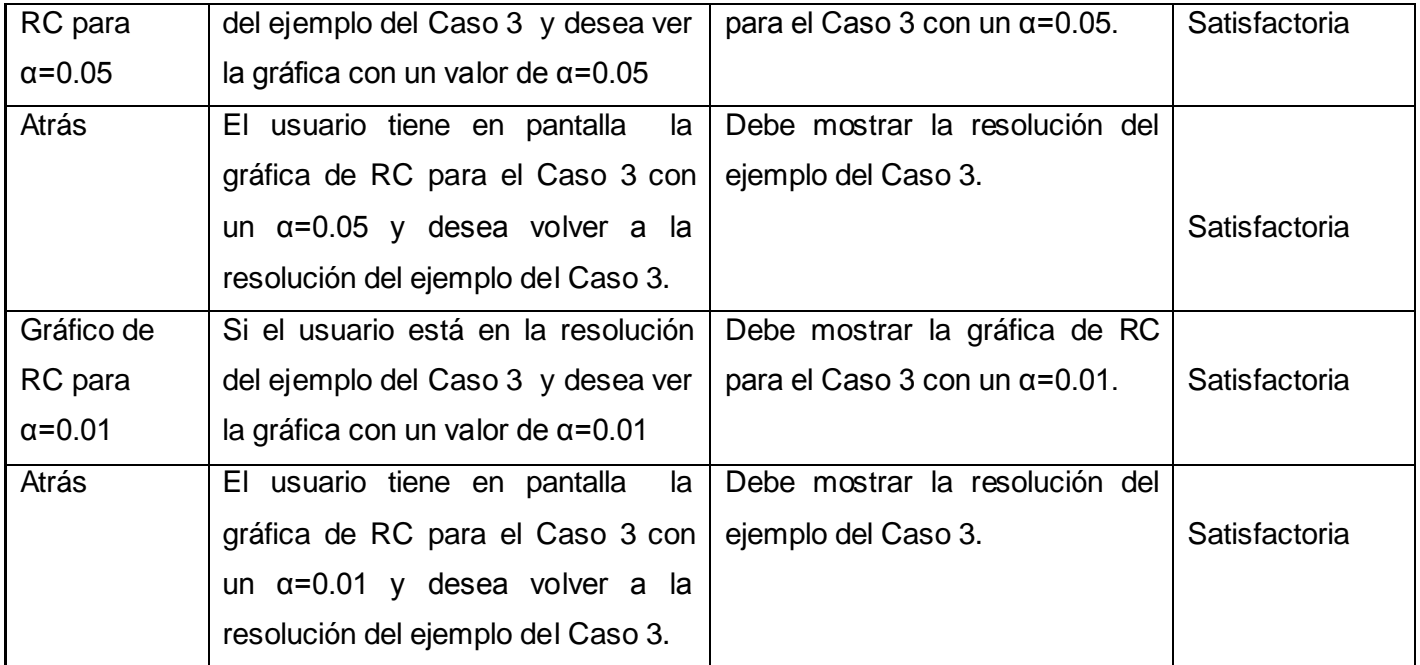

# **Tabla 8: OIA "Bondad de Ajuste".**

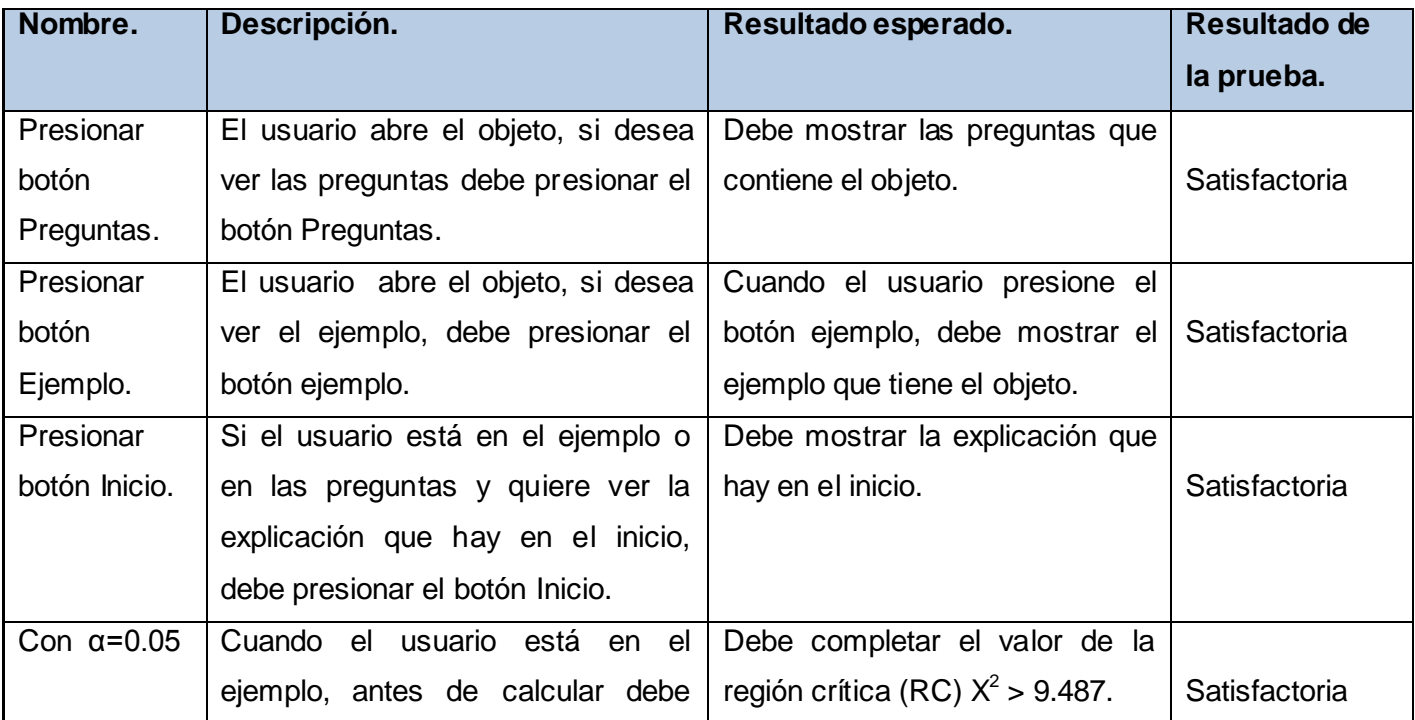

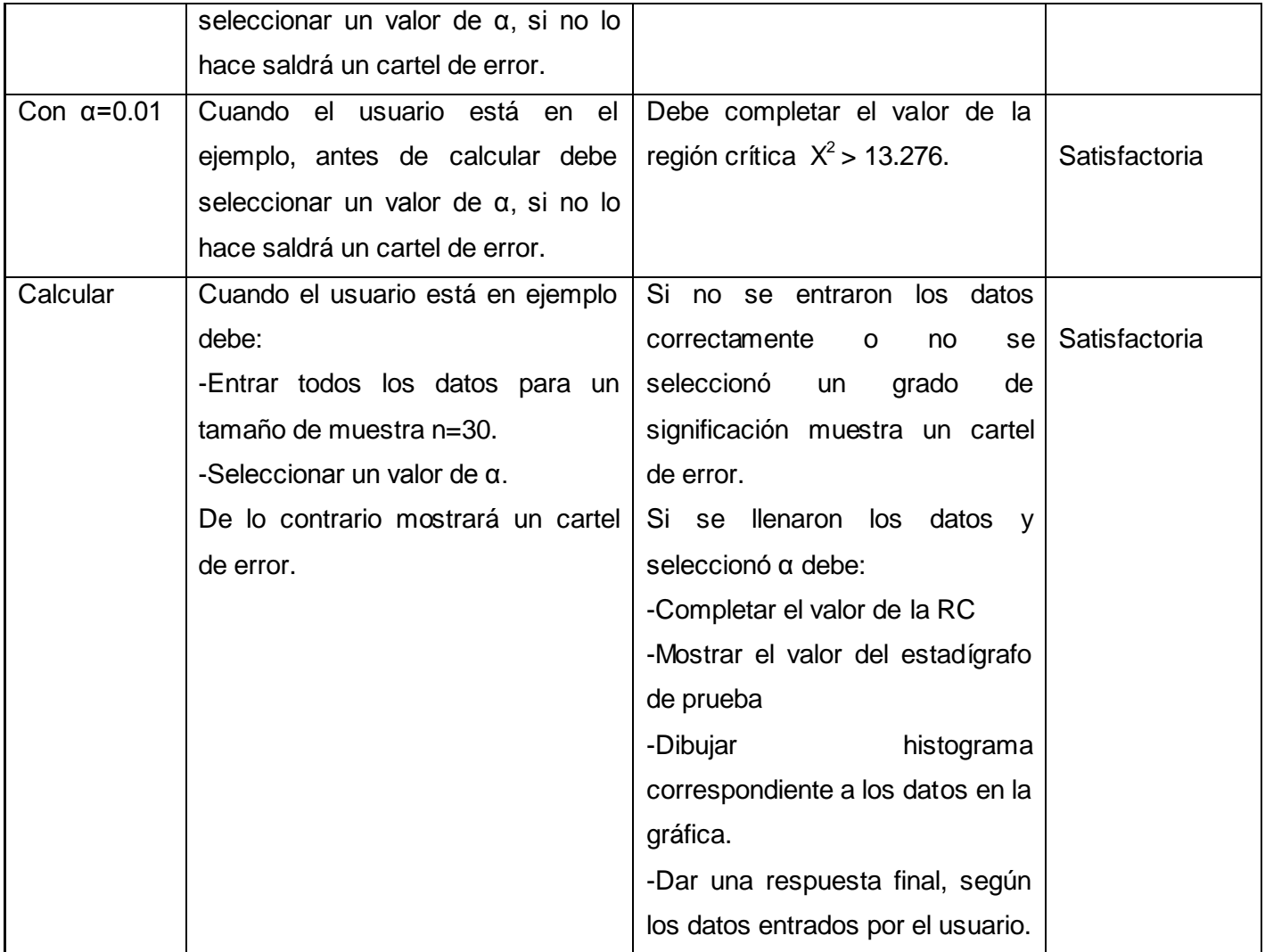

# **Tabla 9: OIA "Regresión".**

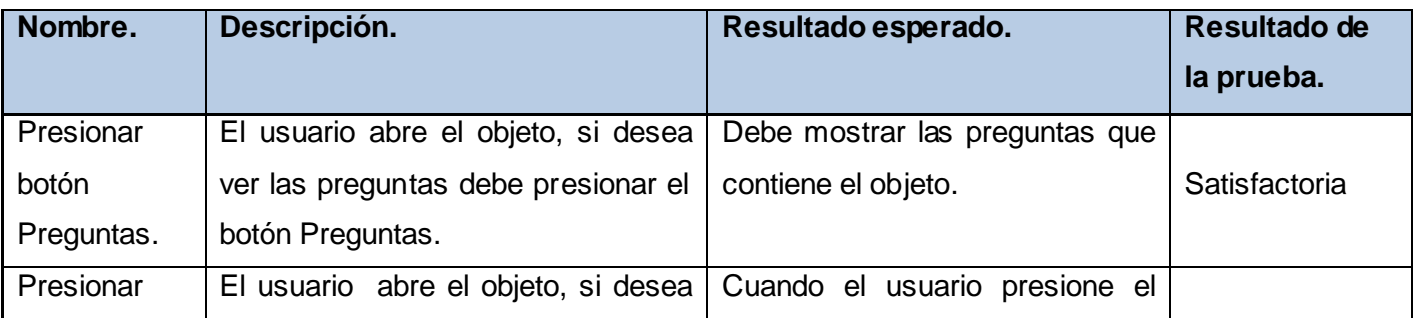

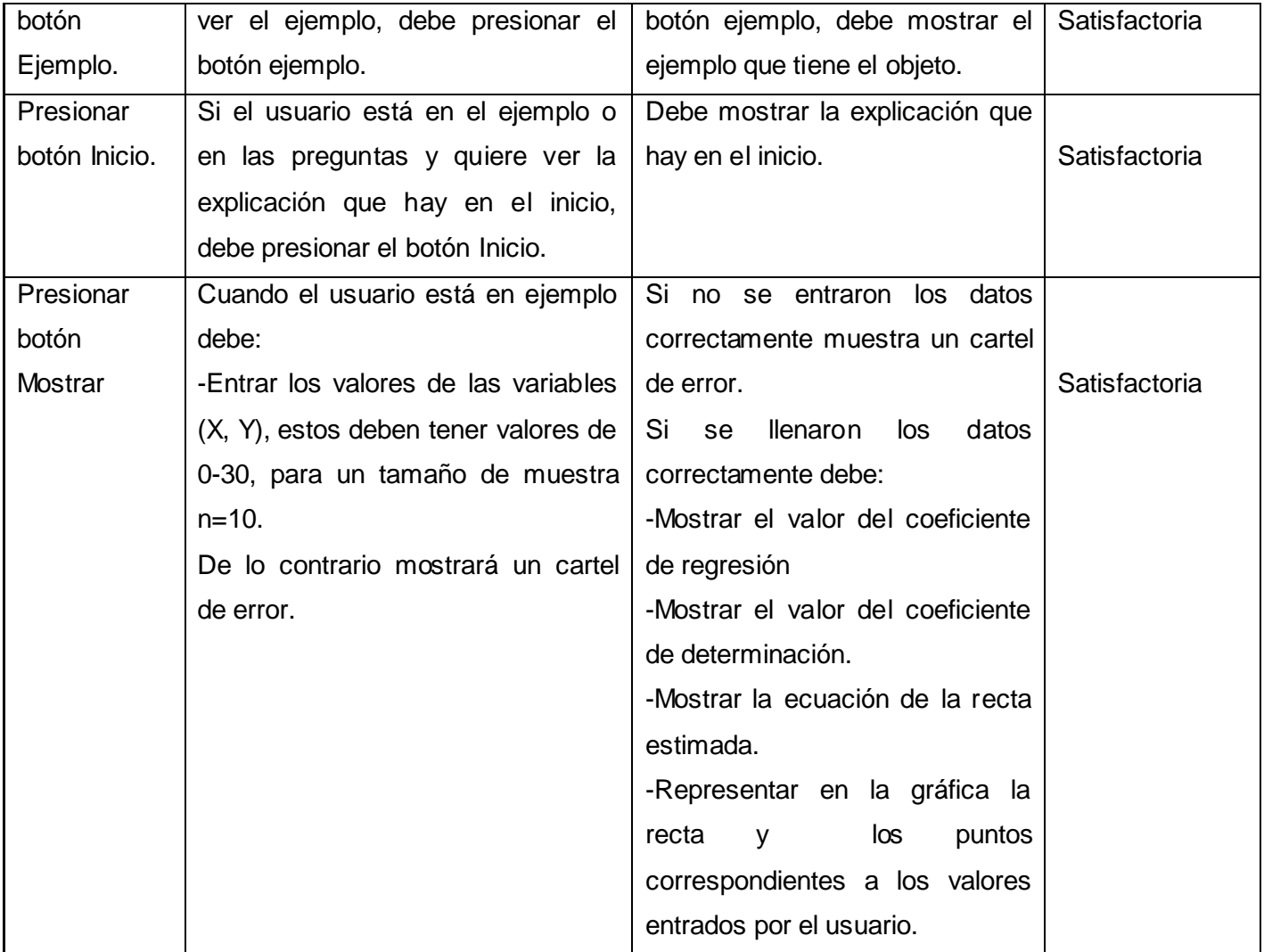

# **Tabla 10: OIA "Intervalo de confianza".**

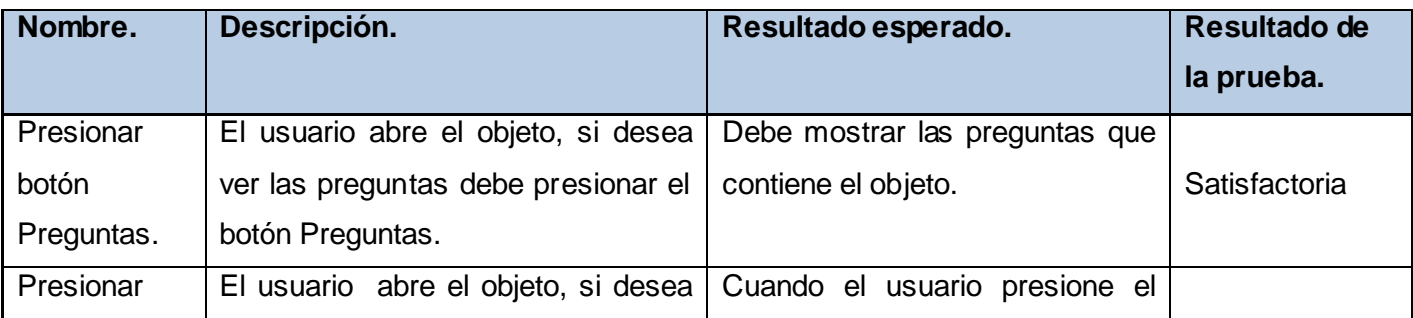

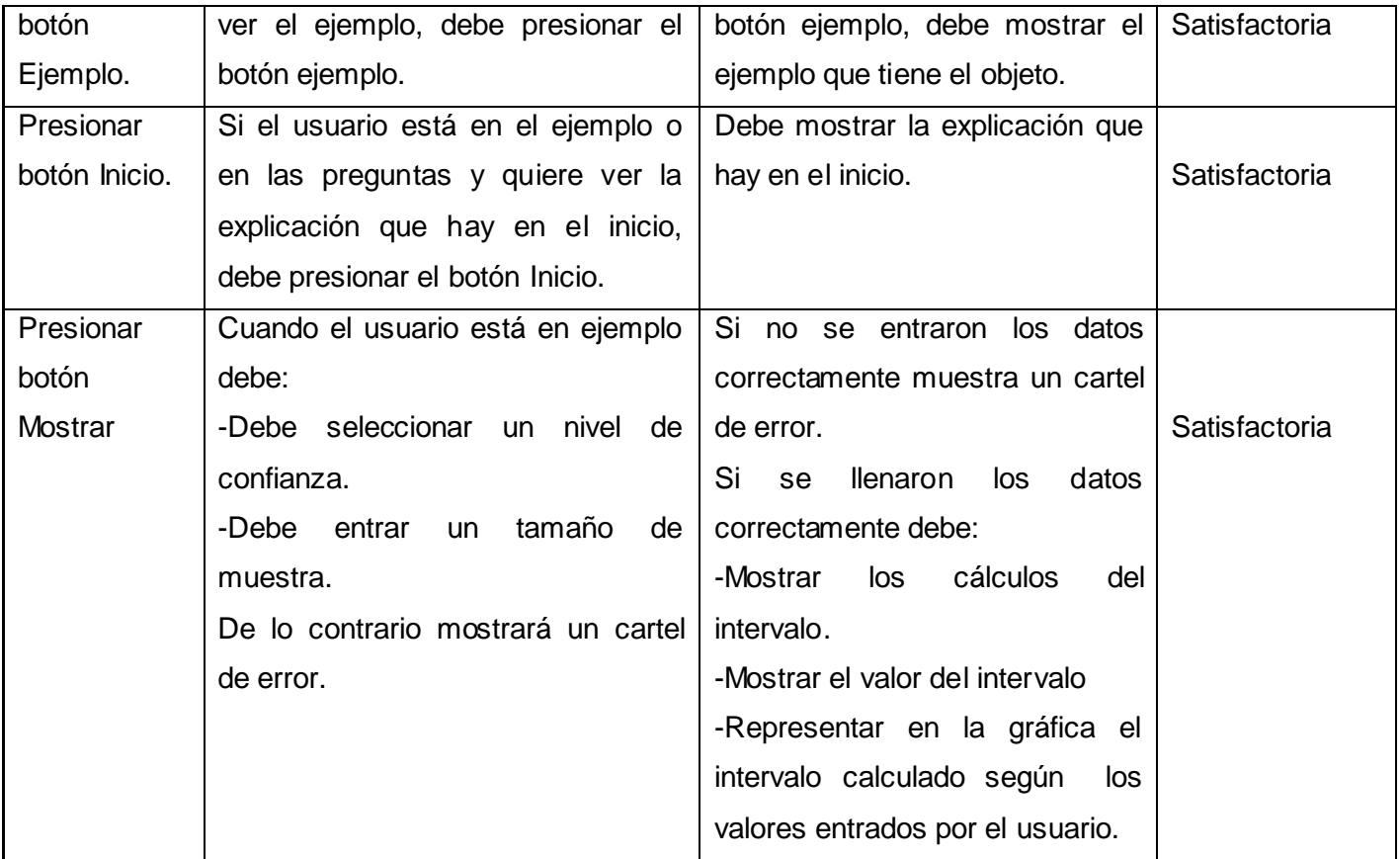

# **Tabla 11: OIA "Intervalo de confianza para µ con σ conocida".**

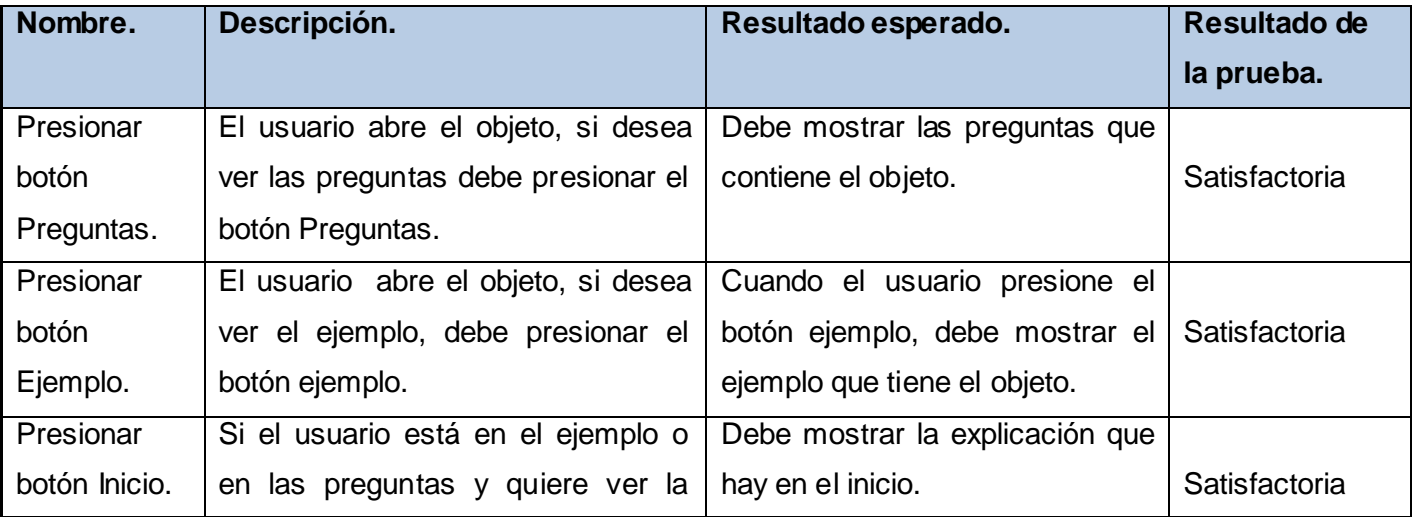

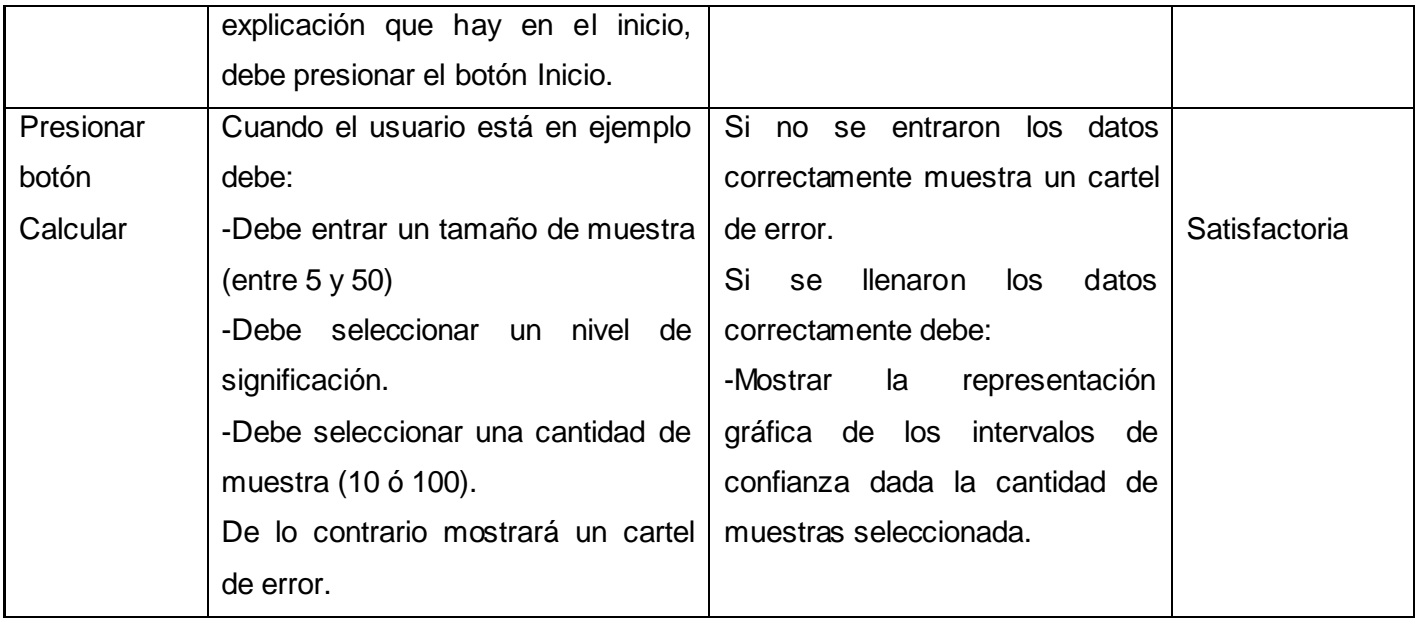

# **Tabla 12: OIA "Prueba de concordancia".**

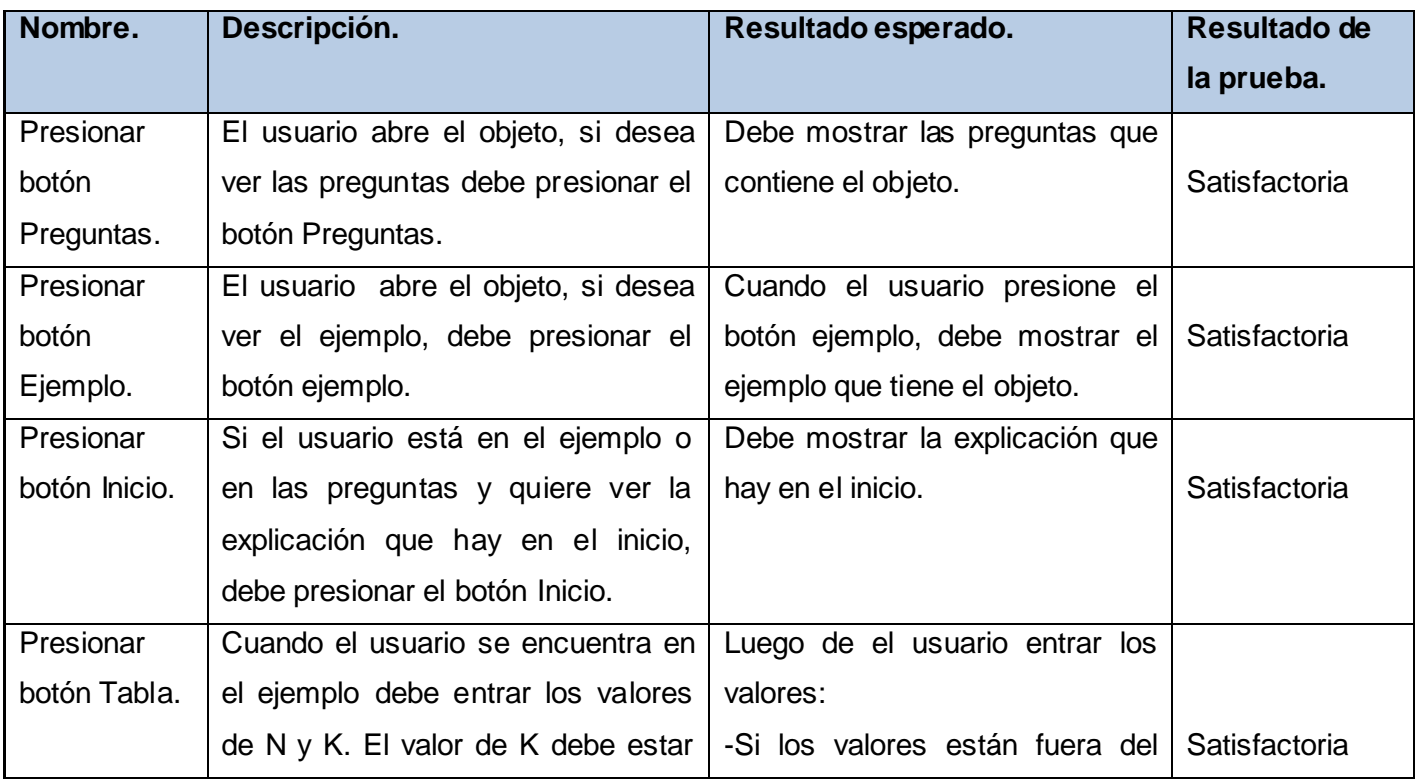

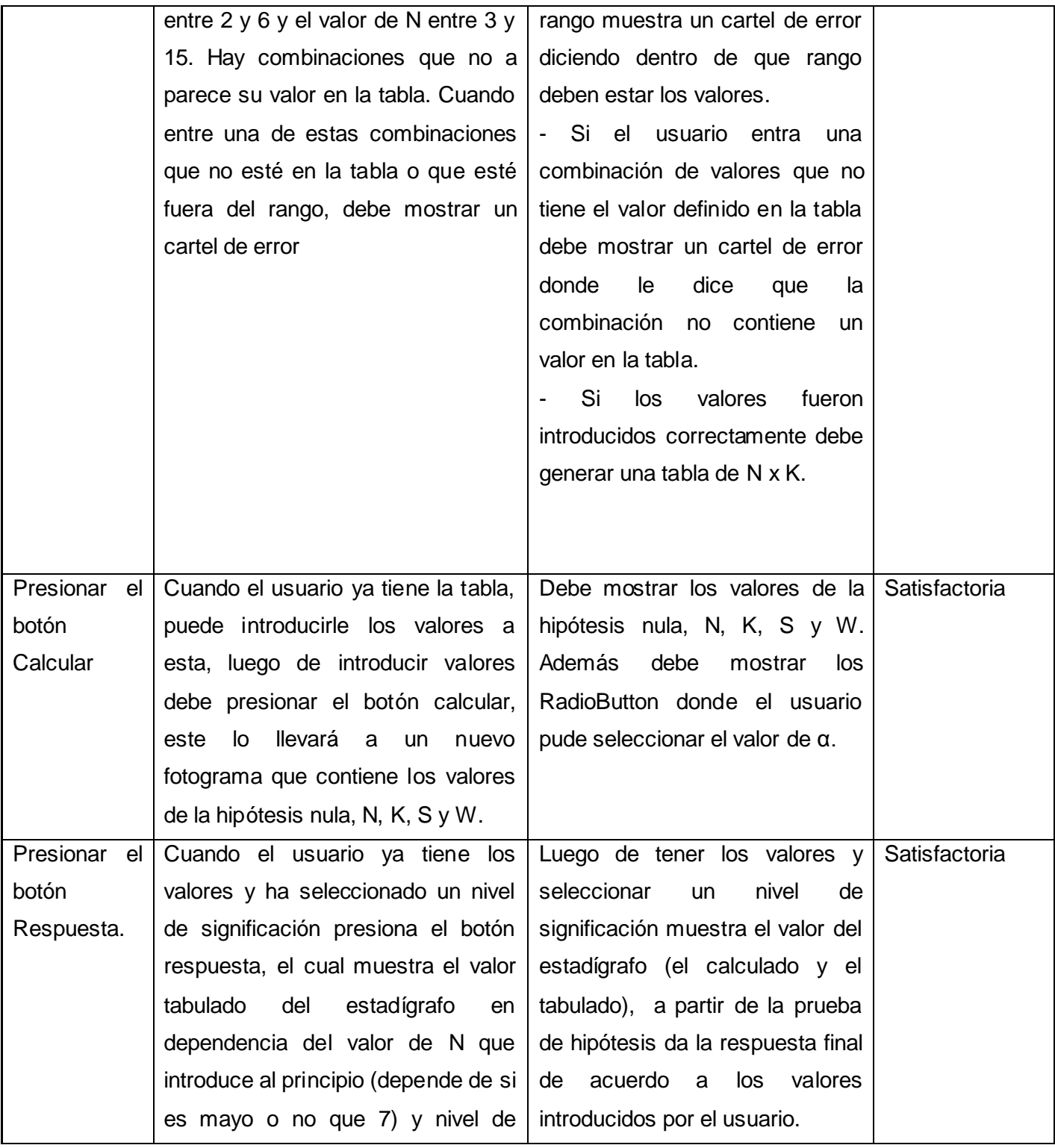

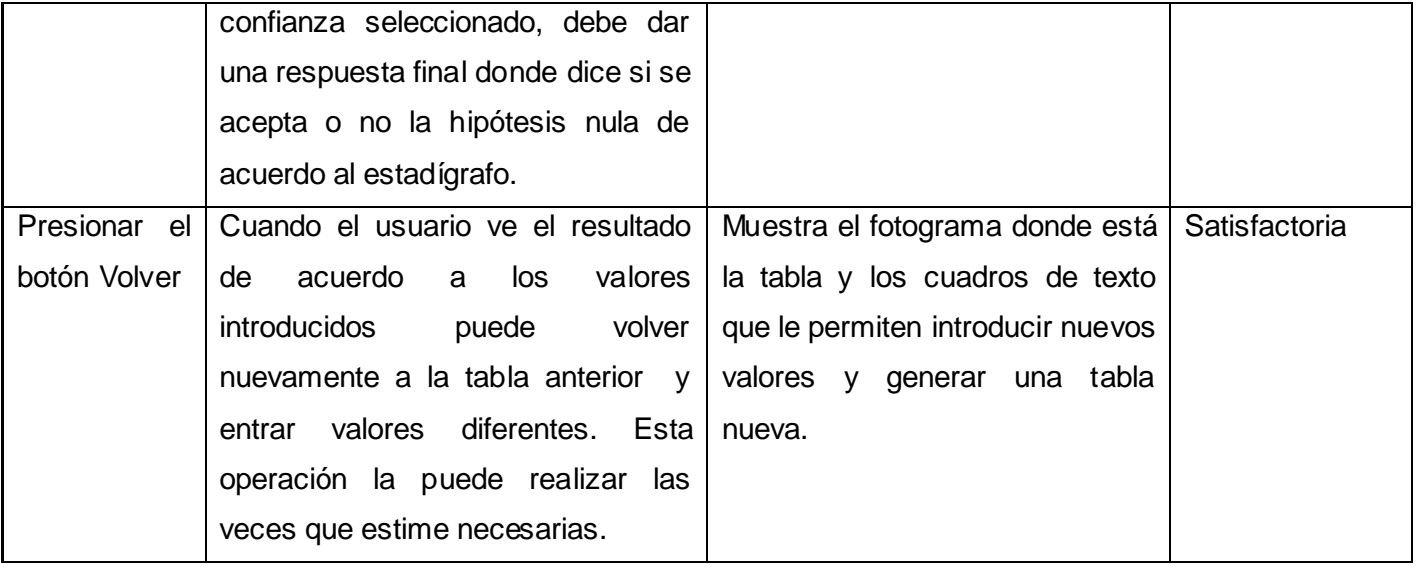

2.3.3 Almacenar los objetos de aprendizaje en un ambiente de base de datos.

Los objetos fueron almacenados en un paquete (carpeta), cada uno por separado, para facilitar su movilidad, el acceso de los usuarios en cualquier momento y el ser distribuido por los diferentes temas en el diseño de la asignatura en el EVA. Los mismos se indexarán o referenciarán en lugares, actividades y materiales dentro del curso en el EVA que guardarán relación con los conceptos, definiciones o métodos tratados en cada objeto.

2.3.4 Mantener la metadata (estructura).

En cada uno de los objetos se sigue la misma estructura (Inicio: se puede ver una breve descripción del concepto, contenido o método abordado en el objeto, además de la explicación de su uso. Ejemplo: que desarrolla paso a paso la solución de un problema relacionado con el concepto, método o contenido tratado. Preguntas: algunas preguntas que le permiten al alumno hacer un análisis en conjunto con el objeto, lo visto en la clase y la bibliografía propuesta del tema para arribar a conclusiones con respecto al tema tratado).

## *2.4 Fase de Implementación.*

En la fase de implementación se realizaron las siguientes actividades:

2.4.1 Seleccionar la estrategia para integrar los objetos de aprendizaje en un producto y el modo de entrega más adecuado

En la fase de implementación primeramente se puso a disposición de un grupo de docentes para obtener su criterio como docentes. Los objetos serán entregados en un paquete (carpeta) en el que están todos los objetos de forma individual. Siempre manteniendo su estructura y formato (descripción, ejemplo y preguntas de un determinado contenido) para facilitar su portabilidad. Teniendo en cuenta que sea un archivo de poco peso y facilitarle al estudiante que lo pueda ver a través de la Web o descargar en cualquier momento, permitiéndole así al estudiante que vea el que está afín con el tema que está estudiando y no se tenga que ver obligado a descargar todo un paquete, si solo necesita ver uno.

# 2.4.2 Crear un plan de gestión

El plan de gestión fue publicar los objetos en el EVA, distribuidos por los diferentes temas que representan. Están acompañados de un manual de usuario en el que el estudiante además de la explicación que trae el objeto (Inicio) tendrá una explicación teórica con mayor rigor del contenido o concepto o método que se trata en cada objeto. Además para los docentes o estudiantes que quieran contribuir en la implementación de nuevos objetos incluirá un manual pero más bien enfocado en el funcionamiento técnico, previendo que si en un futuro se quiere hacer algún cambio en el contenido, no tenga que ir directamente a interactuar con el código, si no que lo haga ya con una idea de cómo se hizo el objeto.

2.4.3 Ejecutar el producto con la estrategia de entrega seleccionada.

Se publicaron cada uno de los objetos afín con el tema correspondiente de la asignatura, pero siempre manteniendo una estructura y que todos cuenten con potencialidades de uso similares, enfocadas en un determinado tema.

## 2.4.4 Hacer seguimiento del progreso

El seguimiento del progreso es velar porque se cumpla con lo antes dicho, es decir, lo definido como el modo de entrega más adecuado, como el plan de gestión la ejecución del producto según la estrategia seleccionada.

## *2.5 Fase de Evaluación.*

En la fase de evaluación se realizaron las siguientes actividades:

2.5.1 Llevar a cabo una evaluación formativa.

2.5.2 Llevar a cabo una evaluación sumativa.

Se diseñó una encuesta a publicar en conjunto con los objetos para que el estudiante exponga su criterio con respecto al mismo (si le fue útil, alguna sugerencia) y a partir de los datos recopilados hacer un análisis estadístico.

Esto es parte de la fase de implementación, para garantizar una evaluación definitiva y más completa del objeto e irlos perfeccionando de manera continua. Pero que ya estos cumplen con la calidad requerida para presentarse a los alumnos lo cual fue validado por el grupo de profesores o panel de expertos en la fase de desarrollo, donde además se realizan pruebas de calidad a los objetos.

La evaluación formativa y sumativa están principalmente dirigidas al efecto que provocan en el aprendizaje y motivación de los estudiantes lo cual es parte de una investigación posterior.

## *Conclusiones*

Como resultado de las actividades propuestas por la metodología ISD-Melo se identificó una estructura y el diseño de interfaz para cada uno de los OIA lo que permitió la realización de los mismos.

A partir de las pruebas de calidad realizadas se concluye que cada uno de los objetos está capacitado para ser entregados al cliente, lo que se hizo de acuerdo a la estrategia de entrega seleccionada.

# **Capítulo 3: ¨Descripción de la Solución Propuesta ¨**

## *Introducción*

En este capítulo se hará una descripción de cada uno de los objetos, la que será dividida en dos partes: una para aquellas personas que harán uso de los objetos donde se explicará con más detalles el contenido reflejado en el objeto y como usar el mismo, y otra para futuros desarrolladores donde la explicación estará enfocada en el funcionamiento técnico del objeto.

## **3.1 ¿Como trabajar con el objeto?**

## *3.1.1 OIA "Método Simplex".*

En este objeto se le da solución a un problema de Programación Lineal utilizando el Método Simplex, procedimiento que podrá ser apreciado de forma gráfica, en el cual el estudiante puede ver paso a paso el análisis que se hace de cada una de las soluciones básicas factibles hasta encontrar una solución óptima del problema.

En la sección de inicio el usuario podrá ver una breve explicación de lo que verá en el objeto y lo que puede hacer con él.

El ejemplo se inicia con la solución básica factible inicial (*SBF: solución básica que pertenece al área de solución factible*) en la que X1 =X2 =X3 =0 y Z=0, cuando el usuario presiona siguiente puede observar cuáles son las soluciones básicas adyacentes (*SBA: son aquellas SBF que están unidas entre sí por ecuaciones limitantes*), con los valores de Z correspondientes, aquí el podrá valorar antes de dar el siguiente paso cual podría ser el punto de SBF de acuerdo a los valores de Z mostrados. Cuando presiona siguiente nuevamente puede ver que el punto de SBF (X1=0; X2 =4.5; X3 =0 y Z=40.5). Luego puede examinar si los puntos extremos adyacentes aumentan el valor de Z y analizar cuál sería la SBF, después de analizar los puntos, presiona siguiente y puede ver que la solución es (X1=3; X2=3; X3=0 y Z=48) siendo esta la solución óptima (*SO: es una SBF que proporciona el valor óptimo para la función objetivo*) ya que los puntos extremos adyacentes no aumentan el valor de Z. Si el usuario desea ver el ejemplo nuevamente desde el

principio puede presionar play, y este iría nuevamente a la región factible. Si el usuario no entendió alguno de los pasos intermedios que se dan puede ir desplazándose hacia atrás hasta llegar al punto donde le quedó la duda.

En la sección de las preguntas el usuario podrá encontrar dos preguntas relacionadas con el tema, las que no serán respondidas en el mismo objeto, si no que quedarán como estudio independiente para el usuario, con el objetivo de crear nuevas interrogantes, reflexionar sobre el tema y llevarlo a consultar la bibliografía correspondiente propuesta en el EVA.

#### **3.1.2 OIA "Diagrama de Venn".**

Este objeto es la resolución de un ejemplo cálculo de probabilidad usando como apoyo visual el Diagrama de Venn y sus diferentes relaciones.

En la sección de inicio el usuario podrá ver una breve explicación de lo que verá en el objeto.

El ejemplo muestra el cálculo de probabilidad donde primeramente el usuario lo que ve es un diagrama sin ninguna información y debe seleccionar cual es la probabilidad que desea ver. Para cada una de las probabilidades puede ver en el diagrama el valor de la probabilidad de A, de la probabilidad de B, de la unión de A y B y la probabilidad del complemento. Cuando el usuario selecciona una de las probabilidades puede ver en el diagrama dibujado de color blanco el área que representa esta probabilidad, así como la fórmula y cálculos para llegar al valor de probabilidad seleccionada.

En la sección de las preguntas el usuario encontrará varias preguntas que le servirán para ampliar los conocimientos en el tema abordado en el objeto. Estas preguntas no serán respondidas en el objeto si no que le quedarán como estudio independiente, llevándolo a consultar la bibliografía y la conferencia del tema, las que podrá encontrar en el EVA.

#### **3.1.3 OIA "Probabilidad Condicional".**

En este objeto se realizan cálculos de probabilidad condicional con ayuda de árboles, donde se pueden ver todas las variantes posibles y a que están condicionadas.

En la sección de inicio el usuario podrá ver una breve explicación de lo que verá en el objeto.

El ejemplo muestra el cálculo de probabilidad condicional donde lo primero que el usuario ve es un diagrama con los dos caminos que puede recorrer y sus extracciones, tiene la posibilidad de escoger la probabilidad que desea ver (teniendo en una bolsa 10 semillas de flores rojas y 5 de flores blancas): que puede ser la probabilidad de que al sacar dos semillas la segunda semilla sea roja dado que la primera fue blanca (Inciso a) ó la probabilidad de que la segunda semilla sea roja si al sacar la primera no se observó el color (Inciso b). El usuario de acuerdo al inciso seleccionado puede ver el camino que se recorre y los cálculos de probabilidad realizados, en los que se usa la fórmula de probabilidad condicional.

Las preguntas propuestas en el objeto serán para el estudio individual del estudiante. Para darle respuesta deberá auxiliarse en la conferencia y bibliografía del tema. Estas le servirán para ampliar sus conocimientos respecto al tema presentado en el objeto.

# **3.1.4 OIA "Histograma de frecuencia".**

En este objeto se usa un Histograma de Frecuencia en el cual se puede cambiar el número de clases y observar como varía el histograma y la cantidad de observaciones que caen en cada clase.

En la sección de inicio el usuario podrá ver una breve explicación de lo que verá en el objeto.

En el Ejemplo hay varios RadioButton los cuales deben ser seleccionados para ver la representación gráfica en el histograma además del valor del intervalo según la cantidad de clases del RadioButton seleccionado,

En la sección de las preguntas el usuario podrá encontrar tres preguntas relacionadas con el tema, las cuales quedarán como estudio independiente del usuario, con el objetivo de crear nuevas interrogantes y llevarlo a consultar la bibliografía del tema.

# **3.1.5 OIA "Distribución Normal".**

En este objeto se realizan cálculos de algunas probabilidades y el área bajo de la curva que representa estos valores de probabilidad.

En la sección de inicio el usuario podrá ver una breve explicación de lo que verá en el objeto.

El ejemplo muestra una curva que contiene el área inferior dibujada en color rojo, aparecen tres botones en los que podrá seleccionar cálculos diferentes de probabilidades para  $P(X) > 12$ ,  $P(X)$  < 11 y 7.5  $\leq P(X)$  < 9 y usando propiedades de la normal, el usuario de acuerdo al inciso seleccionado podrá ver los distintos cálculos de probabilidad con el área correspondiente a cada uno dibujada en color rojo.

En la sección de las preguntas el usuario podrá encontrar tres preguntas que le ayudarán a desarrollar su pensamiento lógico y ampliar sus conocimientos respecto al tema. Para darle respuesta a éstas deberá consultar la conferencia y bibliografía propuestas en el EVA.

#### **3.1.6 OIA "Región de Rechazo o aceptación".**

En este objeto se tiene un ejemplo donde se pueden ver las dócimas de hipótesis para los diferentes casos: Caso 1(cuando la desviación típica es diferente), Caso 2(cuando la desviación típica es mayor) y el Caso 3(cuando la desviación típica es menor).

En la sección de Inicio el usuario tendrá una explicación breve del contenido del objeto y como usarlo.

El ejemplo puede decidir cuál de los casos desea ver (Caso 1: desviación típica diferente, Caso 2: desviación típica mayor ó Caso 3: desviación típica menor). En caso de que decida ver el Caso 1podrá ver los cálculos de hipótesis, estadígrafo de prueba y región crítica. El usuario puede ver la representación gráfica del ejemplo, para lo cual debe escoger un nivel de significación que puede ser α=0.05 ó α=0.01, lo que lo llevará a la representación gráfica de la región crítica del ejemplo para el Caso 1, aquí puede observar el área de región crítica representada en color rojo, el punto de estadígrafo de prueba y una respuesta final del ejemplo donde te dice si se acepta o no la hipótesis nula. Una vez en la gráfica, puede volver al desarrollo de los cálculos del ejemplo según el caso seleccionado mediante el botón (una flecha). Para los Casos 2 y 3 es similar el proceso, pero el valor de la desviación típica ya no es el mismo, también cambia la condición para la hipótesis y el área de región crítica no se calcula igual; luego de tener estos valores calculados puede ver la representación gráfica seleccionando para esto el nivel de significación que desee.

En la sección de las preguntas se proponen tres preguntas las cuales el usuario decide cuando responder ya que a éstas no se les da respuesta sobre el objeto. Las preguntas tienen como objetivo aumentar los conocimientos del usuario en el tema y conducirlo a revisar nuevamente la bibliografía propuesta del tema.

### **3.1.7 OIA "Bondad de ajuste".**

En este objeto se tiene un ejemplo de prueba de Bondad de Ajuste, donde el estudiante puede primeramente observar la frecuencia esperada de datos según el ejemplo, y luego puede introducir valores y ver gráficamente cómo se comportan estos valores observados con respecto a la frecuencia esperada.

En la sección de Inicio el usuario se muestra una explicación del contenido del objeto y como trabajar con él.

El ejemplo puede ver las fórmulas de hipótesis, estadígrafo de prueba y región crítica, la gráfica inicialmente con la representación de los valores de frecuencia esperada de notas. El usuario deberá entrar valores para un tamaño de muestra n=30, seleccionar un nivel de significación y cuando haga clic en el botón calcular podrá ver los valores calculados de región crítica y estadígrafo de prueba, en la gráfica la representación de la frecuencia observada de notas y la respuesta final donde dice si se acepta o se rechaza  $H_0$  según los valores entrados por el usuario. En la sección de las preguntas el usuario encontrará tres preguntas relacionadas con el tema, las cuales no se les dará respuesta en el mismo objeto, si no que quedarán como estudio independiente del usuario, creando nuevas interrogantes y conduciéndolo a revisar la bibliografía propuesta del tema.

### **3.1.8 OIA "Regresión lineal".**

En este objeto se tiene un ejemplo de regresión lineal, donde el usuario puede introducir los valores de las variables independientes y dependientes (X, Y) para un tamaño de muestra n=10, luego puede visualizar la relación que existe entre ambas variables mediante un gráfico de dispersión, también puede saber el valor del coeficiente de correlación y el coeficiente de determinación, así como la ecuación general de la recta representada.

56

En la sección de Inicio el usuario explicara brevemente el contenido presentado en el objeto y detalles de su utilización.

En el ejemplo el usuario puede introducir los valores de  $(X_i, Y_i)$ , (variables independientes y dependientes) para un tamaño de muestra n=10. Cuando pulse el botón Mostrar podrá ver un gráfico de dispersión que muestra la relación que existe entre ambas variables, en el que se representan cada uno de los puntos y la recta que se ajusta a esta nube de puntos. Además podrá conocer el valor del coeficiente de correlación ρ (es el que te indica si hay una buena o mala correlación), el valor del coeficiente de determinación  $R^2$  (que mide la proporción de la variación total) y la ecuación general de la recta representada. A medida que el usuario cambia los valores puede ir viendo cómo se comporta esto en la gráfica (como varía la posición de los puntos y la recta).

En la sección de preguntas se hace una propuesta de tres preguntas que le quedaran al usuario como estudio independiente, estas le permitirán al usuario ampliar los conocimientos relacionados con el tema propuesto, plantearse nuevas interrogantes y consultar la bibliografía propuesta del tema.

#### **3.1.9 OIA "Intervalo de confianza para la proporción".**

En este objeto se calcula el intervalo de confianza para la proporción, donde el usuario puede escoger entre tres niveles de significación, puede entrar el valor del tamaño de muestra (este puede ser un número comprendido entre 7 y 50), obteniendo como resultado final un intervalo de confianza y su representación gráfica.

La sección de Inicio describe lo que se verá en el objeto y como usarlo.

En el ejemplo se calcula el intervalo de confianza para la proporción, el usuario puede seleccionar entre tres niveles de significación, debe entrar un tamaño de muestra entre 7 y 50, puede ver cuáles son las fórmulas que se utilizan en los cálculos para obtener el intervalo. Cuando presione el botón mostrar verá el valor del intervalo y su representación gráfica. Puede hacer esta operación las veces que desee para niveles de confianza diferentes.

En la sección de las preguntas el usuario podrá encontrar tres preguntas relacionadas con el tema, las que quedarán como estudio independiente del usuario, con el objetivo de crear nuevas interrogantes y llevarlo a consultar la bibliografía del tema.

## **3.1.10 OIA "Intervalo de confianza para µ con σ conocida".**

En este objeto se calcula el intervalo de confianza para µ con σ conocida, donde el usuario puede escoger entre dos niveles de significación, puede entrar el tamaño de la muestra (este puede ser un número comprendido entre 5 y 50) y la cantidad de muestras (10 ó 100), obteniendo como resultado final la representación gráfica de acuerdo a los datos.

En la sección de Inicio el usuario podrá ver una breve explicación de lo que verá en el objeto.

En el ejemplo se calcula el Intervalo de confianza para µ con σ conocida, primeramente el usuario debe introducir el tamaño de la muestra (debe estar entre 5 y 50), debe seleccionar entre dos niveles de significación (α =0.01 ó α =0.05) y seleccionar un cantidad de muestra, en este caso puede ser 10 ó 100. Cuando el usuario presione el botón calcular muestra la representación gráfica de los intervalos de confianza dada la cantidad de muestras seleccionada.

En la sección de las preguntas se proponen tres preguntas relacionadas con el tema, las cuales quedarán como estudio independiente del usuario. Estas le permitirán ampliar los conocimientos en el tema y lo llevaran a consultar la bibliografía del tema así como la conferencia propuestas en el EVA

# **3.1.11 OIA "Prueba de concordancia".**

En este objeto se usa el coeficiente de Kendall para determinar la correlación entre las variables de una muestra, dándole al usuario la posibilidad de entrar los valores de N (número de entidades) y K (el número de ordenaciones), seleccionar un nivel de significación y luego comprobar el valor de W (coeficiente de concordancia) y la dócima para ver si es significativo.

En la sección de Inicio el usuario podrá ver una breve explicación de lo que verá en el objeto y como puede trabajar con él.

En el ejemplo primeramente el usuario pude entrar los valores de N y K y de aquí se genera la tabla N x K, la cual el usuario debe llenar y cuando presione el botón Calcular pasará a otro

fotograma donde aparecen los valores de N, K, S y W. Aquí el usuario debe seleccionar un nivel de confianza y cuando presione el botón Respuesta se mostrará el valor tabulado del estadígrafo, esto será de acuerdo al tipo de muestra: si es una muestra pequeña (n ≤ 7) se usa como estadígrafo el numerador del coeficiente de Kendall (S), o una muestra grande (n >7) donde se usa como estadígrafo Chi Cuadrado. Además se mostrará una respuesta final donde se dice si se acepta o no la hipótesis nula, de acuerdo a la dócima. El usuario puede regresar nuevamente a la tabla mediante el botón Atrás, e introducir nuevos valores y con ello generar una nueva tabla. En la sección de las preguntas se proponen tres preguntas relacionadas con el tema, las cuales quedarán como estudio independiente del usuario, permitiéndole crearse nuevas interrogantes, lo llevaran a consultar la bibliografía del tema así como la conferencia propuestas en el EVA y de

esta forma ampliar los conocimientos en el tema tratado.

### *3.2 Futuros desarrolladores*

### **3.2.1 OIA "Método Simplex".**

El objeto está desarrollado sobre tres escenas:

Escena 1: es donde se ve el Inicio. Este cuenta con varias capas para los diferentes gráficos y el texto como su nombre lo indica, la animación se logra con interpolación de movimiento, el texto se encuentra dentro de un cuadro de texto estático el cual puede ser modificado en caso de que sea necesario, cuenta además con una capa de acciones donde se encuentra el código de los botones (lo que hace posible el desplazamiento a las demás escenas), esto se logra mediante la función gotoAndPlay ().

En la Escena 2: se desarrolla el Ejemplo. La interfaz es similar a la de la escena anterior. Cuenta con varios cuadros de texto estático, la gráfica se pinta usando la herramienta línea y rectángulo, las animaciones se logran con interpolación de movimiento, cuenta además con tres botones (siguiente, atrás, play) con los que el usuario se puede ir desplazando por el ejemplo, lo cual se logra también por la función gotoAndPlay (), el código de los mismos se encuentra en la capa acciones.

En la Escena 5: es muestran están varias preguntas. Esta mantiene la interfaz de las escenas anteriores. Las preguntas están en una capa texto la cual contiene un cuadro de texto estático que contiene las preguntas.

## **3.2.2 OIA "Diagrama de Venn".**

El objeto está desarrollado sobre tres escenas:

En la Escena 1: Podemos ver el Inicio. Este cuenta con varias capas para los diferentes gráficos y el texto como su nombre lo indica, la animación se logra con interpolación de movimiento, el texto se encuentra dentro de un cuadro de texto estático el cual puede ser modificado en caso de que sea necesario, cuenta además con una capa acciones donde se encuentra el código de los botones (lo que hace posible el desplazamiento a las demás escenas), esto se logra mediante la función gotoAndPlay ().

En la Escena 3: se desarrolla el Ejemplo. La interfaz es la misma para las tres escenas, el diagrama se logra mediante las herramientas de Óvalo, Rectángulo y Pintura, hay varios botones en los que el usuario puede escoger el valor de probabilidad que desea ver, el código de estos se encuentra en la capa acciones, el cambio de un diagrama a otro se logra mediante la función gotoAndPlay (), los cálculos de probabilidad se encuentran dentro de cuadros de texto estático.

En la Escena 4: se encuentran las preguntas. Las preguntas están en una capa texto la cual contiene un cuadro de texto estático que contiene las preguntas.

# **3.2.3 OIA "Probabilidad Condicional".**

El objeto está desarrollado sobre tres escenas:

En la Escena 1: veremos el Inicio. Este cuenta con varias capas para los diferentes gráficos y el texto como su nombre lo indica, la animación se logra con interpolación de movimiento, el texto se encuentra dentro de un cuadro de texto estático el cual puede ser modificado en caso de que sea necesario, cuenta además con una capa acciones donde se encuentra el código de los botones (lo que hace posible el desplazamiento a las demás escenas), esto se logra mediante la función gotoAndPlay ().

En la Escena 3 veremos un ejemplo Ejemplo. El diagrama de árbol se logra mediante la herramienta Línea, cuenta con cuadros de texto estático donde se muestran las probabilidades de cada extracción y los cálculos de los incisos a y b. Cuenta con dos botones (Inciso (a), Inciso (b) ) los cuales llevan al usuario a cada una de las soluciones propuestas según el ejemplo descrito en el Inicio. Cuenta además con una capa acciones donde está el código de cada uno de los botones.

En la Escena 4 es donde presentamos las preguntas. La interfaz es la misma en todas las escenas del objeto. Las preguntas están en una capa texto la cual contiene un cuadro de texto estático que contiene las preguntas.

### **3.2.4 OIA "Histograma de frecuencia".**

El objeto está desarrollado sobre tres escenas:

Escena 1: donde presentamos la sección de Inicio. La interfaz es la misma para las tres escenas Este cuenta con varias capas para los diferentes gráficos y el texto como su nombre lo indica, la animación se logra con interpolación de movimiento, el texto se encuentra dentro de un cuadro de texto estático el cual puede ser modificado en caso de que sea necesario, cuenta además con una capa acciones donde se encuentra el código de los botones (lo que hace posible el desplazamiento a las demás escenas), esto se logra mediante la función gotoAndPlay().

Escena 3: aquí mostramos un Ejemplo. El histograma se logra mediante la herramienta Línea, hay varios RadioButton en los que el usuario puede escoger la cantidad de clases que desea ver, el código de estos se encuentra en la capa acciones, el cambio en la cantidad de clases del histograma se logra mediante la función gotoAndPlay (), el código de los botones y RadioButton se encuentra en la capa acciones.

En la Escena 4 proponemos varias preguntas al usuario. Se mantiene la interfaz. Las preguntas están en una capa texto la cual contiene un cuadro de texto estático que contiene las preguntas.

## **3.2.5 OIA "Distribución Normal".**

El objeto está desarrollado sobre tres escenas:

Escena 1: muestra la sección de Inicio. Esta cuenta con varias capas para los diferentes gráficos y el texto como su nombre lo indica, la animación se logra con interpolación de movimiento, el texto se encuentra dentro de un cuadro de texto estático el cual puede ser modificado en caso de que sea necesario, cuenta además con una capa acciones donde se encuentra el código de los botones (lo que hace posible el desplazamiento a las demás escenas), esto se logra mediante la función gotoAndPlay ().

Escena 3: se desarrolla el Ejemplo. Mantiene la interfaz de la escena anterior. La gráfica se logra con la herramienta Línea y Cubo de pintura, cuenta con cuadros de texto estáticos. Hay tres botones que muestran la probabilidad seleccionada, lo que se logra con la función gotoAndPlay (), cuenta con una capa acciones que contiene el código de los botones.

En la Escena 4 se muestran las preguntas. El fondo es una copia de la escena 1. Las preguntas están en una capa texto la cual contiene un cuadro de texto estático que contiene las preguntas.

## **3.2.6 OIA "Región de Rechazo o aceptación".**

El objeto está desarrollado sobre tres escenas:

Escena 1: sección de Inicio. Cuenta con varias capas para los diferentes gráficos y el texto como su nombre lo indica, la animación se logra con interpolación de movimiento, el texto se encuentra dentro de un cuadro de texto estático el cual puede ser modificado en caso de que sea necesario, cuenta además con una capa acciones donde se encuentra el código de los botones (lo que hace posible el desplazamiento a las demás escenas), esto se logra mediante la función gotoAndPlay ().

En la Escena tres se muestra la resolución de un ejemplo. Primeramente hay tres flechas que son botones que según el caso seleccionado va al desarrollo del ejemplo, esto se logra mediante un gráfico (una flecha) y la función gotoAndPlay (), ya en el desarrollo del ejemplo según el caso están las fórmulas y cálculos en cuadros de texto estáticos y hay dos RadioButton con los grados de significación, el usuario escoge para cuál de ellos desea ver la representación gráfica, igual usando la función gotoAndPlay (), la representación gráfica se logra con las herramienta línea y pintar, también se usan cuadros de texto estáticos, si está en la representación gráfica y desea
volver a los cálculos lo puede hacer mediante el botón (una flecha), lo que se logra como se dijo anteriormente mediante un gráfico (una flecha) y la función gotoAndPlay ().

Ocurre similar para los tres casos, se usan las mismas funciones y gráficos pero cambia el contenido según el caso que sea. En la capa acciones se encuentra el código de los botones y RadioButton.

Escena 4: muestra las preguntas. La interfaz es la misma en las tres escenas del objeto. Las preguntas se presentan en una capa texto la cual contiene un cuadro de texto estático que contiene las preguntas.

#### **3.2.7 OIA "Bondad de ajuste".**

El objeto está desarrollado sobre tres escenas:

La Escena 1 muestra la sección de Inicio. Cuenta con varias capas para los diferentes gráficos y el texto como su nombre lo indica, la animación se logra con interpolación de movimiento, el texto se encuentra dentro de un cuadro de texto estático el cual puede ser modificado en caso de que sea necesario, cuenta además con una capa acciones donde se encuentra el código de los botones (lo que hace posible el desplazamiento a las demás escenas), esto se logra mediante la función gotoAndPlay ().

Escena 3: se desarrolla el Ejemplo. Contiene cuadros de texto estáticos, cuadros de texto de introducción (donde el usuario entra los valores) y cuadros de texto dinámico (donde se muestran los valores calculados de región crítica y estadígrafo de prueba, y la respuesta final en correspondencia con los valores introducidos). Cuenta con dos RadioButton donde el usuario selecciona el nivel de significación, se usa un Alert el cual lanza un error en caso de que los datos no se entren correctamente o no se seleccione un nivel de significación. Hay una capa acciones donde se encuentra el código de los botones y RadioButton. El botón Calcular tiene dentro de él su propio código (el cual permite capturar valores entrados por el usuario, realizar los cálculos de región crítica y estadígrafo de prueba, mostrar la respuesta final y que se actualice el histograma a medida que el usuario entre valores diferentes). El histograma es un clic de película que está contenido por una gráfico, el cual fue dibujado con la herramienta línea, contiene

cuadros de texto estáticos y varios gráficos (Barras) los cuales crecen o decrecen cuando se presiona el botón Calcular de acuerdo a los datos introducidos por el usuario.

La Escena 4 muestra las preguntas. Las preguntas están en una capa texto la cual contiene un cuadro de texto estático que contiene las preguntas.

Las Escenas 3 y 4 muestran la misma interfaz de la Escena 1.

#### **3.2.8 OIA "Regresión lineal".**

El objeto está desarrollado sobre tres escenas que muestran la misma interfaz:

La Escena 1 muestra la sección Inicio. Este cuenta con varias capas para los diferentes gráficos y el texto como su nombre lo indica, la animación se logra con interpolación de movimiento, el texto se encuentra dentro de un cuadro de texto estático el cual puede ser modificado en caso de que sea necesario, cuenta además con una capa acciones donde se encuentra el código de los botones (lo que hace posible el desplazamiento a las demás escenas), esto se logra mediante la función gotoAndPlay ().

En la Escena 3 se desarrolla un Ejemplo correspondiente al tema. Cuenta con cuadros de introducción de texto (donde el usuario entra los valores que luego serán capturado para los cálculos), cuadros de texto estático y cuadros de texto dinámico (donde se muestran los valores resultantes del coeficiente de correlación, coeficiente de determinación y la ecuación general de la recta representada). Un botón Mostrar el cual tiene un código dentro de él que es el que captura los valores introducidos por el usuario, calcula los coeficientes de correlación y determinación, y la ecuación general de la recta, además es el que permite que se muestre en la gráfica cada uno de los puntos correspondiente a las variables y la recta que se corresponde a esta nube de puntos. La gráfica se logra mediante la herramienta línea y cuadros de texto estáticos, los puntos (cada punto es un gráfico) los cuales se redireccionan con las funciones (. x) y (. y) y la recta representada con la función (.line mc) que toma los valores b<sub>0</sub> y b<sub>1</sub> (los cuales son calculados a partir de los datos que el usuario introduce).

En la Escena 4 se muestran las preguntas, las cuales están en un cuadro de texto dentro de la capa texto.

64

#### **3.2.9 OIA "Intervalo de confianza para la proporción".**

El objeto está desarrollado sobre tres escenas, las cuales muestran la misma interfaz:

La Escena 1 es la que presenta la sección de Inicio. Este cuenta con varias capas para los diferentes gráficos y el texto como su nombre lo indica, la animación se logra con interpolación de movimiento, el texto se encuentra dentro de un cuadro de texto estático el cual puede ser modificado en caso de que sea necesario, cuenta además con una capa acciones donde se encuentra el código de los botones (lo que hace posible el desplazamiento a las demás escenas), esto se logra mediante la función gotoAndPlay ().

En la Escena 3 se desarrolla el Ejemplo. Cuenta con tres RadioButton en los que puede seleccionar el grado de significación que quiere para la solución del ejemplo, un componente de tipo TexInput que es donde el usuario entra el tamaño de muestra, un botón Mostrar que captura el tamaño de muestra y el valor de significación seleccionado por el usuario y muestra el valor del intervalo además de la representación gráfica del mismo. Una capa acciones donde se encuentra el código de los botones. También cuenta con un Alert que muestra un mensaje de error si el usuario no entra los valores correctamente.

La Escena 4 muestra las preguntas. Las preguntas están en una capa texto la cual contiene un cuadro de texto estático que contiene las preguntas.

#### **3.2.10 OIA "Intervalo de confianza para µ con σ conocida".**

El objeto está desarrollado sobre tres escenas que muestran una interfaz similar:

Escena 1: es donde se ve el Inicio. Este cuenta con varias capas para los diferentes gráficos y el texto como su nombre lo indica, la animación se logra con interpolación de movimiento, el texto se encuentra dentro de un cuadro de texto estático el cual puede ser modificado en caso de que sea necesario, cuenta además con una capa acciones donde se encuentra el código de los botones (lo que hace posible el desplazamiento a las demás escenas), esto se logra mediante la función gotoAndPlay ().

Escena 3: es donde se desarrolla el Ejemplo. Cuenta con cuatro RadioButton divididos en dos groupName, 1 para seleccionar el nivel de significación y el otro para seleccionar la cantidad de

muestras, un componente de tipo TexInput que es donde el usuario entra el tamaño de muestra, un botón Calcular que captura el tamaño de muestra, el valor de significación y la cantidad de muestras seleccionado por el usuario, y muestra la representación gráfica de los intervalos de confianza de acuerdo a la cantidad de muestras seleccionada. Una capa acciones donde se encuentra el código de los botones. También cuenta con un Alert que muestra un mensaje de error si el usuario no entra los valores correctamente.

Escena 4: donde están las preguntas. Las preguntas están en una capa texto la cual contiene un cuadro de texto estático que contiene las preguntas.

#### **3.2.11 OIA "Prueba de concordancia".**

El objeto está desarrollado sobre tres escenas que muestran una interfaz similar:

Escena 1: es donde se ve el Inicio. Este cuenta con varias capas para los diferentes gráficos y el texto como su nombre lo indica, la animación se logra con interpolación de movimiento, el texto se encuentra dentro de un cuadro de texto estático el cual puede ser modificado en caso de que sea necesario, cuenta además con una capa acciones donde se encuentra el código de los botones (lo que hace posible el desplazamiento a las demás escenas), esto se logra mediante la función gotoAndPlay ().

Escena 3: es donde se desarrolla el Ejemplo. Cuenta con varios botones que le permiten al usuario ir avanzando en el ejemplo, esto se logra mediante la unción gotoAndPlay (). Un DataGrid el cual tendrá tantas filas y columnas como los valores de N y K introducidos por el usuario, este captura los valores introducidos y a partir de aquí se realizan los cálculos correspondientes hasta llegar a la respuesta final. Cuenta con además con varios cuadros de texto estático (donde se muestran textos fijos), de introducción (donde el usuario introduce datos) y dinámicos (donde se muestran datos que son calculados a partir de otros datos). Hay dos RadioButton donde el usuario puede seleccionar el grado de significación. Se hacen varias validaciones para que el usuario entre los valores dentro del rango de datos y para el caso de las combinaciones de datos que no contienen valor en la tabla.

Escena 4: donde están las preguntas. Las preguntas están en una capa texto la cual contiene un cuadro de texto estático que contiene las preguntas.

#### *Conclusiones*

En este capítulo se hizo una breve descripción de cada unos de los objetos desarrollados haciendo uso de un lenguaje claro. Para las personas que usarán los objetos se explicó más detallado los conceptos a tratar en los objetos realizados y como deben trabajar con ellos. Para los futuros desarrolladores se explicó el funcionamiento técnico para si se desean hacer cambios en un futuro tengan una base antes de interactuar con el código.

## **Beneficios**

Teniendo en cuenta que este trabajo no es desarrollado con fines de comercialización sino como apoyo a la disciplina de Matemática Aplicada en la Universidad de la Ciencias Informáticas, no es correcto hablar de ventajas económicas cuantificables, es decir beneficios tangibles.

Los beneficios intangibles asociados a nuestro trabajo están dados por:

- Facilidad de estudio para los estudiantes que de una forma u otra están vinculados con el estudio de las asignaturas de la disciplina Matemática Aplicada.
- Aumento de la motivación e interés de los estudiantes en el estudio de cada uno de los contenidos propuestos.
- Mayor y mejor aprovechamiento de las tecnologías de la información.
- Disminución del desconocimiento por parte de los estudiantes de los diferentes temas tratados.

### **Conclusiones Generales.**

- A partir del estudio realizado a los OA se pudo observar que la mayoría no permiten ser descargados o hay que descargar una página completa, presentan mucha carga de contenido, no corren sobre cualquier plataforma; lo que dificultaría la utilización de los mismos en el EVA.
- De acuerdo a las características de las metodologías estudiadas llegamos a la conclusión de que la metodología más factible en el desarrollo de OA es la ISD-Melo la cual está enfocada en el diseño y desarrollo de contenido educativo a ser entregado a través de la Web.
- A partir de la evaluación de las herramientas más usadas en el desarrollo de OA, teniendo en cuenta las características del entorno y las exigencias del usuario, se concluye que la más factible es Macromedia Flash 8.0 por su potencia gráfica y de animación.
- Con el uso adecuado de la herramienta Flash 8.0 y la metodología ISD-Melo se pudo realizar un módulo de objetos interactivos de aprendizaje para estudiantes que cursen asignaturas de la disciplina Matemática Aplicada, quedando un estado del arte sobre el tema que pueden usar otros investigadores, un ejemplo más detallado del uso de la metodología ISD-Melo, además quedaron herramientas para medir la calidad de los objetos y una documentación de ayuda para estudiantes y profesores que se inicien en el estudio y en la realización de OIA.

### **Recomendaciones**

- Al DDC de Matemática Aplicada, continuar desarrollando los OIA para la asignatura de  $\bullet$ Investigación de Operaciones, lo cual permitirá aumentar la interactividad del curso y la motivación de los estudiantes.
- Al DDC de Matemática Aplicada, extender la experiencia del uso de los OIA a las  $\bullet$ Facultades Regionales y otros centros de estudio del país.
- Al DDC de Matemática Aplicada, realizar una nueva investigación para contrastar si los OIA  $\bullet$ mejoran el proceso de enseñanza aprendizaje y la motivación de los estudiantes .

## **Bibliografía**

1 Vicerrectorado de estudios y convergencia Europea, Vicerrectorado de tecnologías de la información y de las comunicaciones. Los objetos de aprendizaje como recurso para la docencia universitaria: criterios para su elaboración.

2. **Poveda, Ángel.** Los Objetos de Aprendizaje:Aprender y enseñar de forma interactiva. [En línea] [Citado el: 9 de enero de 2008.] [http://sabus.usal.es/bib\\_virtual3/doc/apoveda.pdf](http://sabus.usal.es/bib_virtual3/doc/apoveda.pdf) 

3. **Proyecto Agrega.** [En línea] [Citado el: 10 de enero de 2008.] [http://www.proyectoagrega.es](http://www.proyectoagrega.es/).

4. **RECURS OS DE BIOLOGÍA Y GEOLOGÍA.** [En línea] [Citado el: 10 de enero de 2008.] [http://recursos.cnice.mec.es/biosfera/profesor/recursos.htm.](http://recursos.cnice.mec.es/biosfera/profesor/recursos.htm)

5. **RECURS OS DE BIOLOGÍA Y GEOLOGÍA (descargas).** [En línea] [Citado el: 10 de enero de 2008.] [http://www.cnice.mec.es/profesores/descargas/.](http://www.cnice.mec.es/profesores/descargas/)

6. **Múltiples objetos reutilizables para la enseñanza y el aprendizaje.** [En línea] [Citado el: 10 de enero de 2008.] [http://www.usc.es/morea/.](http://www.usc.es/morea/)

7. **Edukiak.** [En línea] [Citado el: 10 de enero de 2008.] [http://www.edukiak.info.](http://www.edukiak.info/)

8. **Banco nacional de recursos educativos**. [En línea] [Citado el: 10 de enero de 2008.] [http://www.colombiaaprende.edu.co/html/directivos/1598/article-99543.html.](http://www.colombiaaprende.edu.co/html/directivos/1598/article-99543.html)

9. **Wikipedia**. [En línea] [Citado el: 10 de enero de 2008.] [http://www.wikipedia.com.](http://www.wikipedia.com/)

## **Trabajos citados**

**Álvarez Martínez de Santelices, Carlos, Ortiz Pérez, Raúl.2008.** Utilización de simulaciones con las computadoras, favorece calidad del aprendizaje. 2008. <http://www.cujae.edu.cu/eventos/convencion/Sitios/Efing/trabajos/40C%20EF.%20C.%C3%81lvarez,%20CUB.pdf>

**Belfer, Karen, Nesbit, John, Leacock, Tracey**. Instrumento para la evaluación de objetos de aprendizaje (LORI\_ESP) [En línea]. [Citado el: 6 de Mayo de 2009.] [http://www.portaleva.es/images/pdf/lori\\_esp.pdf](http://www.portaleva.es/images/pdf/lori_esp.pdf)

**Benito, Rosa Maria, y otros. 2008.** *Animaciones Interactivas como Objetos de Aprendizaje de Física*. [En línea] 2008. [Citado el: 23 de Enero de 2009.]

[http://www.upm.es/innovacion/cd/09\\_cyj/documentos/experiencias\\_innovacion/Mesa\\_Incorporacion\\_Nuevas\\_Tecnologias\\_a\\_Fo](http://www.upm.es/innovacion/cd/09_cyj/documentos/experiencias_innovacion/Mesa_Incorporacion_Nuevas_Tecnologias_a_Formacion_Presencial/Animaciones.pdf) [rmacion\\_Presencial/Animaciones.pdf](http://www.upm.es/innovacion/cd/09_cyj/documentos/experiencias_innovacion/Mesa_Incorporacion_Nuevas_Tecnologias_a_Formacion_Presencial/Animaciones.pdf)

**Chiappe Laverde, Andrés.** Red Colombiana de Objetos de Aprendizaje, desde la RVT hacia el mundo. [En línea] [Citado el: 25 de Enero de 2009.]

[http://www.colombiaaprende.edu.co/html/mediateca/1607/articles-175899\\_archivo.ppt#275,7,Propósito%20REDCOA](http://www.colombiaaprende.edu.co/html/mediateca/1607/articles-175899_archivo.ppt#275,7,Prop�sito%20REDCOA)

**Entre la XP y el RUP. 2007.** [En línea] [Citado el: 25 de Enero de 2009.] [http://wigahluk.wordpress.com/2007/06/26/entre-la](http://wigahluk.wordpress.com/2007/06/26/entre-la-xp-y-el-rup/)[xp-y-el-rup/](http://wigahluk.wordpress.com/2007/06/26/entre-la-xp-y-el-rup/)

**Fernández García, Yuldren.** Aprendizaje desarrollador de la Mecánica en los estudiantes de ingenierías de la Universalización, a través de las plataformas para la educación a distancia.

[http://www.ispcmw.rimed.cu/sitios/educ\\_distancia/download/yuldren\\_fernandez.pdf](http://www.ispcmw.rimed.cu/sitios/educ_distancia/download/yuldren_fernandez.pdf)

**Fernández Nodarse, Francisco A, Lima Montenegro, S ylvia, Pedrero González, Edwin, Fernández Lima, Francisco.** El empleo de la inteligencia artificial, la realidad virtual, la simulación y los sistemas cooperativos en la creación de espacios virtuales en la universidad virtual del CITMA. <http://www.bibliociencias.cu/gsdl/collect/eventos/index/assoc/HASH1f15.dir/doc.pdf>

**Gainza Martinez, Isledy y Elizalde Bello, Mario Enrique. 2008.** *Multimedia de Atletismo.* La Habana : s.n., 2008.

**García Ruiz, Miguel Ángel y Galeana de la O, Lourdes. 2004**. Conceptos de Presencia e Interactividad en Objetos de Aprendizaje de Realidad Virtual,2004.[En línea] [Citado el: 23 de Enero de 2009.] [http://www.cudi.edu.mx/primavera\\_2004/presentaciones/Miguel\\_Garcia.pdf](http://www.cudi.edu.mx/primavera_2004/presentaciones/Miguel_Garcia.pdf) 

**Garcés Galán, Yaritza. 2008.** *Analisis y diseño del módulo temas de la colección multisaber.* La Habana : s.n., 2008.

**Gómez, Adriana, y otros. 1997.** *COCOMO: Un Modelo de estimación de Proyectos de Software.* 1997.

**La interactividadcomoestrategiadidáctica.** [En línea]

<http://pulsar.ehu.es/pulsar/buenaspracticas/contenidos/didactica#interactividad>

**Muñoz Andrade, Es tela Lizbeth y Muñoz Arteaga, Jaime**. Interactividad en ambientes virtuales de aprendizaje: Características.[En línea] [Citado el: 23 de Enero de 2009.]

[http://ingsw.ccbas.uaa.mx/sitio/images/publicaciones/7%20Interactividad%20en%20AA\\_141005.pdf](http://ingsw.ccbas.uaa.mx/sitio/images/publicaciones/7%20Interactividad%20en%20AA_141005.pdf)

**Nocedo Ballester, Aismaray y Sánchez Diez, Angel. 2008.** *Multimedia Interactiva Fisica General.* La Hababa : s.n., 2008. **Núñez Torres, Yadira. 2007.** *Propuesta de multimedia para el aprendizaje del tema espacios vectoriales.* La Habana : s.n., 2007.

**Pérez Rodriguez, Roberto, y otros. 2008.** *Una Herramienta Multimedia para la enseñanza de máquinas herramienta.* 2008.

**Qué es interactividad.** [En línea] [Citado el: 23 de Enero de 2009.] <http://portal.educar.org/foro/queesinteractividad>

**Revista interuniversitaria de tecnología educativa.** 2000. [En línea] [Citado el: 25 de Enero de 2009.] <http://web.udg.edu/pedagogia/images/gretice/INTERACT.pdf>

**Rodríguez Rivero, Yolanda Z.2004.** Desarrollo y empleo de una Presentación Web en la enseñanza de la Química en los Centros de Educación Superior. 2004.<http://www.forum.villaclara.cu/UserFiles/forum/PonenciasWORD/0500969.doc>

**Ruiz, R., et al, (2006).** "Herramientas colaborativas". Gaceta de la Universidad Autónoma de Aguascalientes, año 8, núm. 72.

**Ruíz González, Roberto Eduardo, Muñoz Arteaga, Jaime y Alvarez Rodríguez, Francisco Javier. 2007.** *Evaluación de Objetos de Aprendizaje a través del Aseguramiento de Competencias Educativas.* s.l. : Universidad Autónoma de Aguascalientes, 2007.

### **Anexos**

### *Anexo 1 "Método Simplex".*

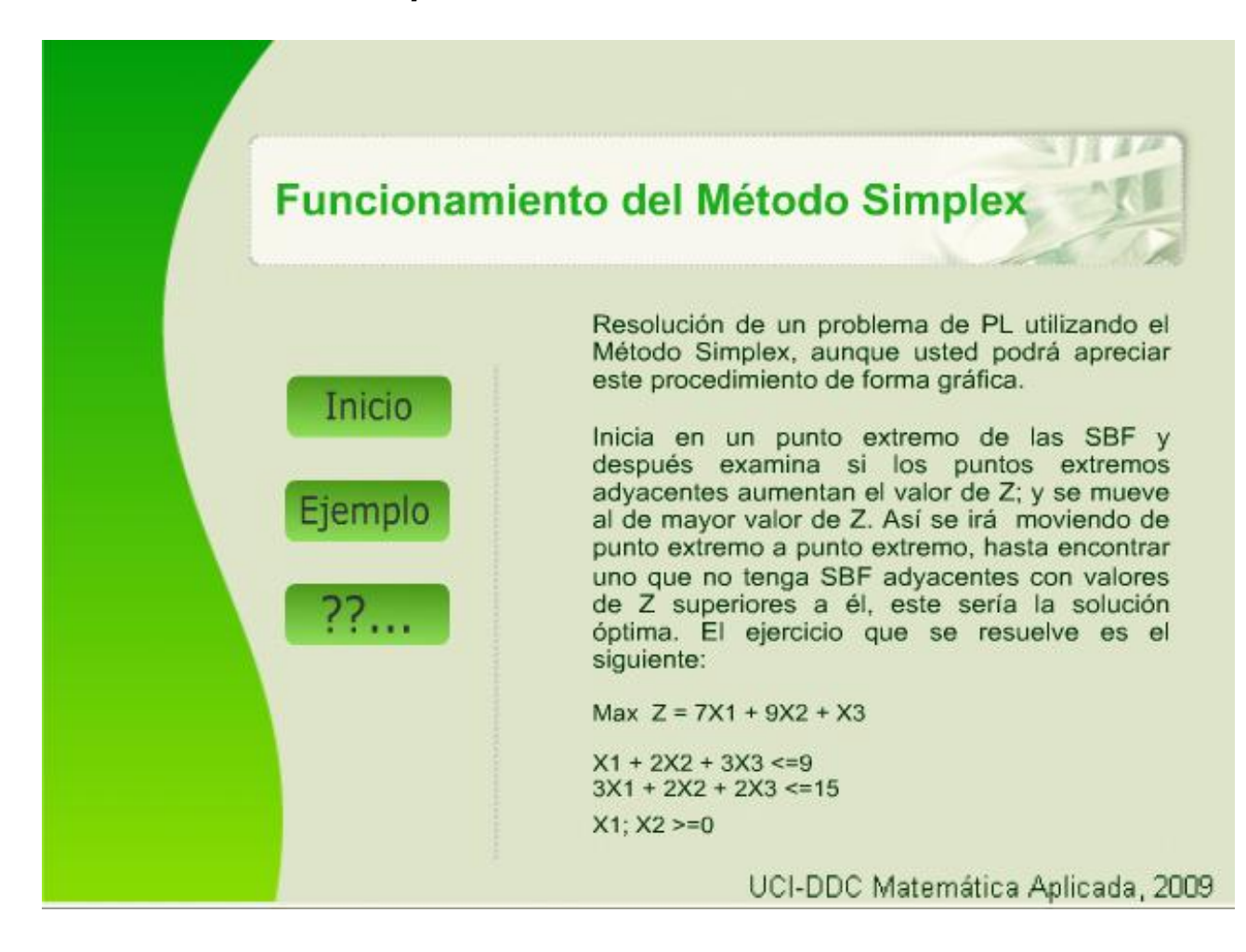

## *Anexo 2 "Diagrama de Venn".*

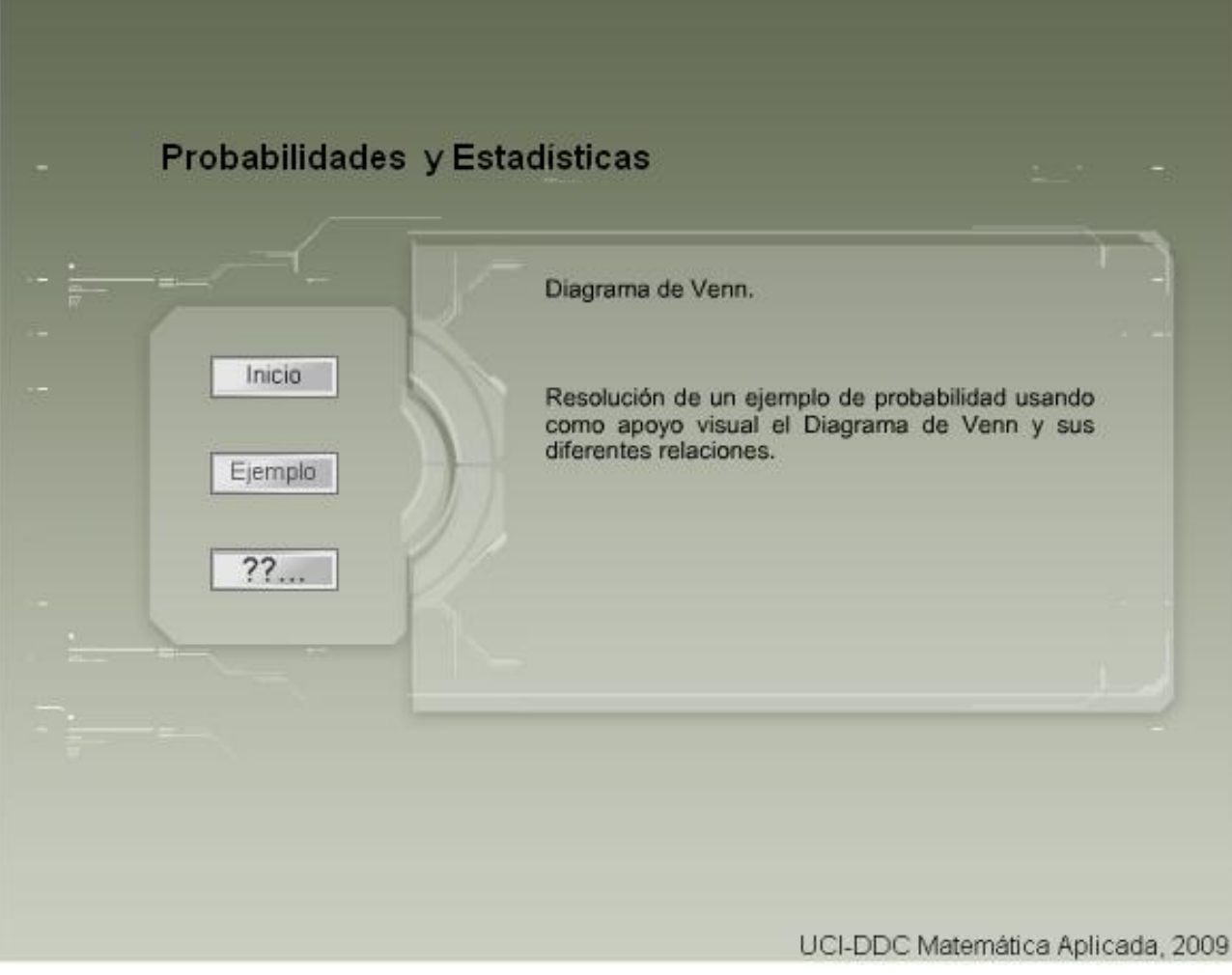

### *Anexo 3 "Probabilidad Condicional".*

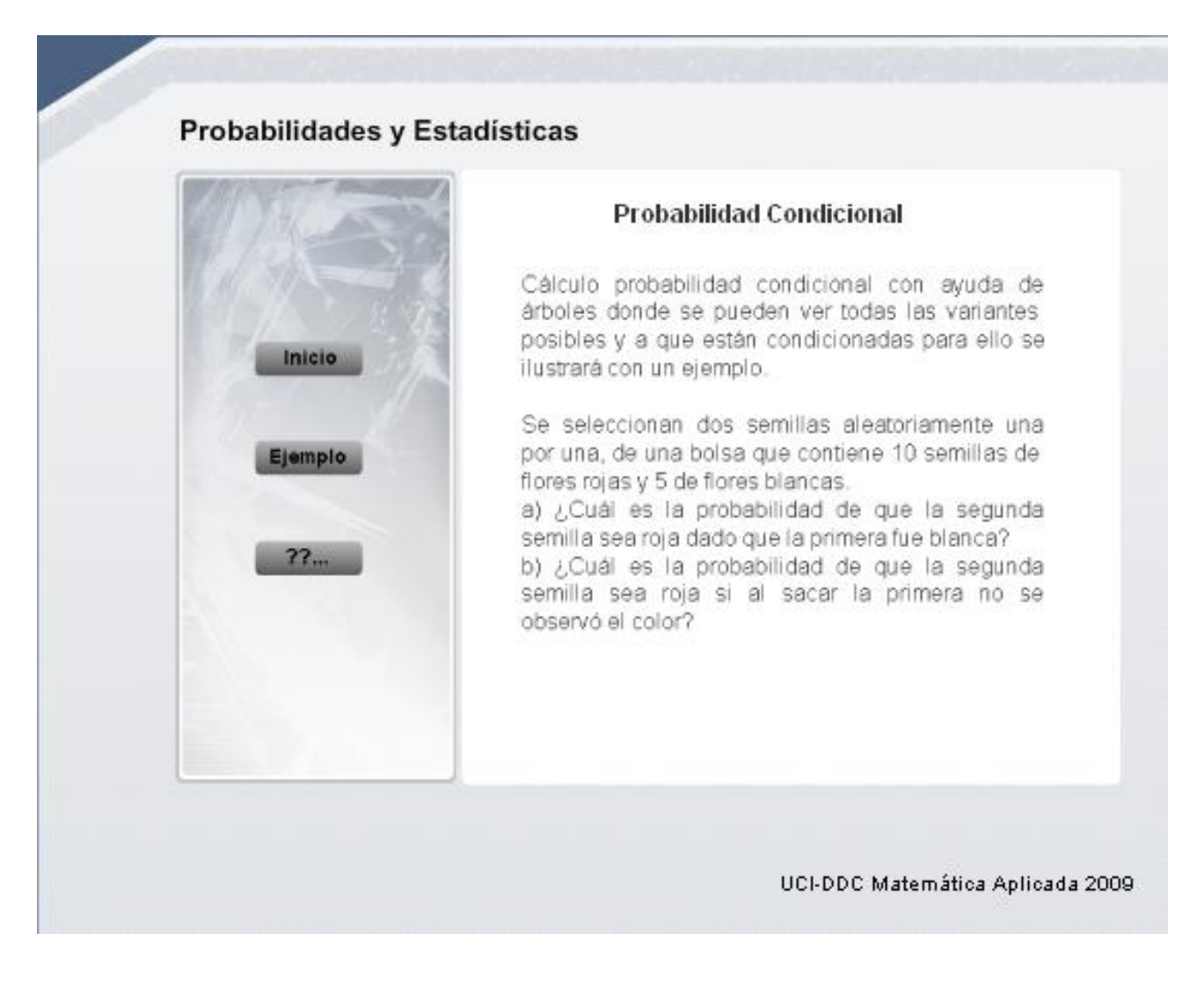

*Anexo 4 "Histograma de frecuencia".*

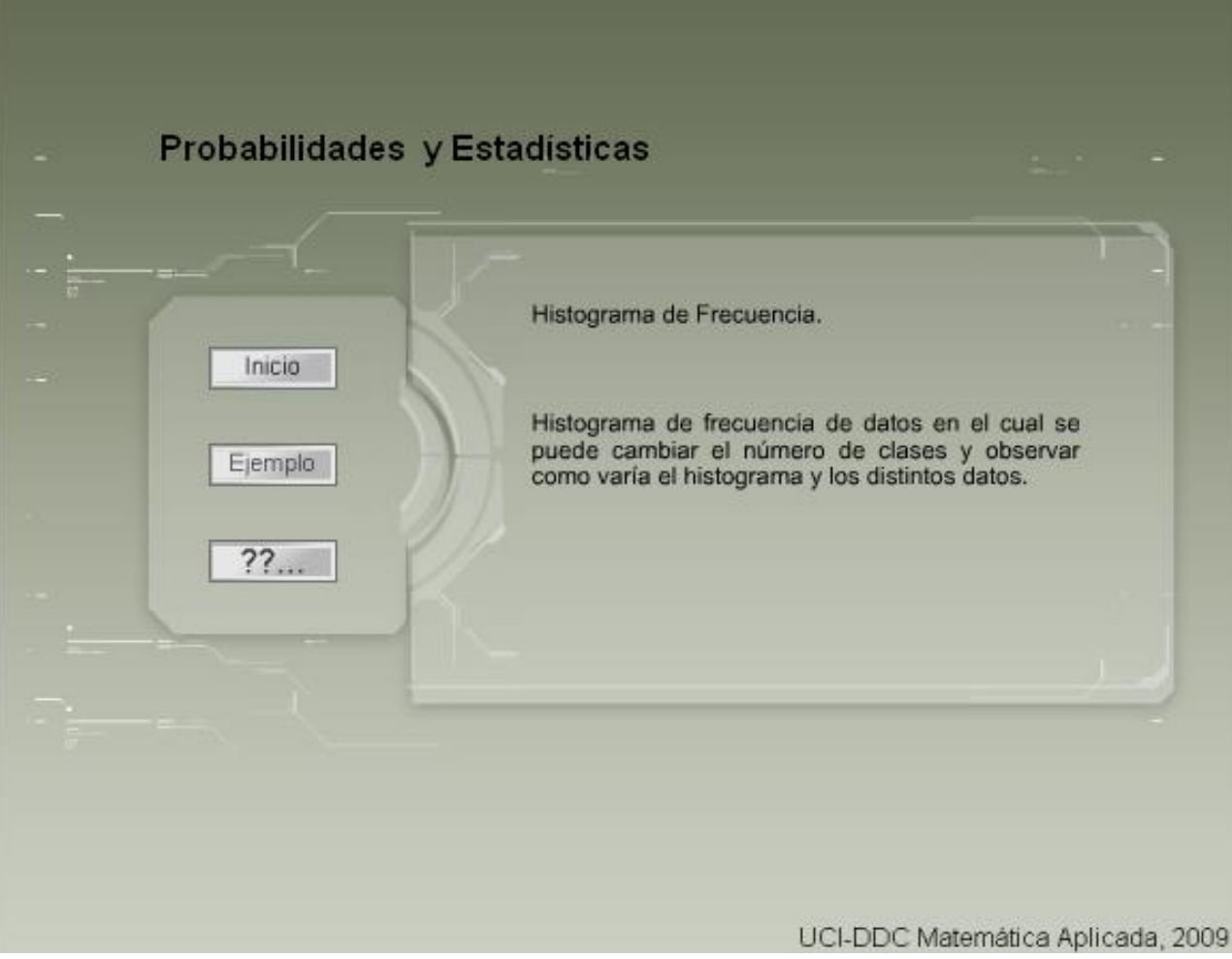

#### *Anexo 5 "Distribución Normal".*

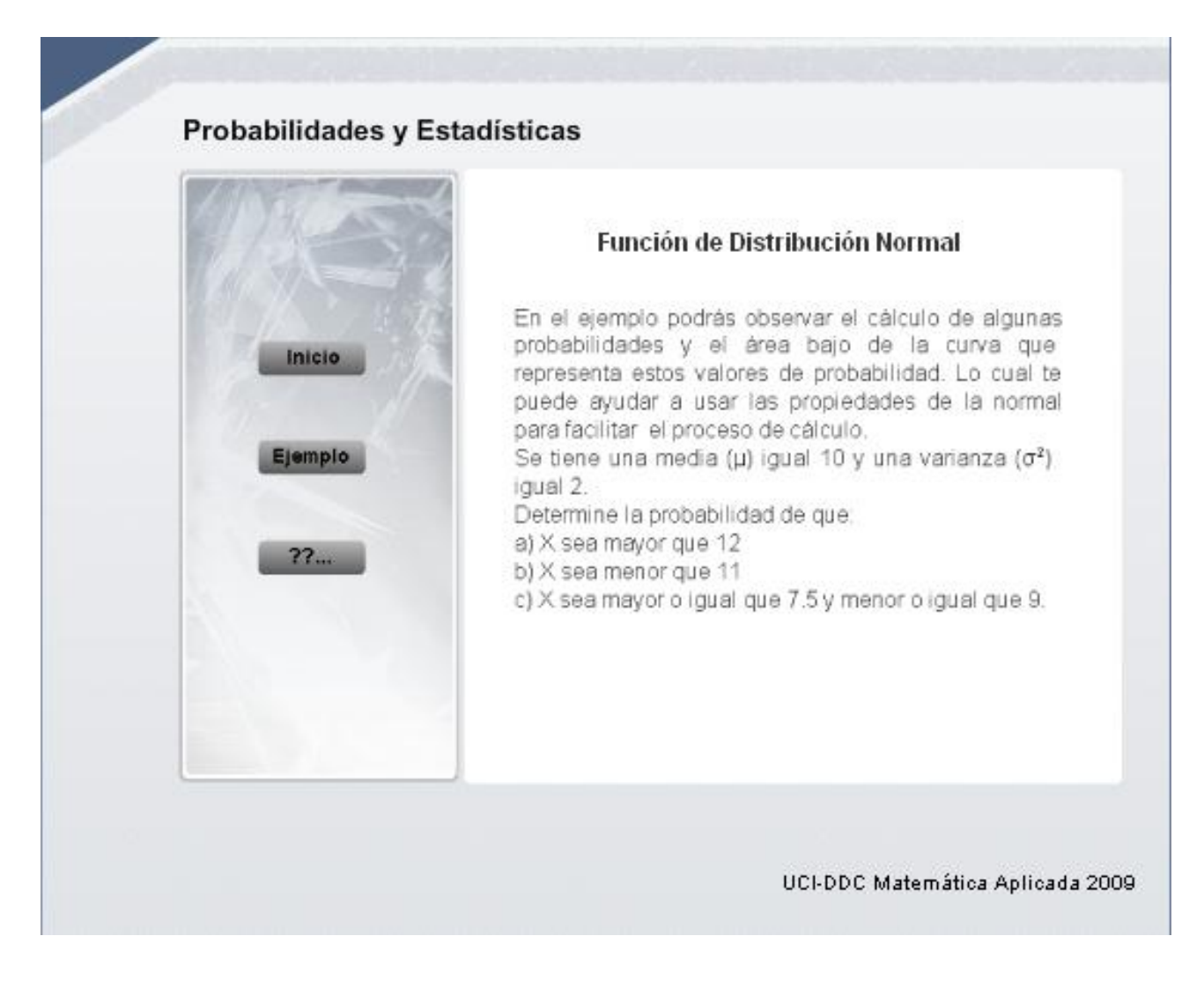

## *Anexo 6 "Región de rechazo o aceptación".*

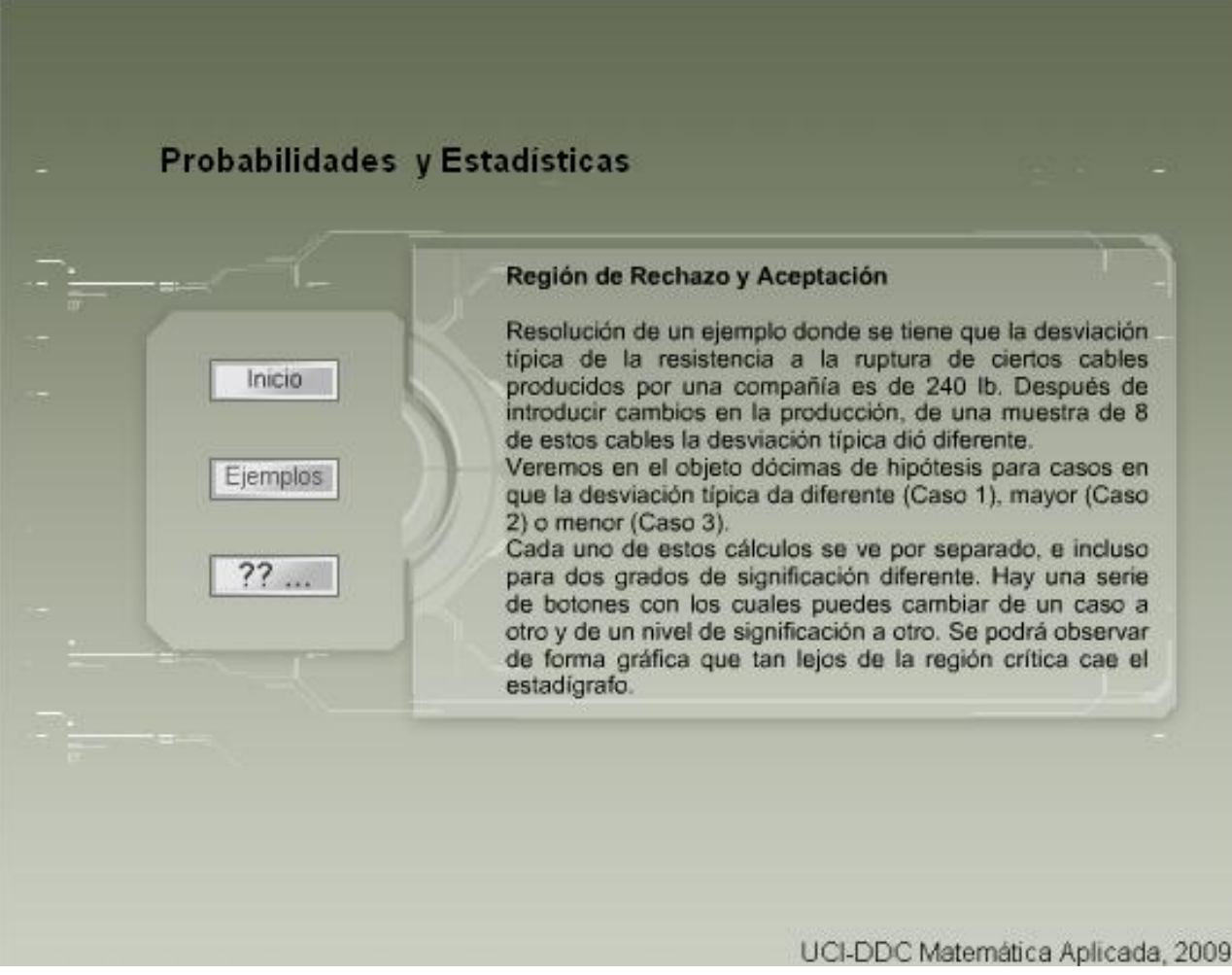

# *Anexo 7 "Bondad de ajuste".*

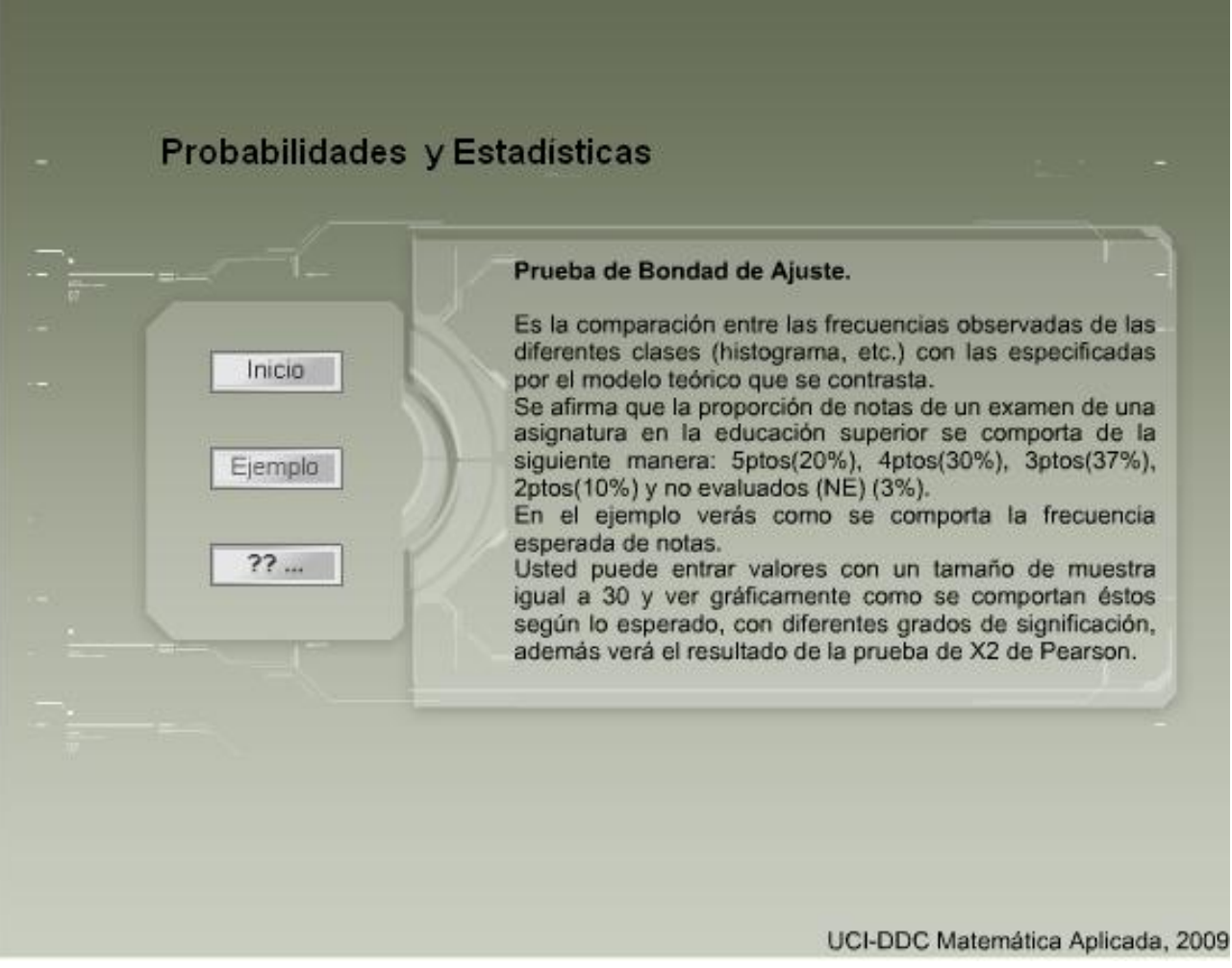

## *Anexo 8 "Regresión lineal".*

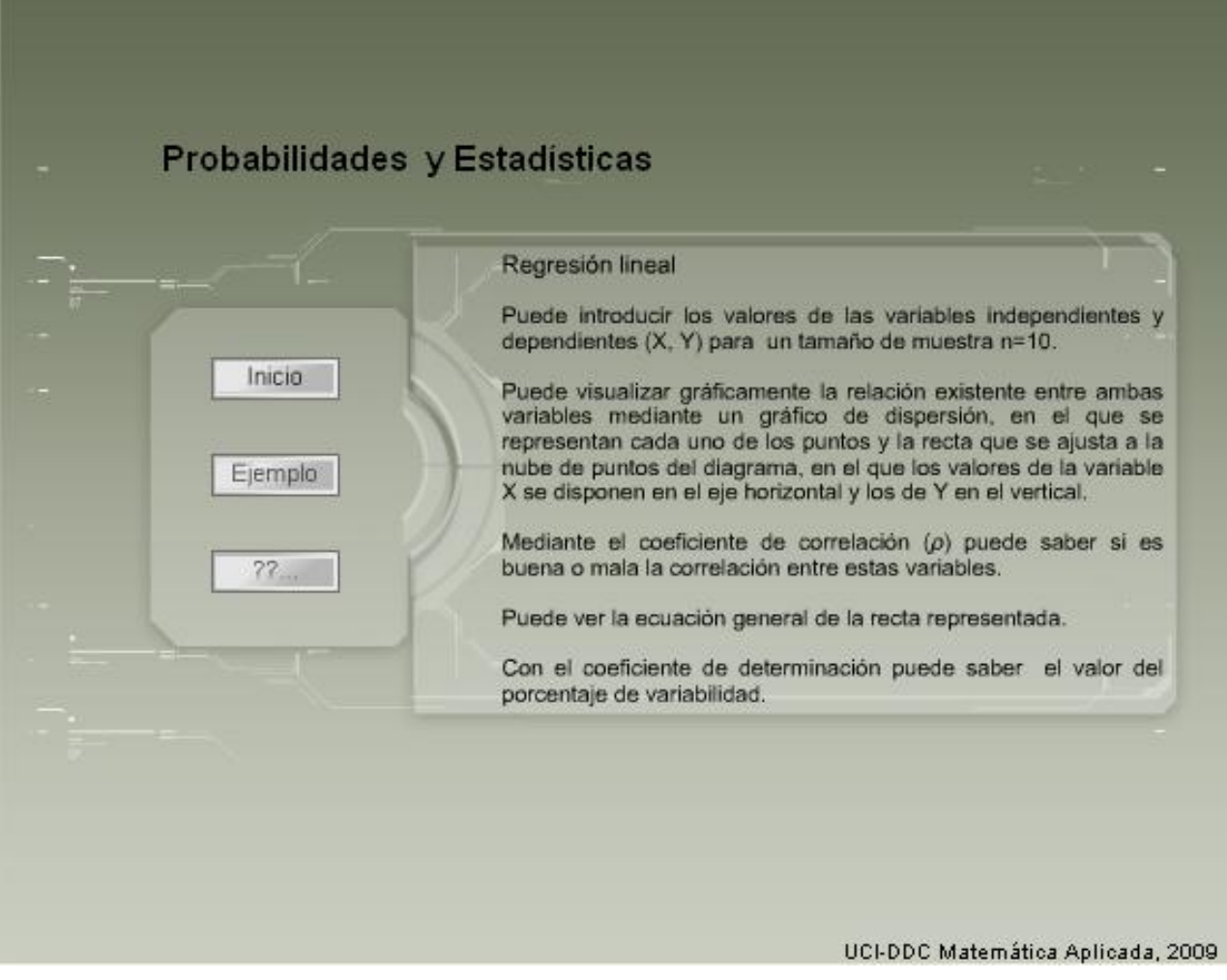

### *Anexo 9 "Intervalo de confianza para la proporción".*

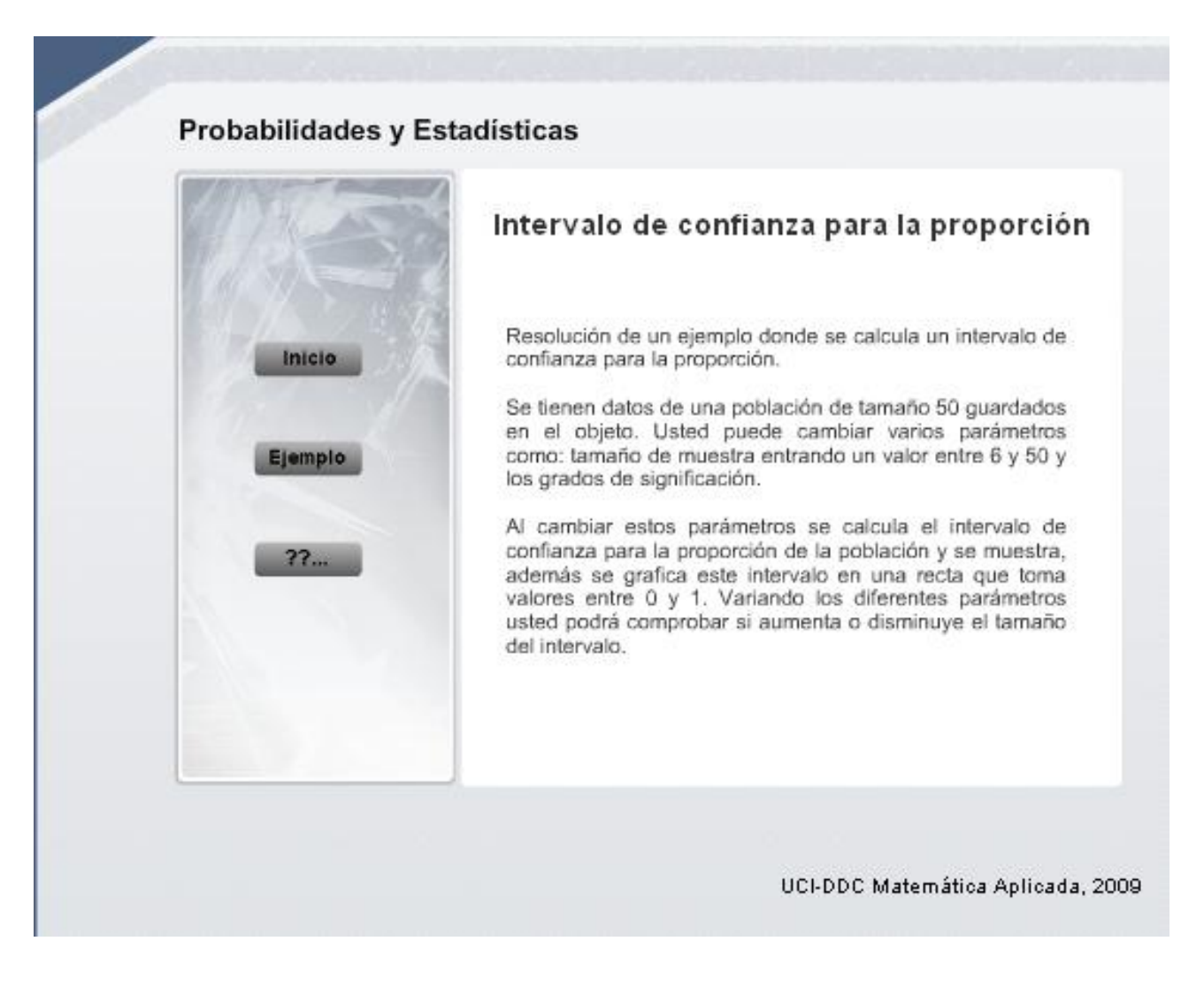

## *Anexo 10 "Intervalo de confianza para µ con σ conocida".*

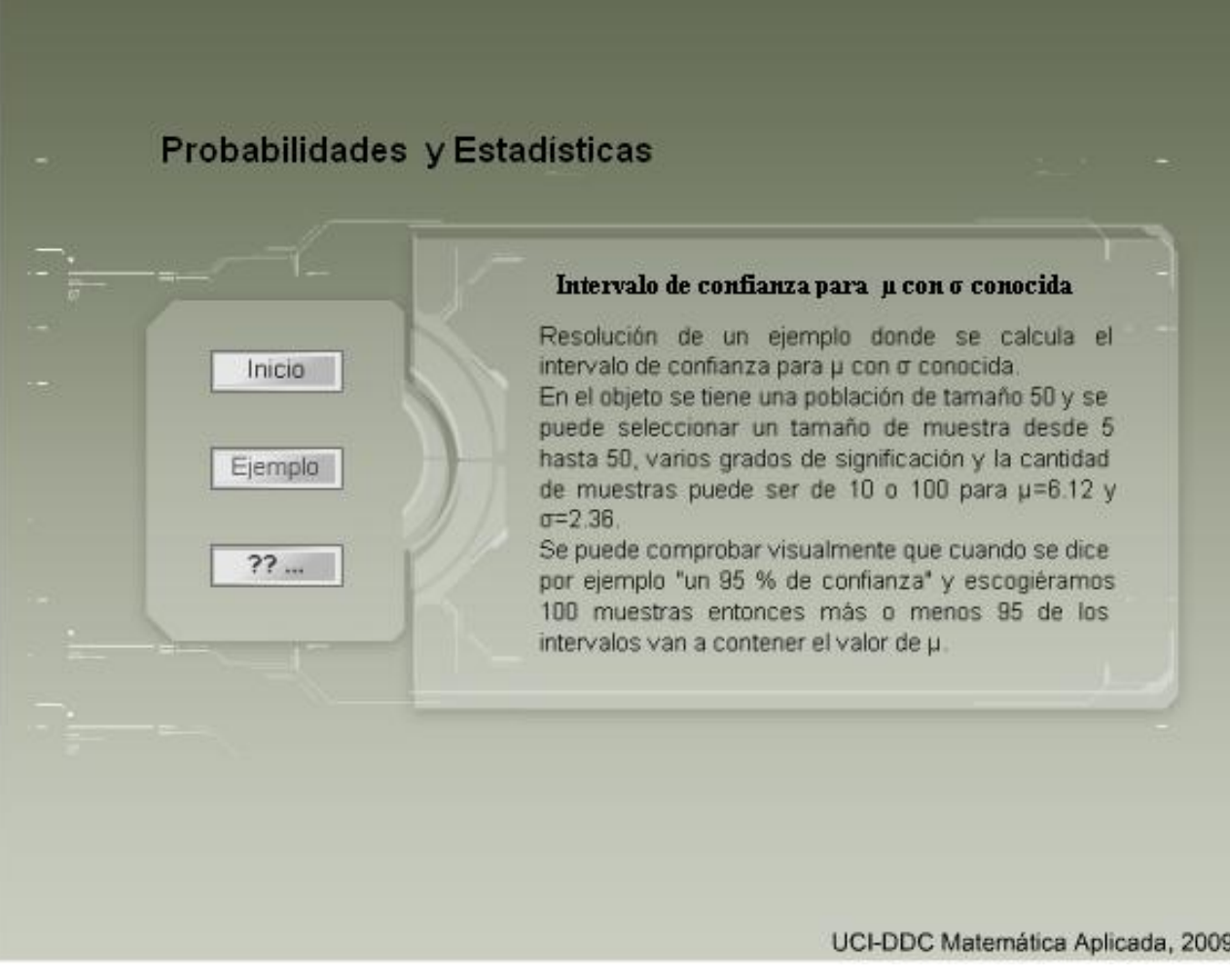

## *Anexo 11 "Prueba de concordancia".*

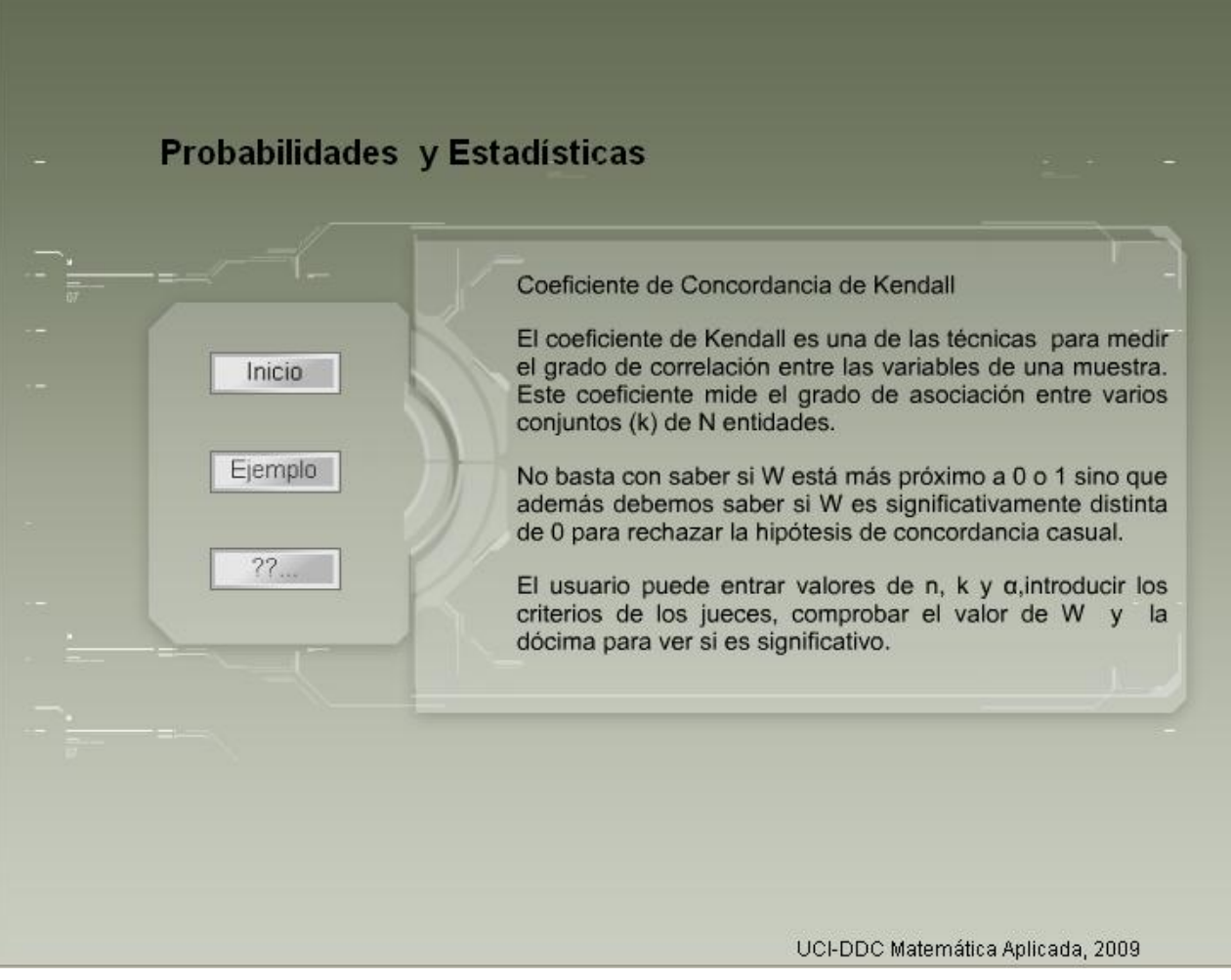

### *Anexo 12 "Formato ECOBA para la evaluación de calidad en los objetos de aprendizaje".*

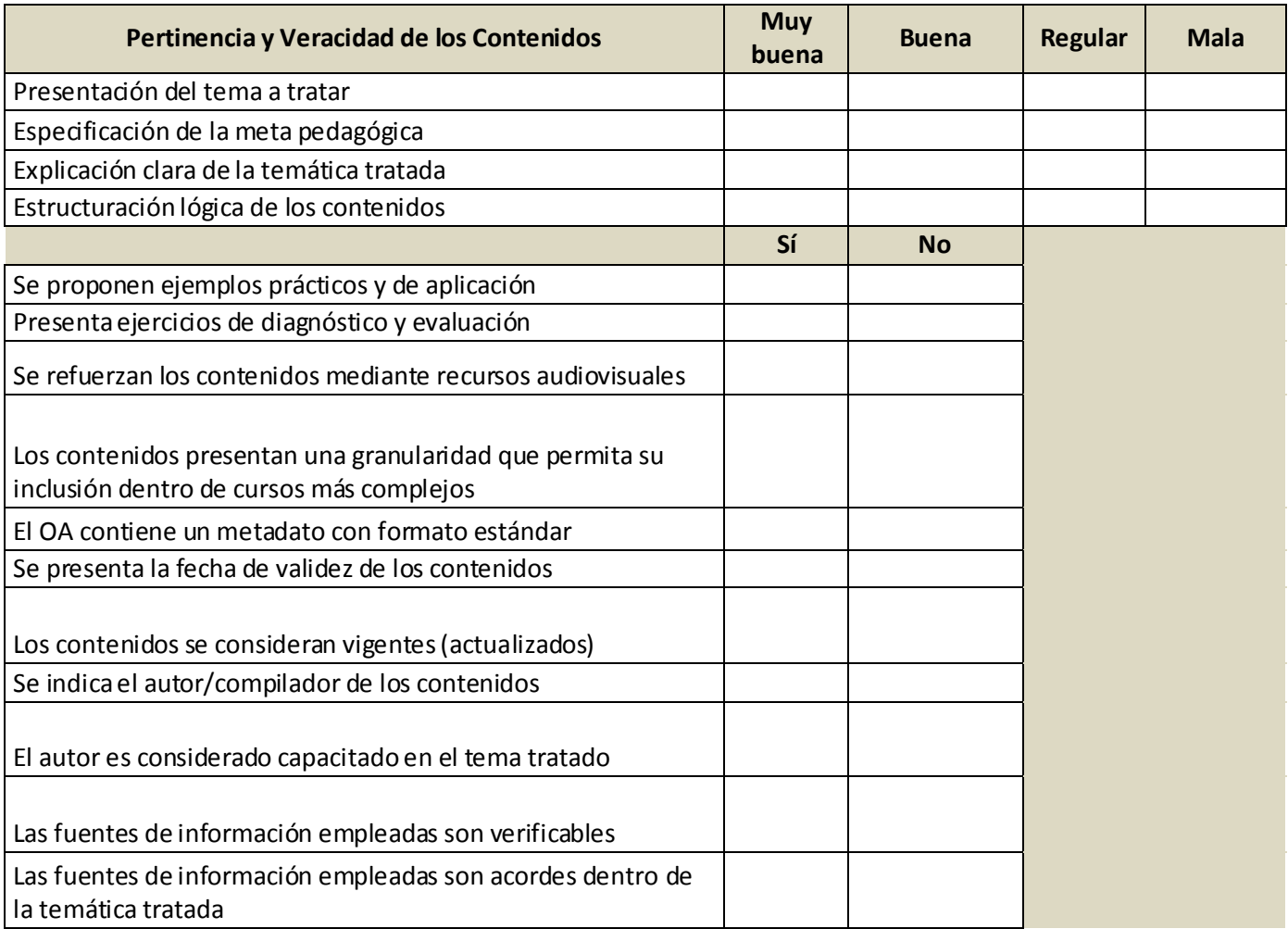

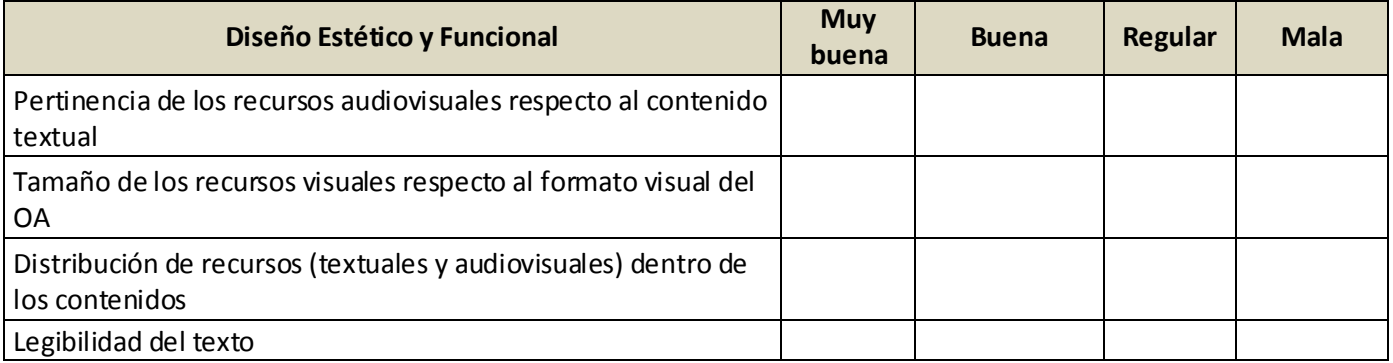

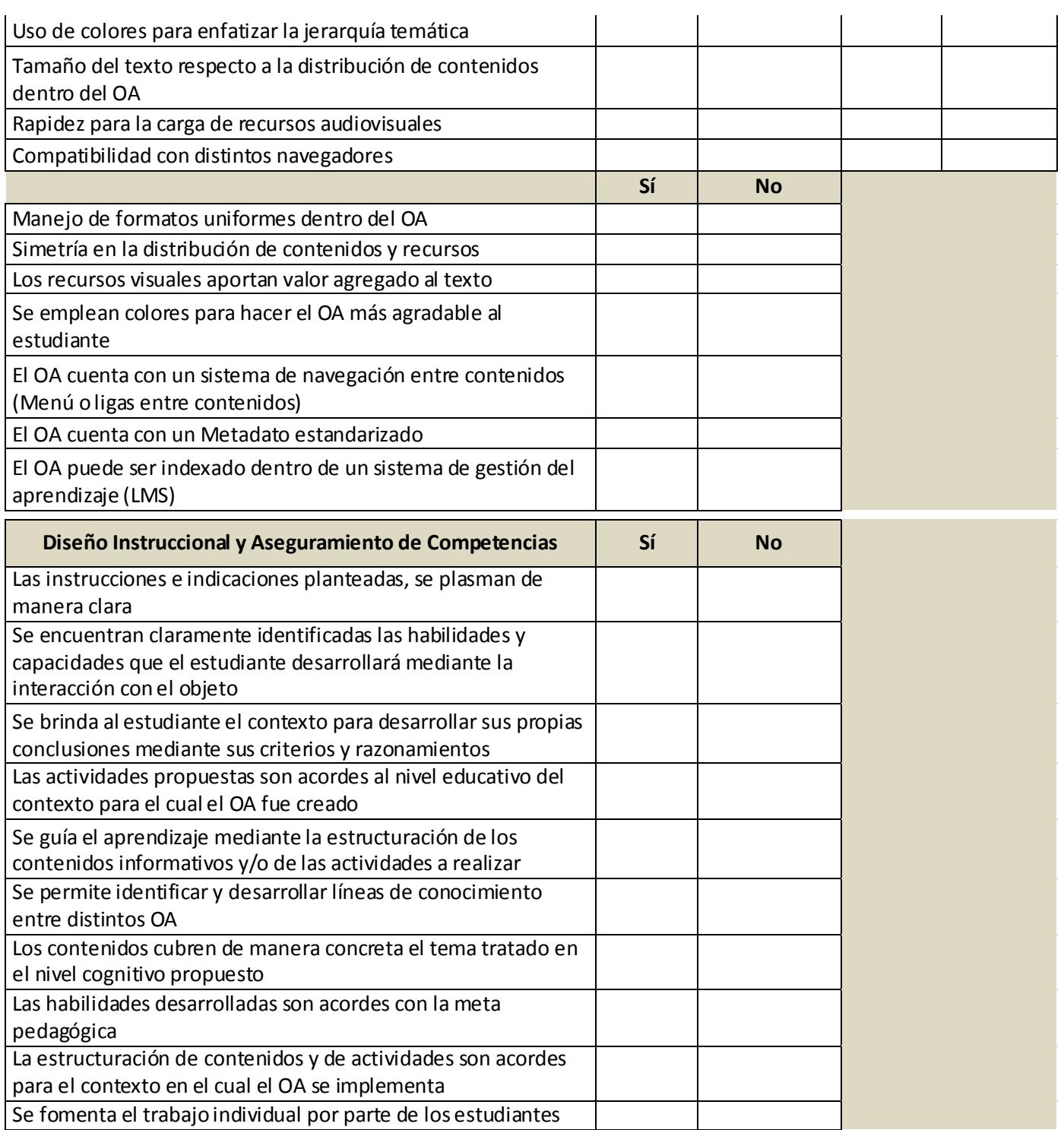

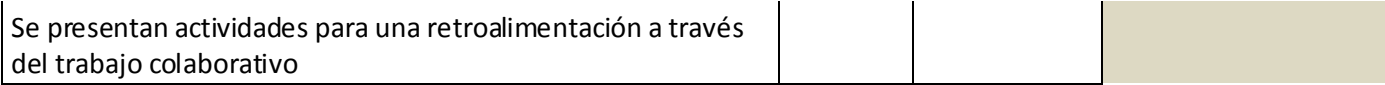

### **Glosario de Términos**

Escenas: Una película está compuesta por escenas. Cada escena es una porción separada en la línea de tiempo. Al utilizar ActionScript resulta muy fácil la comunicación entre escenas.

Estandarización: es la redacción y aprobación de [normas](http://es.wikipedia.org/wiki/Norma) que se establecen para garantizar el acoplamiento de elementos construidos independientemente, así como garantizar el repuesto en caso de ser necesario, garantizar la calidad de los elementos fabricados y la seguridad de funcionamiento.

Interactividad: se define como un tipo de control, en la interactividad el receptor decide o escoge que parte del mensaje le interesa más, es decir, controla el mensaje.

Moodle: es un [sistema de gestión de cursos,](http://es.wikipedia.org/wiki/Ambiente_Educativo_Virtual) de [distribución libre,](http://es.wikipedia.org/wiki/Software_Libre) que ayuda a los educadores a crear comunidades de aprendizaje en línea. Este tipo de plataformas tecnológicas también se conocen como [LMS \(Learning Management System\)](http://es.wikipedia.org/wiki/LMS_(Learning_Management_System)).

OA: Objetos de Aprendizaje, es una entidad digital o no que pueden ser utilizados, reutilizados o referenciados durante el aprendizaje soportado por tecnología.

OIA: Objetos Interactivos de Aprendizaje son aquella entidad, digital, que puede ser utilizada, reutilizada o referenciada durante el aprendizaje soportado por tecnología. Que conste, de algún tipo de elemento que le permita diferentes interacciones al usuario sobre una unidad de contenido, facilitando así la comprensión y retroalimentación del mismo.

Repositorio: es un sitio centralizado donde se almacena y mantiene [información](http://es.wikipedia.org/wiki/Informaci%C3%B3n) digital, habitualmente [bases de datos](http://es.wikipedia.org/wiki/Bases_de_datos) o [archivos informáticos](http://es.wikipedia.org/wiki/Archivo_inform%C3%A1tico).

TIC: Tecnología de la Información y las Comunicaciones, son un conjunto de servicios, redes, software y dispositivos que tienen como fin la mejora de la [calidad de vida](http://es.wikipedia.org/wiki/Calidad_de_vida) de las personas dentro de un entorno, y que se integran a un sistema de información interconectado y complementario.